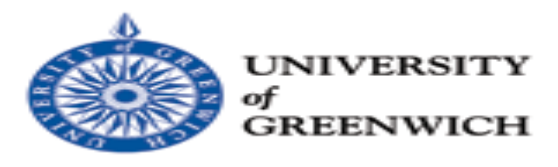

# **The Progress Report for a dissertation to be submitted in partial fulfilment of University of Greenwich Master Degree**

# **MSc Project Title**

An investigation into consolidating information from heterogenic Databases using Data Warehousing and Data Visualisation Techniques for Raiyan Telecom Carrier Limited (RTCL).

> **Name:** Mohammad Abdus Samad **Student ID:** 000655556

**Programme of Study:** MSc Data Warehousing & Data Mining

**Final Report**

**Project Hand in Date:** 30-Jan-2012

**Supervisor:** Elena Teodorescu

**Word Count: 14682**

# An investigation into consolidating information from heterogenic Databases using Data Warehousing and Data Visualisation Techniques for RTCL

Computing & Mathematical Sciences, University of Greenwich, 30 Park Row, Greenwich, UK.

*(Submitted 30 Jan 2012)* 

### **ABSTRACT**

Businesses have various systems or software for doing its day to day actions. Businesses can have system for trading its products, handling its supply and suppliers, handling its staff, handling its finance and other resources. All of these systems have essential data. Businesses have core data available for these systems, and then the next and most significant issue is how to use the data? Most of businesses run by different type of software. So the organization data are scattered. How data can be used to take strategic resolution to increase performance? At this phase Data Warehouse and Business intelligence comes in to picture to transform data in to knowledge and intelligence to enhance performance and financial planning. Data Warehouse contains the all historical data in one organization with the integrated from all data sources. For generating BI report or applying data mining data warehouse supply the previous business data. Business intelligence responses to the management of the company strategic query such as which are the business's most money-spinning products and customers, and what influence a specific event may have on cash flow and earnings in a next five years. BI provides the small knowledge to small business owners which are the a features driving most profit to the business and to do what-if analysis on the basis of scenarios such as inaugural of a new branch, developing and introduction a new product, penetrating new markets etc. Analysis tools of the BI deliver users to answer the truly hard questions of business. The tools are giving consistent data which provides a real truth of a current situation. Business performance is observed and measured by the right initiatives that can be confirmed by using the BI.

**Keywords: ETL; Data warehouse design; Data Visualisation; ASP.NET; C#; Silverlight.**

#### **Acknowledgements**

I would especially like to thank **Ms Elena Teodorescu** for agreeing to be my supervisor and for her consistent advice, feedback, guidance and support throughout the lifecycle of this MSc project.

I want to thank both **Ms Elena Teodorescu** and **Ms Gill Windall** for agreeing to have the project demonstration on the schedule day.

I would also thank all my Respectable Professors of Greenwich University for giving me guidance, encouragement for developing my skills and knowledge.

# **Table of Contents**

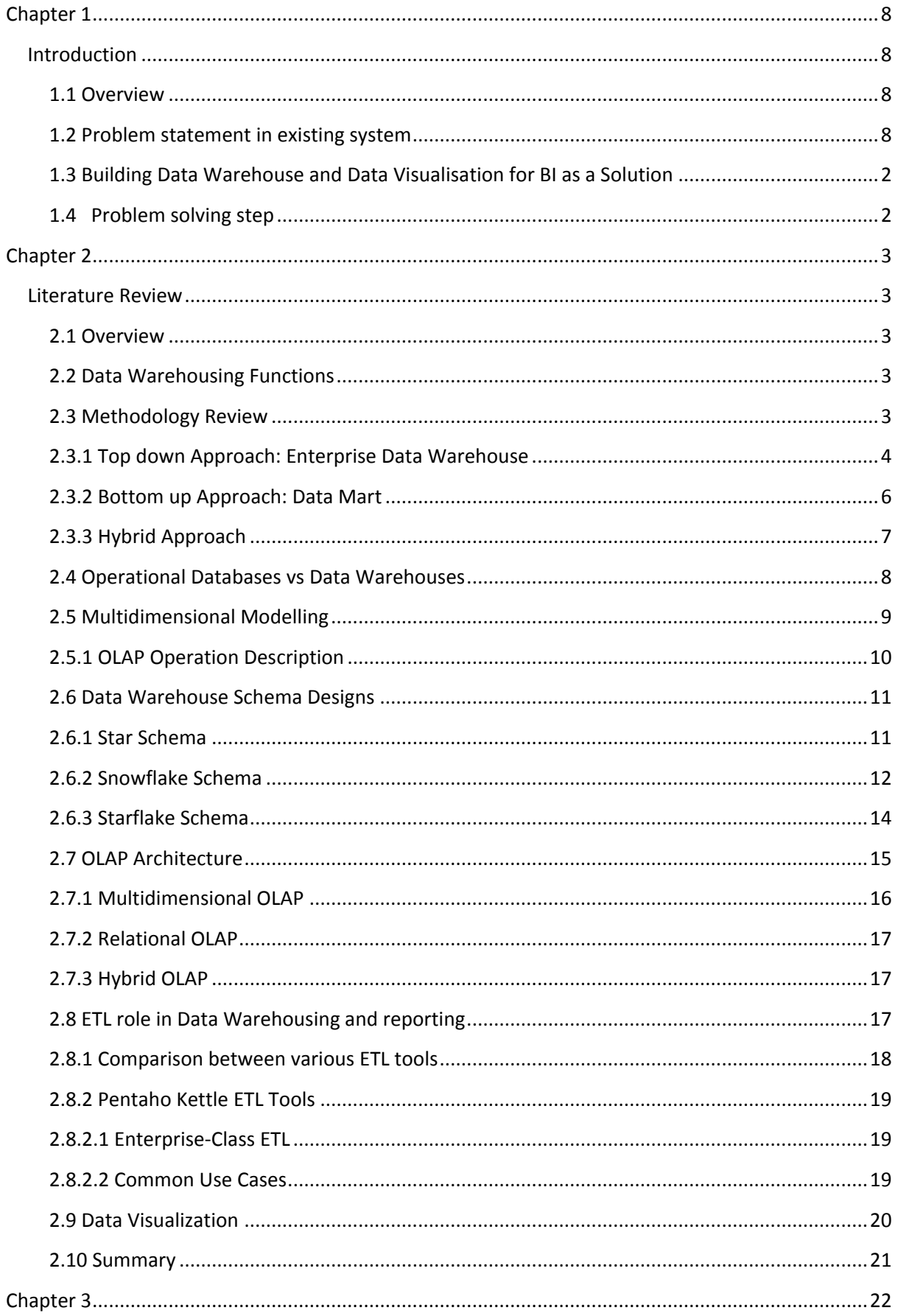

Page 3 of 133

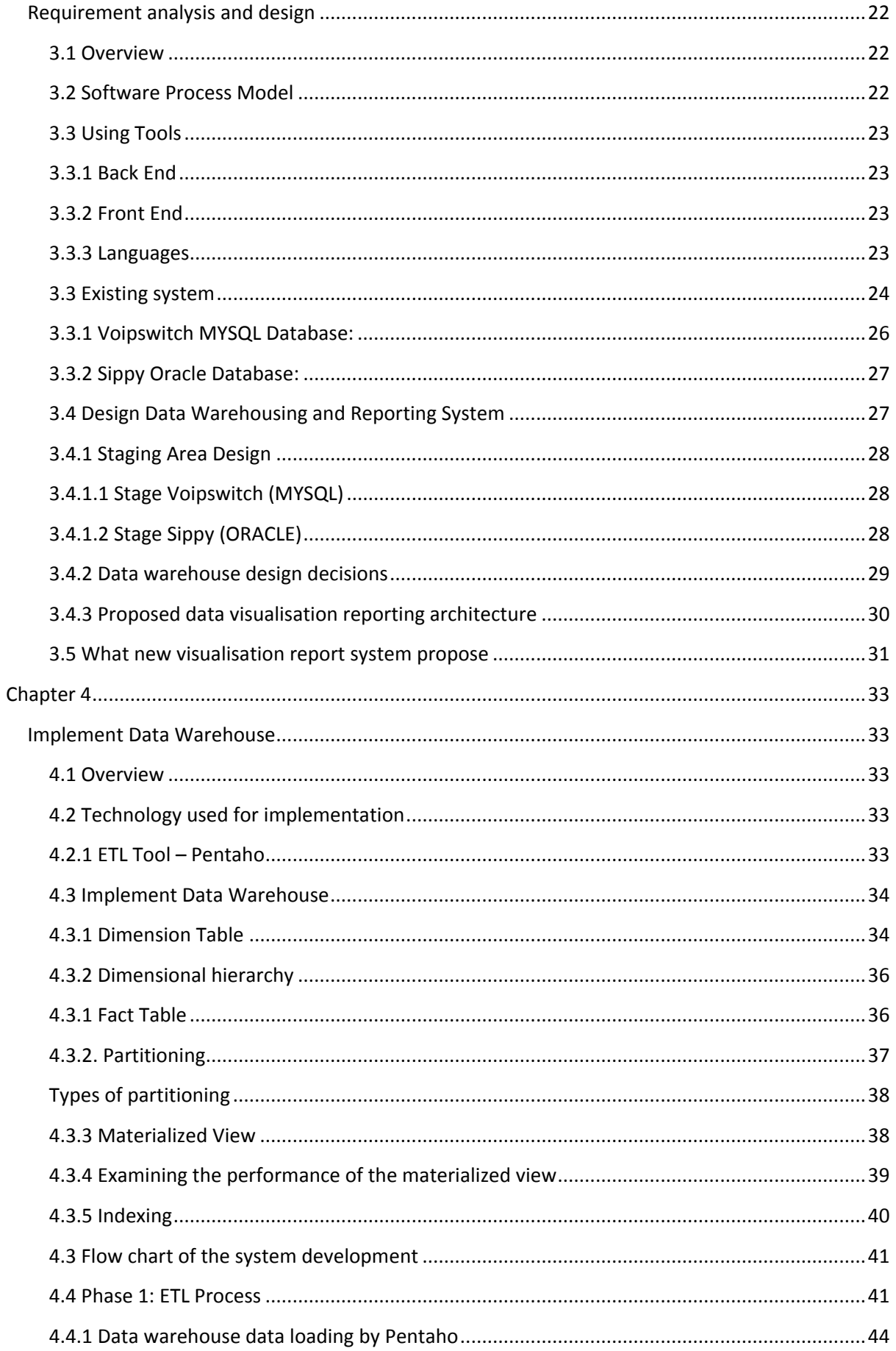

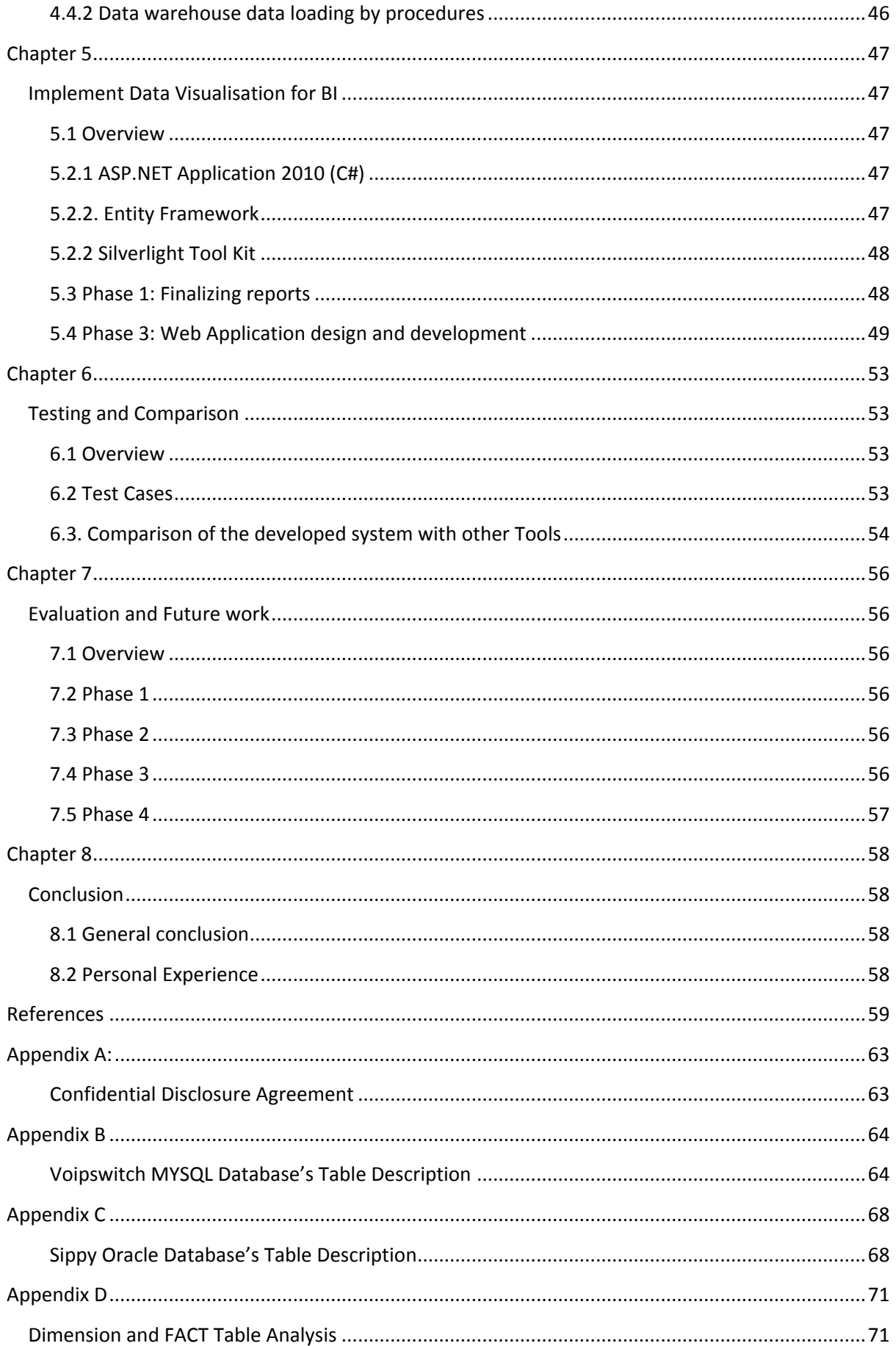

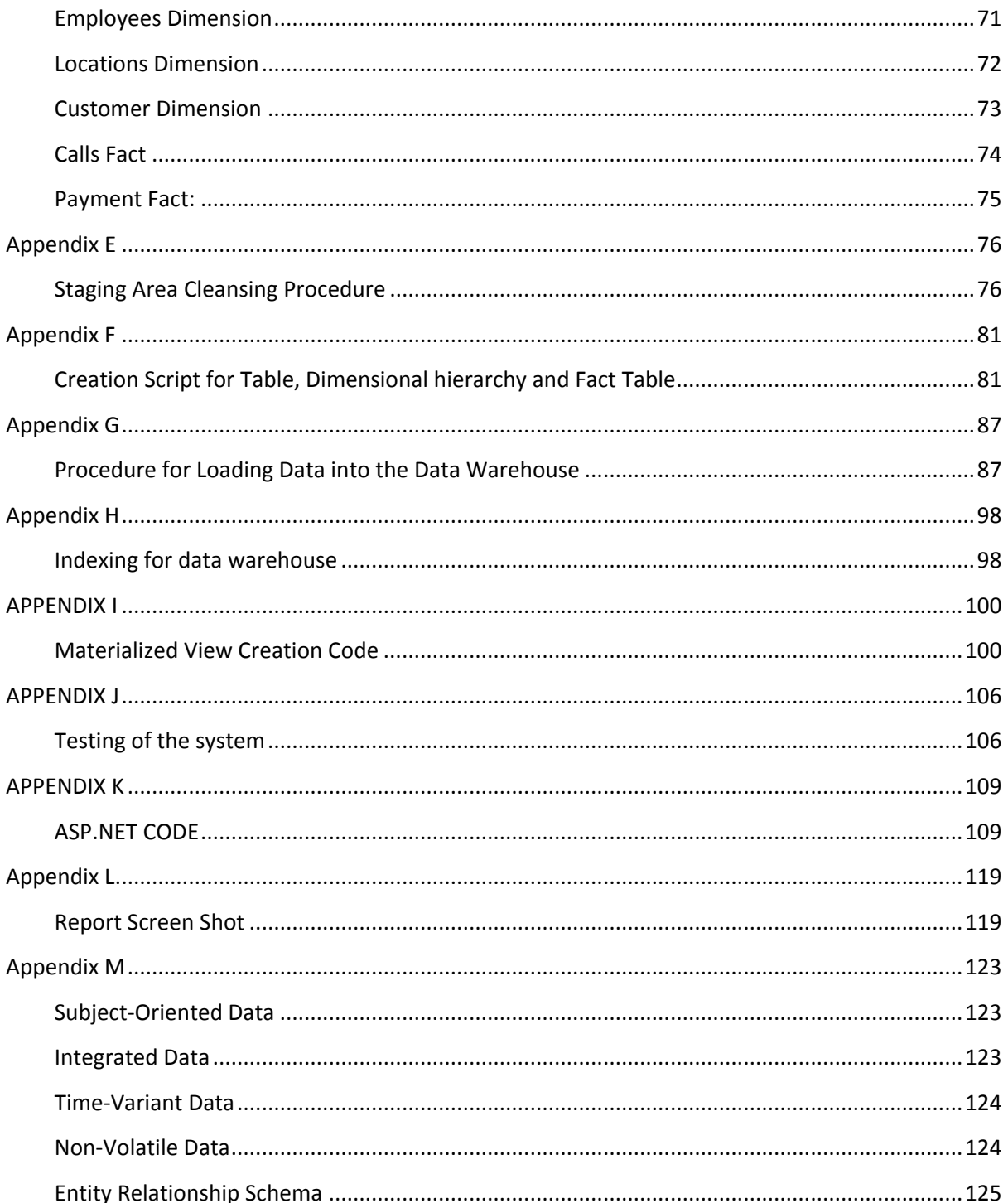

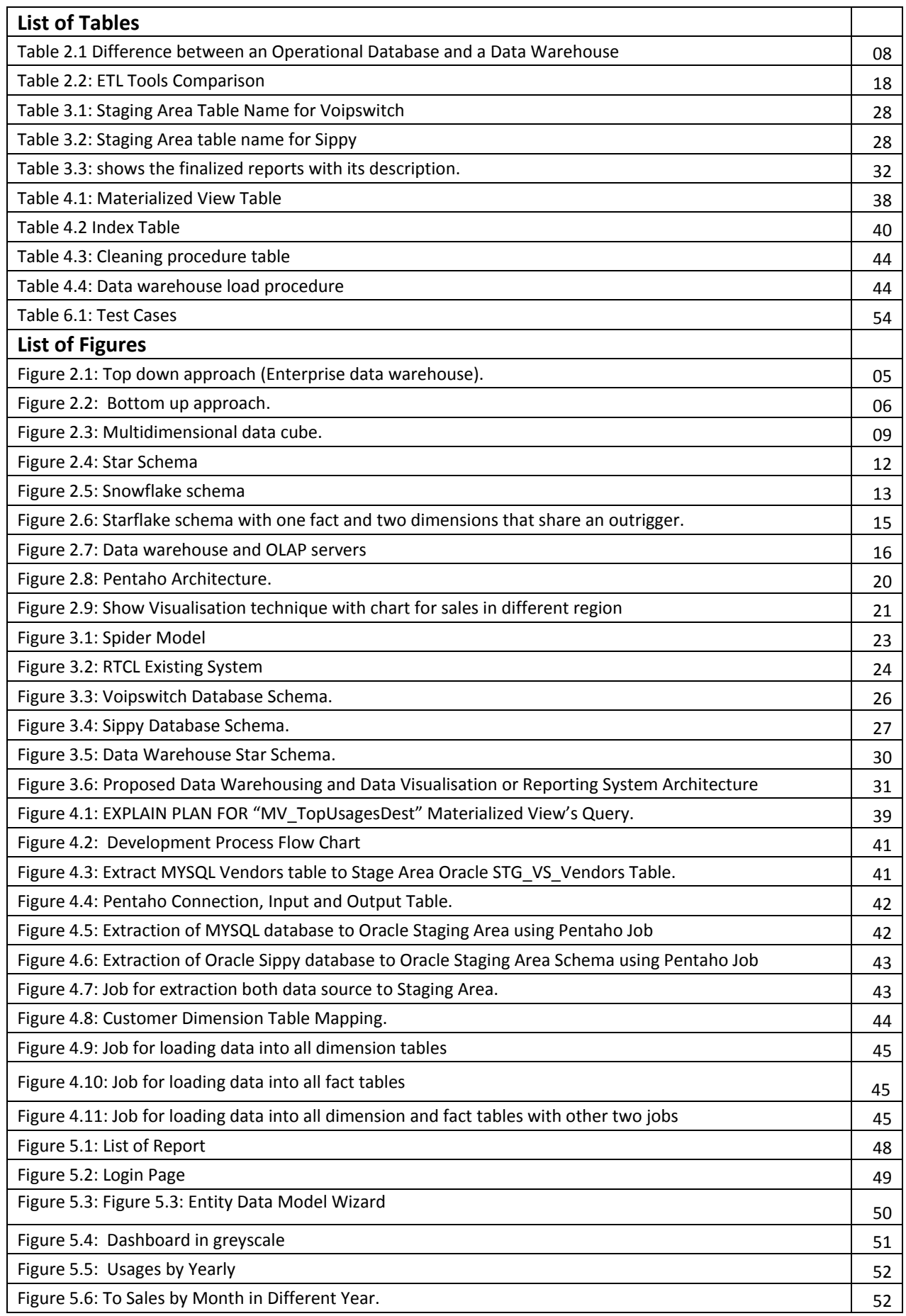

# **Chapter 1**

# **Introduction**

#### <span id="page-8-2"></span><span id="page-8-1"></span><span id="page-8-0"></span>**1.1 Overview**

Nowadays in the organizations for strategic decision making transactional and operational databases plays a significant role. Since data warehousing technology emerged over a decade ago, it has revolutionised the business decision support system by enabling better and faster strategic decision making. Each and every organization has its own requirements of reports about its data. For example, retail sales company has its own reports (i.e. product performance reports, staff performance reports), similarly educational institutions has reports (i.e. students performance reports, staff performance report, contractor performance reports etc.). Before few decades organizations were gathering these requirements using straightforward Microsoft Excel, spreadsheet and traditional file processing. But this simple reporting software does not work as the amount of data grows with the growth of the company. So the spreadsheet and ordinary file processing were not capable to handle the size and amount of data. The main objectives of this study are to investigate the data warehouse designs and show the reporting system. There is clear evidence from the literature that this topic area has a pivotal role in data warehousing.

#### <span id="page-8-3"></span>**1.2 Problem statement in existing system**

In this Project I am investigation study with implement Data Warehouse and Business Intelligence solution for a Telecommunications Company. RTCL is using three different billing systems. Initially, they started their business with Voipswitch billing system then as per company need they purchased another one billing systems from other companies for other advantages. They are facing problem to generate report because of using different systems. Currently, they are also using some old reporting systems, which don't generate analytical reports. So, now they need Business Intelligence solution to replace the old reporting systems. This will help them in forecasting and seeing the trends, which in turn will help in improving the business. The aim of the project is to offer data warehousing solution for VOIP Telecommunications Sector. It will provide Decision Support System by offering BI Analysis and analytical reports to the Management by using visualisation of VOIP Telecommunications Sector. The project offers solution for BI analytics for billing system and financial system in VOIP Telecommunications Sector. The project proposes that the integration of disparate data marts from different sources will be maintained in particular time interval or real-time, providing a single, canonical. This can be accessed through the presentation layer i.e. the reports such as different graphical report.

#### <span id="page-9-0"></span>**1.3 Building Data Warehouse and Data Visualisation for BI as a Solution**

The main aim of developing this system is to build the data warehouse and provide productive BI reporting Solution to the organization. For BI reporting system to get data build the data warehouse with different data source and finally develop the BI report by using Silverlight with ASP.NET. Business intelligence focuses on the three factors such as **The Right Information, The Right Person and The Right Time.** The Right Information means only that information that is useful to the decision makers and that should be acted upon. The Right Person means the person who has the knowledge to process the information which needs to be act upon. The Right Time means the right period in which the necessary action must be taken that include sending an email, mobile phone text alert to make sure that the information is delivered on time.

#### <span id="page-9-1"></span>**1.4 Problem solving step**

This purpose is accomplished through subsequent phases. The next chapters of this project are literature review, requirement analysis, design and development. In the literature review, potential requirements of the BI reporting system for an organizations, the critical comparison of the existing ETL and BI reporting tools are discussed. In requirement analysis and design, the existing system and the requirement of the user, the data warehouse design and architecture of the new system are discussed. In the development part, the methods and technologies for implementation of the system are discussed. At last the system is tested with appropriate testing procedures and the methodologies are discussed.

# **Chapter 2**

## **Literature Review**

### <span id="page-10-2"></span><span id="page-10-1"></span><span id="page-10-0"></span>**2.1 Overview**

The objective of this literature review is the theoretical analysis of data warehousing methodology derived through research on data warehousing research papers and journals. Data warehouses can be considered as a development of management information system (Inmon 1996). In this research paper, we make a summary of this state of the art, propose design approach and point out research problems in the areas of data warehouse modelling and designing, data cleansing, Extraction Transformation and Loading (ETL) and metadata management and Implement the Data Visualisation.

#### <span id="page-10-3"></span>**2.2 Data Warehousing Functions**

Since the past years, the data warehouse system has grown into a vital 'state of the art' innovative technology for most corporations. Various functions of the data warehouse which have contributed to its achievement are: users have the skill to invoke analysis, planning and decision support applications from the decision layer (data warehouse) as a substitute of the operational database (Saharia & Babad 2000); better complex query performance ; facilities of ad hoc queries that combine and associate data (Huang et al 2005, Saharia & Babad 2000, Datta & Thomas 1999) ; the incorporation of multiple distributed heterogeneous databases into a single data warehouse repository (Singhal 2004, Theodoratos et al 2001) and accommodations for data mining from comprehensive, summarised and historical data (Inmon 1996).

In spite of its innovation, data warehousing technology is always changing to keep pace with research and development in modern science. Data warehousing has matured so much over the past few decades (Priebe and Pernul 2000). Nowadays, many big corporate companies have data warehousing technologies to vie in this dynamic and extremely competitive globalise market.

#### <span id="page-10-4"></span>**2.3 Methodology Review**

There is a debate within the data warehousing community about to the technique a data warehouse is designed and implemented. Some of these communities of thoughts are: top down approach (Enterprise data warehouse), bottom up approach (Data Marts) and a hybrid approach. The succeeding sections of this chapter are a critical analysis of these various approaches to data warehousing and the differences and similarities between the data warehouse architectures.

# <span id="page-11-0"></span>**2.3.1 Top down Approach: Enterprise Data Warehouse**

One data warehouse definition that is so in vogue comes from Inmon (1992) who is familiar as the "father of the data warehouse":

*"A data warehouse is a subject-oriented, integrated, time-variant, non-volatile collection of data in support of management's decision making process".*

#### Inmon's data warehouse characteristics

- i. Separate
- ii. Available
- iii. Integrated
- iv. Time stamped
- v. Non-volatile
- vi. Accessible

There is described some characteristics of data warehousing technology on the basis of these definitions in **Appendix M**.

The top down approach of building data warehouse is mostly data driven. The main disadvantages are: time consuming to build, high risk of failure, needs high level of cross functional skills. Therefore this approach could be hazardous because lack of experienced professional team.

Inmon's enterprise data warehouse architecture as shown in Figure 2.1 has been labelled as the top down approach by many experts. This approach is based on the enterprise data warehouse being a physically distinct entity instead of a collection of data marts. Transaction data from the Online Transaction Processing (OLTP) source systems (operational databases) is extracted, transformed and loaded into the Enterprise data warehouse. Once the enterprise data warehouse has been implemented all the users within the enterprise can be serviced by dependent data marts (e.g. finance, sales, marketing, and accounting).

In the enterprise data warehouse, data is stored in third normal form and the structure and content of the data warehouse is dictated by the enterprise instead of departmental data requirements (Drewek, 2005). Not surprisingly, Inmon favours the relational model which is in third normal form.

However, relational modelling has both its benefits and drawbacks which are critically discussed in chapter 2.5.

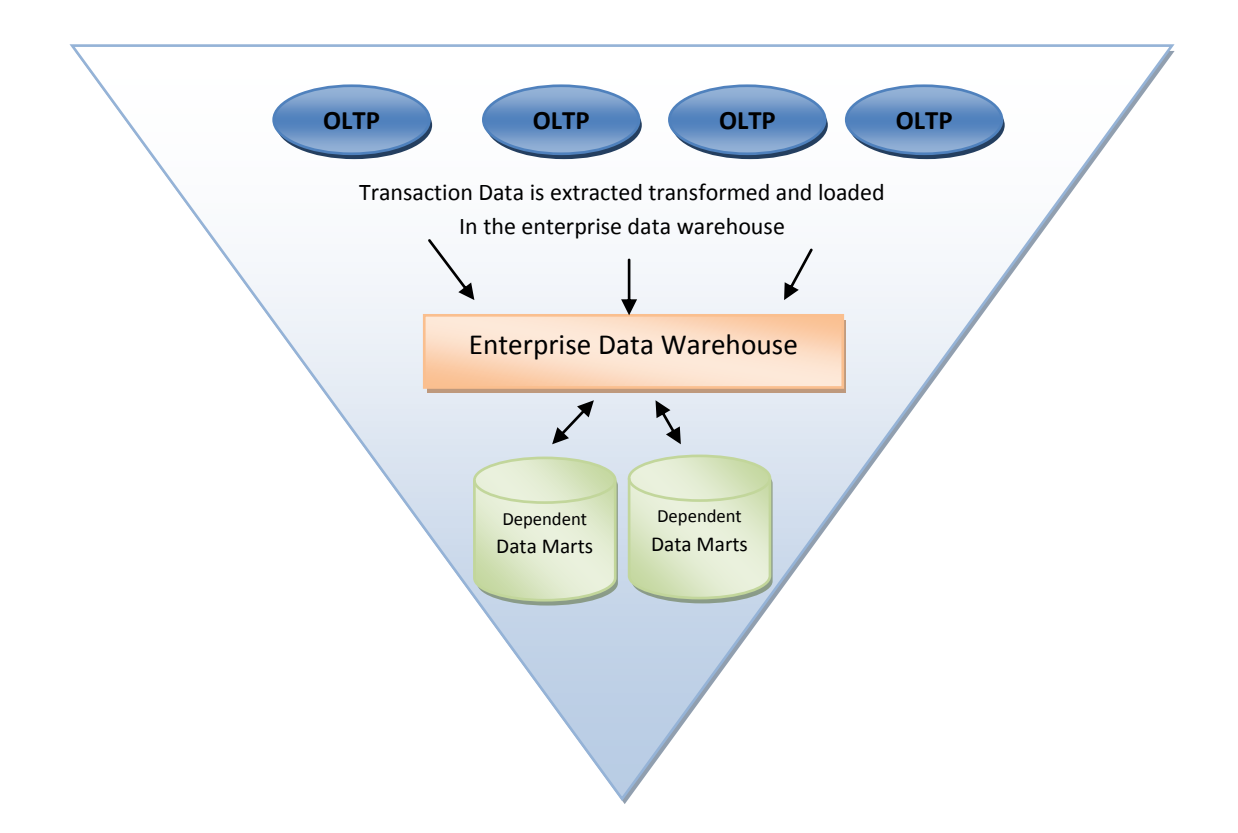

#### **Figure 2.1: Top down approach (Enterprise data warehouse).**

Furthermore, the top down approach has both its benefits and drawbacks. Some of the benefits of this approach are: data definitions and business rules are more consistent within the organisation (Eckerson 2007, Ballard et al 1998), the warehouse data can be utilised in many different ways as per business requirements (Eckerson 2007). In contrast, the shortfall of this approach are: implementation process is lengthy ( $\approx$  2 years) and expensive.

According to Inmon (1992), the enterprise data warehouse is mostly supply driven (data driven from analysis of the information sources) as conflicting to demand driven (data demand from the warehouse user). This fixated data driven approach recommended by Inmon is already having dire consequence for data warehouse projects. It is well documented from several data warehouse surveys (in Giorgini et al 2005) that an increasing number of data warehousing projects are already failing to meet the business objectives. Therefore, it is wise to reconsider the new goal oriented approach of a data warehouse. In his article, Giorgini et al (2005) proposed a data warehouse which consists of both the demand and supply driven approaches.

### <span id="page-13-0"></span>**2.3.2 Bottom up Approach: Data Mart**

Kimball (1996) who is renowned as the father of data mart has described data warehouse as "A data warehouse is a copy of transaction data specifically structured for query and analysis".

Kimball illustrated data warehouse simply, accurately and precisely in comparison with Inmon. He suggested data warehouse as a pool of data marts. His technique of building data warehouse is categorized as bottom up tactic by many experts. The author suggested an enterprise data warehouse bus matrix before the start of any developments. As a result, in the bottom up approach of implementing data warehouse can progressively be executed in conjunction with the execution of the data marts.

In this methodology of building data warehouse, transaction data from operational systems is mined, transformed and loaded into the Enterprise data warehouse and departmental data marts. Every user of a company can be serviced by dependent data marts without having to wait for the whole data warehouse execution to be finished. The structure and element of the data warehouse is determined by the departments within the enterprise and the departments data marts store data in a de normalised form. Kimball (1996) suggests dimensional modelling as a design method of data warehouse.

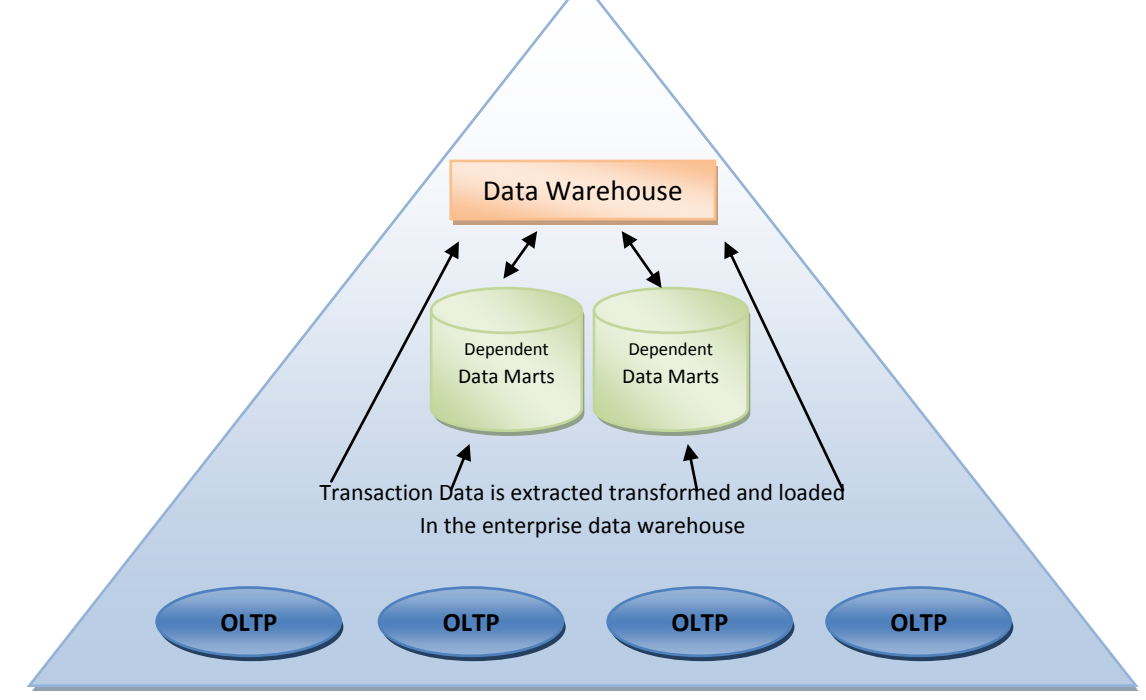

**Figure 2.2: Bottom up approach.**

The bottom up approach also has some advantages and disadvantages as well. Some of the advantages Ponniah (2001, p.26) of this method include:

- $\div$  Faster and easier execution of manageable pieces
- Faster return on investment and proof of concept
- ❖ Less risk of failure than top down approach
- $\triangleleft$  Can schedule important data mart first as it is inherently incremental
- $\cdot$  Cheaper than any other data warehouse design approach as it is less complex designing

On the contrary, this method has following drawbacks Ponniah (2001, p.27) in the implementation stage.

- $\div$  Each data marts has its individual contracted outlook of data
- Incorporating data within data marts and data warehouse can be intricate as extra dimension and fact table has to impose to do the integration.
- $\div$  In this method, data rests split in various individual data marts. Hence, individual data marts will not be supportive to the overall necessities of the whole organisations.

As integrating the data marts is easier approach than starting the data warehouse at enterprise level. At the moment using bottom up approach because I am starting with billing systems for RTCL. Company has planned to make an enterprise wide data warehouse. But it is like a prototype, so starting with the billing system. Later depending upon the success of project, an enterprise wide data warehouse will be implemented.

# <span id="page-14-0"></span>**2.3.3 Hybrid Approach**

The hybrid method was invented by data warehouse specialists and it includes both Inmon and Kimball approaches in order to attain an optimal design. This method is often called as the (Ballard et al 1998) "combined approach" and more lately as (Mailvaganam 2004) the "third way" of data warehouse design. The goal of this method is balanced on both the advantage of the top down and bottom up method in the implementation of the data warehouse. The implementation necessitates the development of the enterprise data warehouse in a short period of time before the deployment of dependent data marts. In this method, the data marts capitalise normalised data and dimensional modelling. The main advantages of this method are: the pace of implementation of the bottom up method aggregated with the enforced integration characteristics of the top down approach (Eckerson 2007).

Nevertheless, this method is not resistant to disadvantages which include: it is comparatively new and therefore it has not been extensively examined by the research community and in practicality it is relatively complex to put on implementation.

# <span id="page-15-0"></span>**2.4 Operational Databases vs Data Warehouses**

The most important function of building data warehouse for decision support system is to acquire strategic information out by fetching data in. Operational systems are online transactional processing (OLTP) systems. These systems are employed to run core business of the company. OLTP systems support the fundamental business process of the company by assisting the system to have the data into the system.

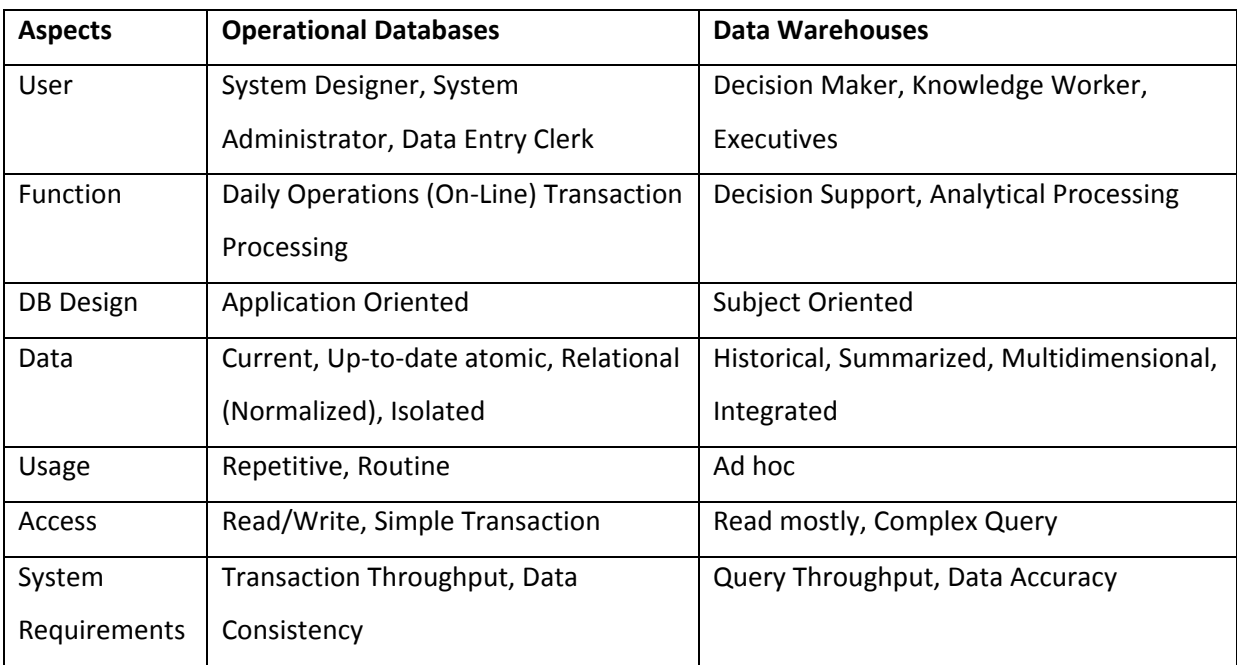

In below table shows some difference between Operational Databases and Data Warehouses.

# **Table 2.1 Difference between an Operational Database and a Data Warehouse**

### <span id="page-16-0"></span>**2.5 Multidimensional Modelling**

In data warehousing, the two significant designs techniques which are frequently used are: Entity Relationship Modelling (ER) and dimensional modelling (Jones & Song 2005, Sen & Sinha 2005). Multidimensional modelling is principally emploed for the development of data marts. Nevertheless, ER modelling is most often used in operational database and enterprise data warehouse designs. Both these vying approaches for organising data within a data warehouse have their advantages and disadvantages. Entity relationship modelling is critically illustrated in **Appendix M**. This section is a critical assessment of the multidimensional modelling technique which is used over rest of this report.

The multidimensional modelling concept and framework was first brought in by Kimball (in Kimball et al 1998). The authors illustrate this as an alternative data model to the ER model. Dimensional schema is a generic term used in this investigative study to collectively refer to the star schema, snowflake schema and starflake schema. The key advantages of the dimensional model are (Dash & Agarwal 2001) the ease of the presented data format and the superior performance of the data warehouse system. Furthermore, the advantages of dimensional modelling are the disadvantage of ER modelling.

Data warehouse also can be depicted as a compilation of data cubes which represents a rational view of multidimensional data (Golfarelli et al 2006, Tsai & Bulos 2005, Pourabbas & Rafanelli 1999). The data cube as shown in Figure 2.3 stores subsets of user data from the data warehouse in order to assist fast access to queries. With the use of OLAP, multidimensional data can be viewed as points in a multidimensional space (Hurtado & Mendelzon 2002).

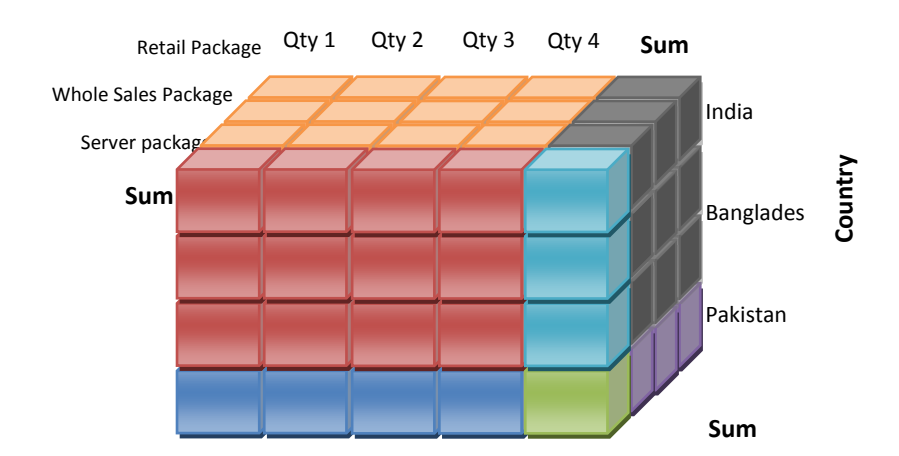

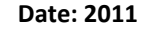

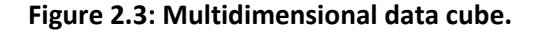

#### <span id="page-17-0"></span>**2.5.1 OLAP Operation Description**

Drill down User can get an extended view of data (e.g. view by "quarter") Roll up User can obtain a abridge view of data (e.g. view by "year") Slice User can view the dimensions of the data cube Dice User can view the values of the dimensions within the data cube Group by cube Produce a subtotal, total and grand total based on the query.

As shown in Figure 2.3, the sale of a particular brand of different packages (Rate Plan) in the different type of customer across the world (i.e. KSA, UAE, India, Oman and so on) can be viewed as a point in space which can be associated with the measures (e.g. Unit sale or unit of usages) of the fact table and the dimension tables (e.g. packages, country). Dimensional modelling is usually featured as facts and dimensions tables (Kimball et al 1998).

Some classic examples of dimension tables are time, product and so on. Time dimension relation can ease time manipulation and is a very significant dimension in the data warehousing modelling context (Kimball 1996, Inmon 1992). Each dimension table has attributes with a primary key. It also contains attributes for descriptive (e.g. country name, country) and multiple hierarchical structures with different levels of aggregation which represent different granularities e.g. Time dimension: week  $\rightarrow$  months  $\rightarrow$  quarters  $\rightarrow$  year. In this particular example, year is the top member of the hierarchy. At the next hierarchal level below are the quarter's members. At the bottom of the hierarchy level are the month's leaf members. Measures (as discussed further in this section) of the fact table can therefore be used to aggregate data from the high level of granularity (i.e. year) into the lowest level of granularity (i.e. month). A typical scenario is the 'unit sale' measure which can be aggregated from monthly unit sales to quarterly or yearly unit sales. Similarly, the summary data can show the total sales of products for 2010 at both type of customer such as Whole Sales customer and retail customers.

However, the level members in each dimension hierarchy forms part of a set of entities (Pokorny 2001). A clearer illustration is the Time dimension with attributes month, quarter, and year can be further split into different entities (dimensions) as discussed in chapter 2.6.2.

The fact table is typically subject oriented (e.g. Sales, Finance) and is the focus of the data analysis. It comprises some attributes such as foreign keys from the linked dimension tables. The composition of the foreign keys is outlined as the fact table's primary key (Lu & Lowenthal 2004). The fact table also includes measures (e.g. Unit Sale, Store Cost) attributes which are numeric and additive data.

The measures are important and they are used to calculate quantitative data analysis for the organisation (Bonifati et al 2001).

The investigative data warehouse schemata (star schema, snowflake schema and starflake schema) are critically reviewed in the next section of this chapter.

### <span id="page-18-0"></span>**2.6 Data Warehouse Schema Designs**

The subsequent sections of this chapter present a thorough critical analysis of four data warehouse designs: ER schema, star schema, snowflake schema and starflake schema.

Nevertheless, the data warehouse designs are not at all a comprehensive list of schemata available. Regrettably, due to space limitations other data warehouse designs have not been assessed in depth. Despite the fact that there is a lack of sufficient research in data warehouse designs some vital works have been published over the last decade which merits some critical evaluation.

The researchers (in Golfarelli and Rizzi 1998) offered a Dimensional Fact Model (DFM) which can be employed to originate data warehouse schema from ER schema of data sources (operational databases). This is a decent pace forward in the arena of data warehouse design. Nonetheless, the DFM framework has restrictions as the data sources with non ER schema might not be utilised. Other data warehouse schemata faced within the literature but not judgmentally analysed are the: Multi-star schema (in Krippendorf & Song 1997, Poe 1996); Fact constellation schema (in Kimball 1996); StarER (in Tryfona et al 1999) and MultiDim ER model (in Malinowski & Zimanyi 2005).

#### <span id="page-18-1"></span>**2.6.1 Star Schema**

The star schema is the utmost prevalent schema used in data warehousing design (Weininger 2002, Pokorny 2001, Chaudhuri and Dayal 1997). It is also the most simple data warehouse schema. It is often mentioned to as a star architecture by some authors (Summer & Ali 1996). The star schema has only one enormous fact table at the centre of the star structure along with a set of dimension tables 'radiating' from the fact table. In the star schema each dimension tables are associated to the fact table in a one-to-many relationship. The dimension tables comprise the primary keys which are utilised for joining with the foreign keys of the fact table. One significant characteristic of the star schema, distinct from other dimensional schemas is the lack of direct joins between the dimension tables.

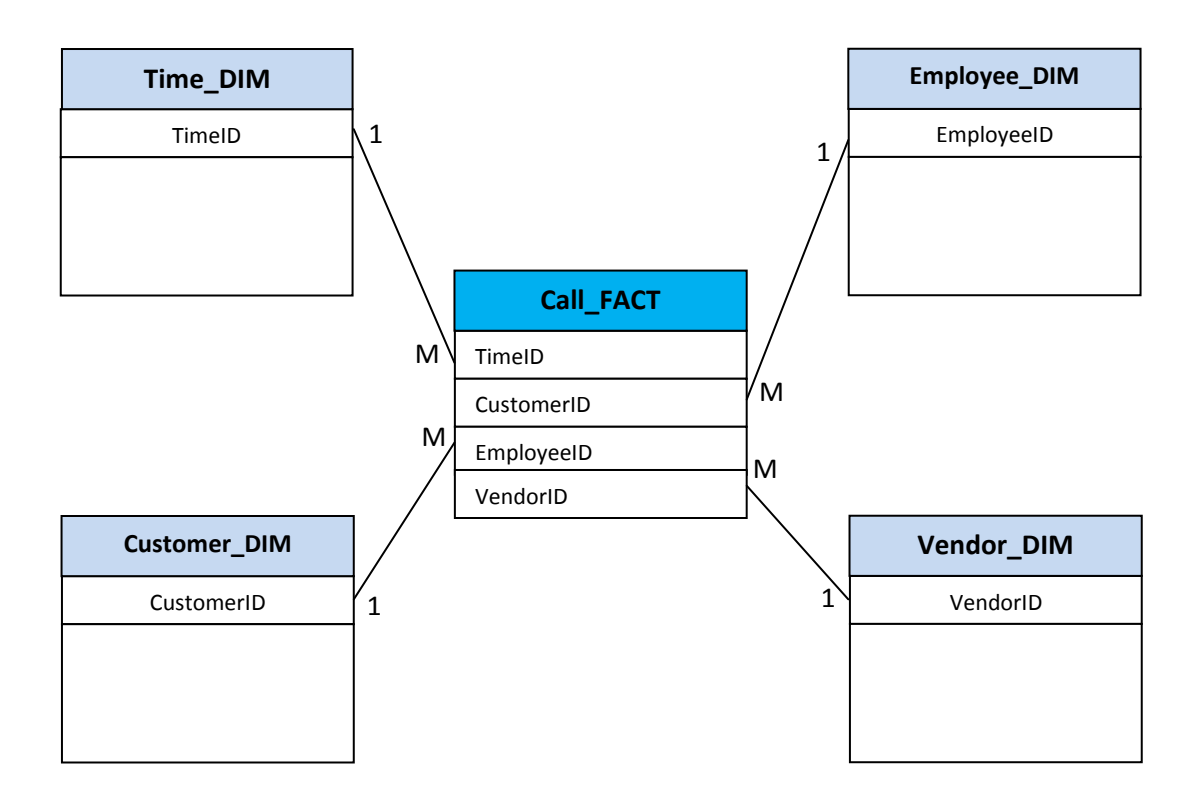

### **Figure 2.4: Star Schema**

Furthermore, the star schema has a denormalised structure. The structure of the star schema is a key to its greater competence over the ER schema.

The benefits of the star schema outweigh its inadequacies with its query-centric structure. According to Chaudhuri & Dayal (1997) the solvent to the star schema design problem, of supporting attribute hierarchies, is the snowflake schema.

# <span id="page-19-0"></span>**2.6.2 Snowflake Schema**

An additional fairly common dimensional schema is the snowflake. It is extensively used and whether it is a suggested data warehouse designs is arguable. Nevertheless, some authors (in Levene & Loizou 2003, Thalheim 2003) commend this data warehouse design methodology. Others, most notably Kimball (in Kimball 2001) only commend the snowflake schema in some conditions. Furthermore, in some circles, the snowflake (Martyn 2004) is measured to be a compromise between an ER schema and a star schema.

The snowflake schema can be defined as an addition to the star schema. It is also a more complex data warehouse design relative to the star schema. As shown in Figure 2.4, the star schema is at the centre of the snowflake schema. However, the snowflake schema varies from the star schema with normalised (3rd normal form) dimension tables as portrayed in Figure 2.5. In this situation, the denormalised dimension table of the star schema is divided into one or many normalised sub dimension tables.

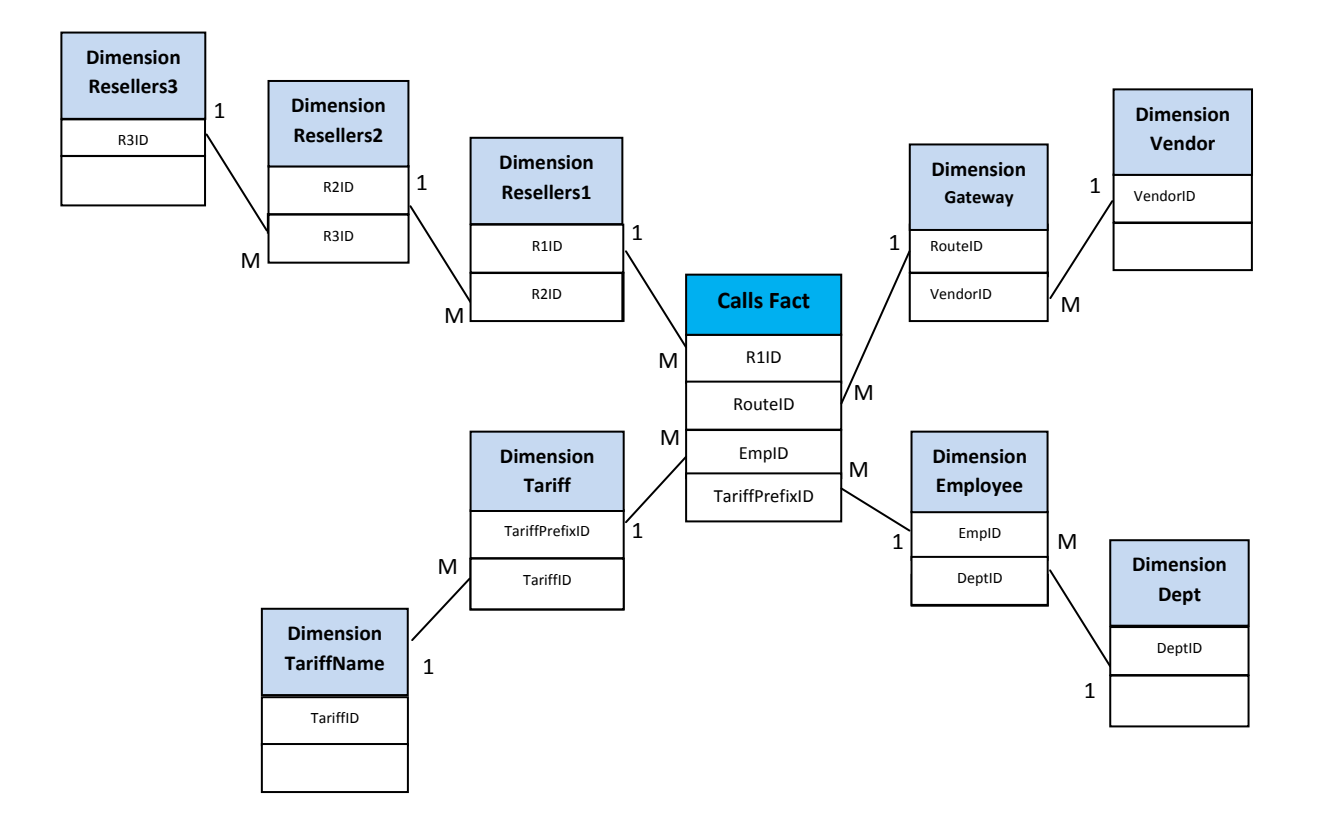

#### **Figure 2.5: Snowflake schema**

These subdimension tables (Resellers2, Resellers3, TariffName, Dept and Vendor) can assist to intensify the number of normalised tables in the snowflake schema. Therefore, normalised dimension tables can support diverse levels of hierarchies in a snowflake schema. The path of the 1 to M relationships from the subdimension tables to the fact table signifies the dimensional hierarchy. A distinctive instance is a category of customer dimension table can be decomposed into, Level-III customer and Level-II customer sub dimensions tables. Therefore, the hierarchical dimensions can be characterised as Customer subcategory Customer category. Though, these normalised subdimension tables can damage the query performance since a rise in number of joins operations is essential in order to perform a query or to get the complete information of a specific

Page **13** of **133**

component. Then again, the subdimension tables in a snowflake can help condense the problems of data redundancy in denormalised structure of the star schema. The normalisation of the snowflake schema can also help users view more detail information relative to the star schema (Martyn 2004).

Other advantages that can be extracted from the snowflake schema are: design is easy to understand as relative to the ER schema; space of aggregate data (Levene & Loizou 2003); easy for extension by accumulation of new sub dimensions without interfering (Levene & Loizou 2003), data redundancy is removed through normalised dimension tables, stashes in storage disk space as relative to the star schema.

Moreover, the disadvantages of the snowflake schema are: decreased query performance as relative to the star schema because its larger number of joins, huge complexity for the user with increased number of joins prerequisite for queries. In contrast, it is significant to distinguish that the (IBM 2005) snowflake query performance can meaningfully be better than the star schema if the dimension tables are very bulky. Likewise, if the dimension tables are big with very large number of records or wide with large number of attributes then the snowflake schema is suggested (Kimball 2001b, Bhat & Kumar 2000).

The snowflake schema remains a vague topic within the literature as there are a few various methodologies to normalise dimension tables. Some of these approaches are (Ponniah 2001):

- 1. Every dimension table are fully normalised.
- 2. Only a few dimension tables are partially or fully normalised.
- 3. Every dimension table are partially normalised.

#### <span id="page-21-0"></span>**2.6.3 Starflake Schema**

Anahory and Murray (1997) offered a dimensional modelling different from the star and snowflake option which they created as the starflake schema. The aim of this schema is positioned on both the advantages of the improved query performance of the star schema and the effective storage of the snowflake schema. Starflake schemas are snowflake schemas where only some of the dimension tables have been denormalized.

Starflake schemas aim to leverage the advantage of both star schemas and snowflake schemas. The hierarchies of star schemas are denormalized, while the hierarchies of snowflake schemas are

normalized. Starflake schemas are normalized to eliminate any redundancies in the dimensions. To normalize the schema, the shared dimensional hierarchies are placed in outriggers.

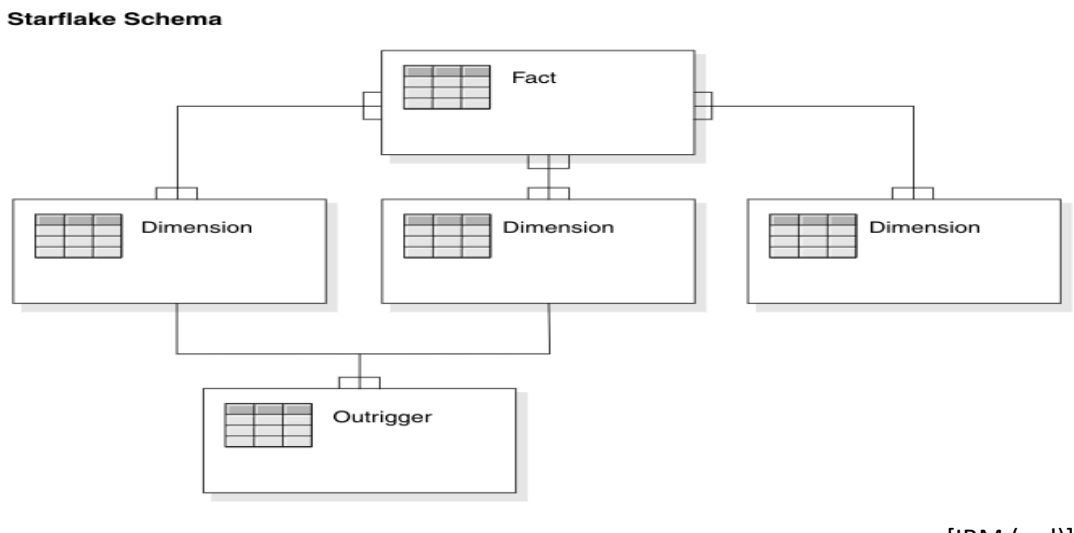

[IBM (n,d)]

#### **Figure 2.6: Starflake schema with one fact and two dimensions that share an outrigger***.*

# <span id="page-22-0"></span>**2.7 OLAP Architecture**

The key implementation of the data warehouse is OLAP technology. OLAP is another argumentative research topic which is talked in this exploration study. OLAP technology is important with the intention of performing dimensional data analysis tasks from information within a data warehouse.

There is still an argument, within the research community and OLAP vendors, about the favoured OLAP type essential in order to support OLAP tasks. The three key OLAP categories are: Multidimensional OLAP (MOLAP), Relational OLAP (ROLAP) and Hybrid OLAP (HOLAP).

Figure 2.7 demonstrates the collaboration between OLAP servers, the data warehousing technology and front end tools or OLAP browser. All three OLAP server engines deliver the user with a multidimensional outlook of data. Nevertheless, the way data and aggregations are stored differs between the various categories of OLAP. Aggregations are pre-calculated sums from the various levels of every cube dimensions. Aggregations are used with the intention of increasing the performance of analytical queries. Consequently there is a difference in the performance of the OLAP types and each has their advantages and disadvantages.

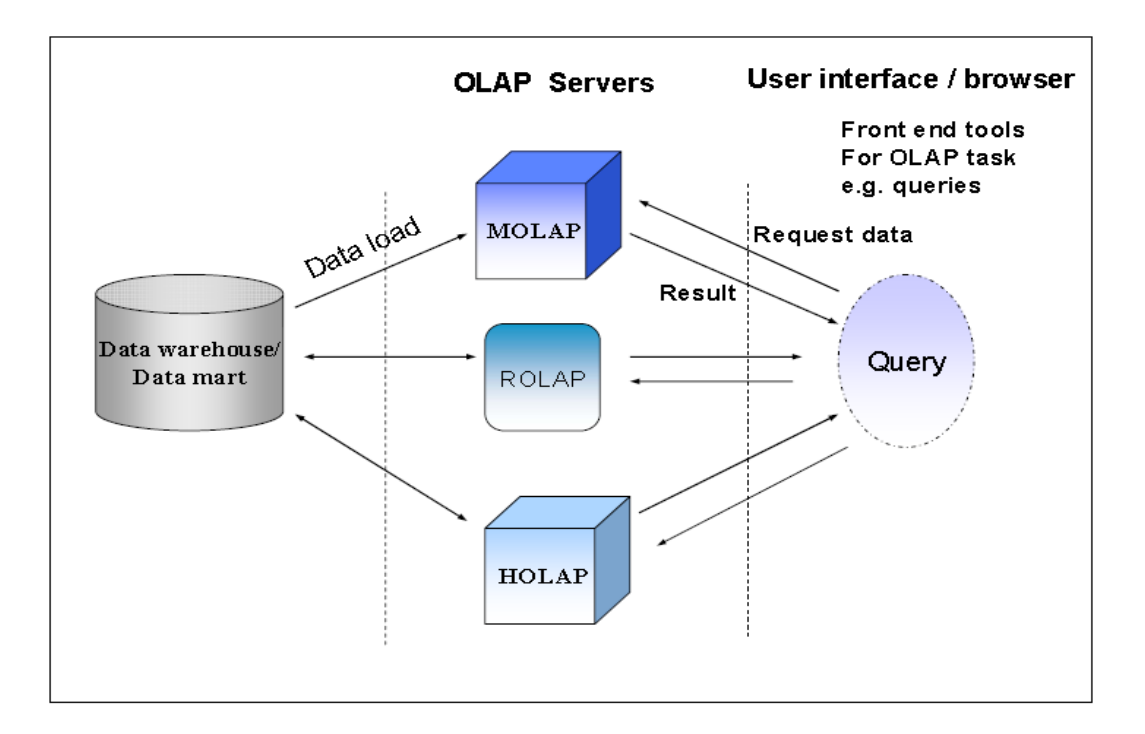

#### **Figure 2.7: Data warehouse and OLAP servers**

### <span id="page-23-0"></span>**2.7.1 Multidimensional OLAP**

In MOLAP, source data is loaded from the data warehouse before being (Chenoweth et al 2003, Datta & Thomas 1999) stored in a multidimensional database which has array like structures similar to a data cube. Likewise, the MOLAP aggregations are stored in a multidimensional format.

#### Advantages:

- Excellent performance: MOLAP cubes are built for fast data recovery, and are optimal for slicing and dicing operations.
- Able to execute complex calculations: All calculations have been pre-generated when the cube is built. Therefore, complex calculations are not only achievable, but they return fast.

#### Disadvantages:

 $\div$  Inadequate in the amount of data it can deal: as all calculations are completed when the cube is created, it is not likely to contain a large amount of data in the cube itself. This is not meant to imply that the data in the cube cannot be fetched from a large amount of data. Certainly, this is possible. But in this situation, only summary-level information will be comprised in the cube itself.

 $\cdot \cdot$  Necessitates additional investment: Cube technology is often exclusive and does not already exist in the organization. For that reason, to adopt MOLAP technology, chances are additional investments in human and capital resources are necessary.

#### <span id="page-24-0"></span>**2.7.2 Relational OLAP**

In ROLAP, data is stored in a relational database, as a set of dimension tables and fact tables, alike a star or snowflake structure (Chenoweth et al 2003, Datta & Thomas 1999, Vassiliadis & Sellis 1999) correspondingly, ROLAP aggregations are stored in relational tables within the source.

#### <span id="page-24-1"></span>**2.7.3 Hybrid OLAP**

HOLAP is a hybrid technology which mixes both MOLAP and ROLAP features. Therefore, both kind of storage used by MOLAP and ROLAP are used by HOLAP. As a result, HOLAP stores its aggregations in a multi-dimensional format same as MOLAP. Then again, its data storage is similar to ROLAP. It also brings the benefits of both MOLAP and ROLAP together. Therefore, it has the quick query performance of MOLAP and storage effectiveness of ROLAP. Nevertheless, according to research carried out by Kaser and Lemire (2005) HOLAP has an even a better storage effectiveness relative to ROLAP.

#### <span id="page-24-2"></span>**2.8 ETL role in Data Warehousing and reporting**

ETL is for Extract, Transform and Load process of database. This process acts the most significant part in data warehouse and BI project development since it's satisfying the analytical obligation of the project. Data that comes for the reporting is managed by the ETL. Performance, scheduling and precision of reports are also depends on the ETL processing. Nowadays businesses are integrating because of the present high competitive market and because of these businesses if businesses want to implement the BI reporting systems then they also need to join their databases. At this phase ETL plays vital role for integration of the databases.

The second most significant phase of the ETL method is the data conversion or data cleaning. Only quality or cleaned data can deliver the superiority decisions or we can say it is the basis of all the business intelligence actions in the business. Inadequate and imprecise data are not convincing and cost effective for the business because inadequate or unclean data offers false inference and erroneous decisions at many levels of the business actions. Dirty data is also threat to the everyday practice of the business and lead the business to the incorrect track. The goal of data cleansing is to develop the data superiority and enhance the ETL procedure. In this procedure it eliminates the wrong, unreliable, duplicate and improperly formatted data before loading it to the data warehouse.

By removing, moving or by adding the precise data this process leads to the successful BI reporting system creation. The efficiency of data operational procedure is significantly increased by data cleansing procedure. Without data cleansing it guides the business to the unsuccessful work presentation and increases the difficulties in the future. And in the last load procedure the ETL conveys the data to the data warehouse. Therefore, generally we can say the ETL procedure has a vital role in the BI reporting.

### <span id="page-25-0"></span>**2.8.1 Comparison between various ETL tools**

There are several ETL tools providers present in the market such as BuisnessObjects data integrator, Cognos Decision Stream, Informatica, Oracle Warehouse Builder, Pentaho data integration, SAS enterprise ETL server, SQL Server Integration Service, Talend open studio. Table: 1 shows the relative comparison among some popular tools in the market on the basis of licenses, cost, data quality, ETL functionality, risk, ease of use and support from the vendor.

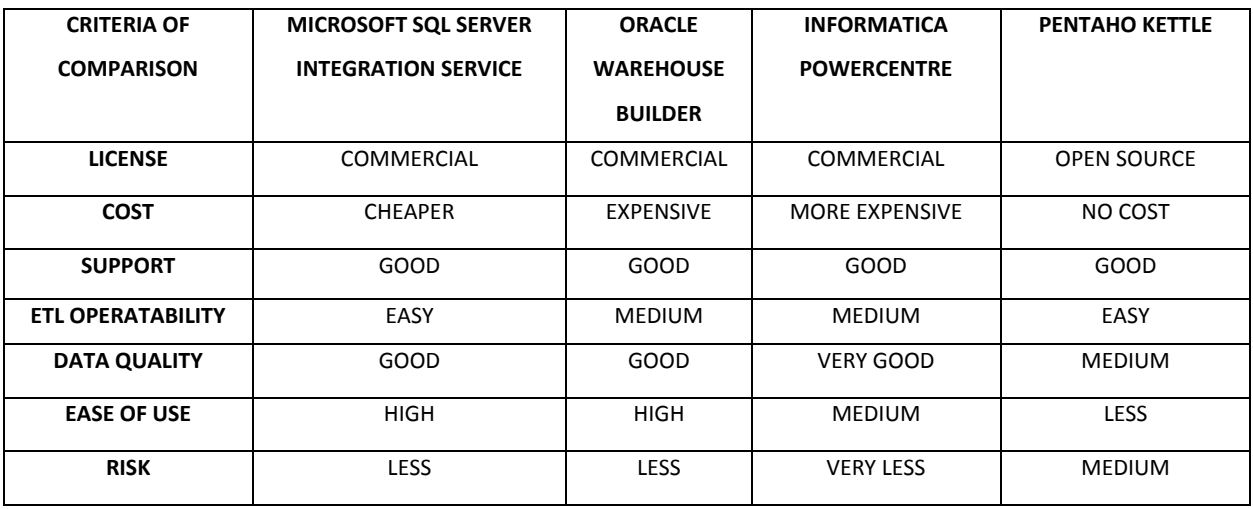

#### **Table 2.2: ETL Tools Comparison**

(Etl\_tool\_comparison) (ETL\_Comparison)

Use Pentaho ETL tool for implementing this project. It is simple and easy to use. It has all the needed transformational needed for this project. It is free tool and easily available to download. Its GUI is very user friendly and easy to use.

# <span id="page-26-0"></span>**2.8.2 Pentaho Kettle ETL Tools**

Data is universal. Providing a steady, distinct version of the reality through all origins of information is one of the major challenges confronted by IT organizations today. Pentaho Data Integration provides with great Extraction, Transformation and Loading (ETL) abilities with an innovative, metadata-driven method. The simplicity of use in our graphical, drag-and-drop design enhances productivity and our extensible; standards based architecture makes sure that one will never be required to embrace proprietary methodologies into your ETL solution.

### <span id="page-26-1"></span>**2.8.2.1 Enterprise-Class ETL**

- $\cdot \cdot$  Broad out-of-the-box data source support with rushed applications, many open source and registered database platforms, flat files, Excel documents
- Repository-based distributing easy re-use of transformation mechanisms, multi-developer cooperation, and organized management of models, connections, logs and so on

*Pentaho Data Integration (n.d.)*

#### <span id="page-26-2"></span>**2.8.2.2 Common Use Cases**

- Data warehouse population including built-in support for gradually shifting dimensions, junk dimensions and much, much more.
- $\div$  Export of database(s) to text-file(s) or other databases
- ❖ Import of data into databases, ranging from text-files to excel sheets
- Exploration of data in existing databases (tables, views, etc.)
- $\div$  Data cleansing by applying simple or composite conditions in data transformations
- Use for application integration

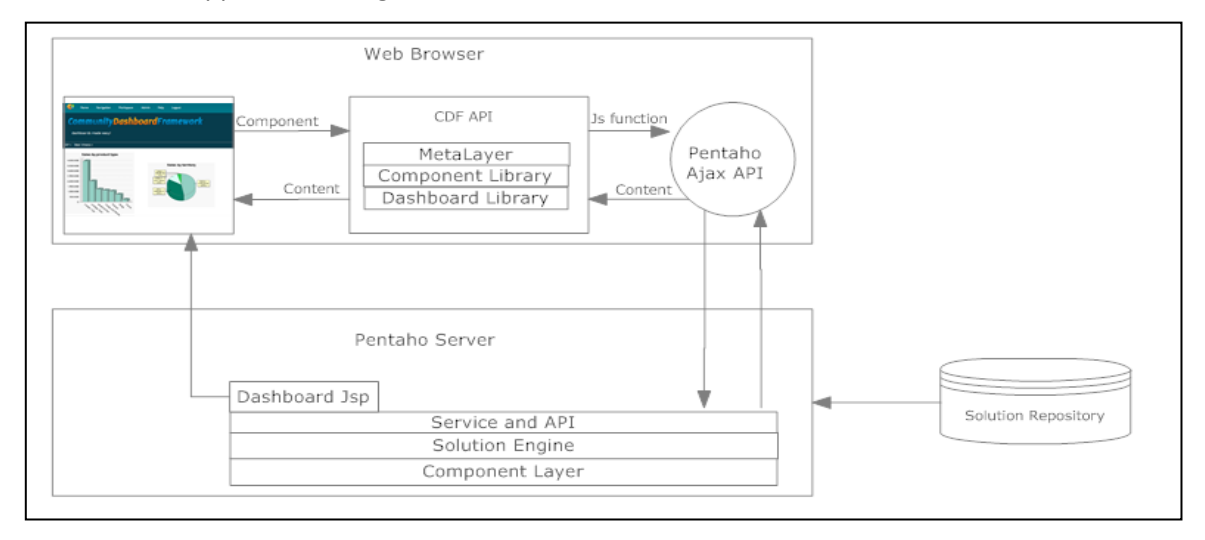

**Figure 2.8: Pentaho Architecture.** *Pentaho Architecture (n.d.)*

Page **19** of **133**

# <span id="page-27-0"></span>**2.9 Data Visualization**

Data visualization is the study of the visual representation of data, which is "information that has been abstracted in some schematic form, including attributes or variables for the units of information".

The most often used data visualization methods is bar chart, pie chart and line chart techniques. With the change of technology various graphical indicators, impressive and interactive visualization techniques, applications and dashboards for data visualization are offered in the market. Using these graphical indicator users can see the point scale value of the graphs and interactive dashboard allows user to view data in the three dimensional forms. Therefore we can say choice of an appropriate data visualization method is essential for the any business intelligence reporting system. (DAVID ADAMS, ACCENTURE)

According to Friedman (2008) the important objective of data visualization is conforming information clearly and competently through visual means. It doesn't mean that data visualization necessitates a dull look to be functional or extremely intricate to have a handsome look. To converse ideas proficiently, both aesthetical form and functional requirement go hand in hand, letting for understandings into a further sparse and complex data set by intercommunicating its vital-aspects in a more impulsive way. Nevertheless, designers repeatedly fail to accomplish equilibrium between design and function, generating attractive data visualizations which fail to encounter their chief purpose — to communicate information". In fact, Fernanda Viegas and Martin M. Wattenberg have acclaimed that a faultless visualization should not just communicate clearly, but stimulate observer participation and devotion.

Data visualization is intensely associated to information graphics, information visualization, scientific visualization and statistical graphics. In the new millennium data visualization has transformed into a dynamic topic of research, study and development. According to Post *et al.* (2002) it has united the region of scientific and information visualization".

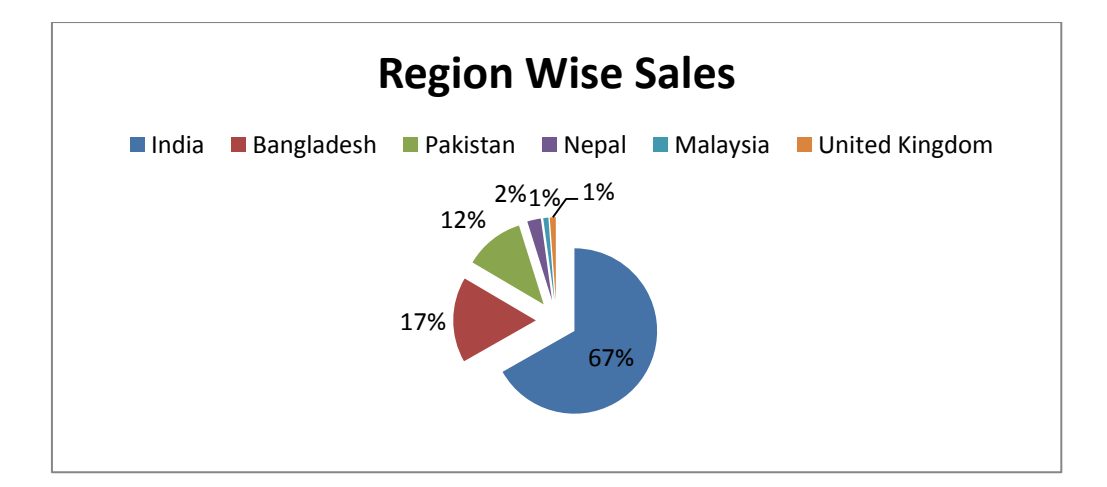

#### **Figure 2.9: Show Visualisation technique with chart for sales in different region**

As shown in figure 2.9, upper level customer are trading this service to that customer who are using about 67% to make India call, Bangladesh 17% and Pakistan 12% respectively. From this figure management can understand easily which region customer are using most and they can make easily any further decision from that type of report or figure. Actually data visualisation is very good technique to represent the data at a glance and it also easily understandable to everyone.

#### <span id="page-28-0"></span>**2.10 Summary**

The main function of the literature review is to realise the data warehouse concepts and its real time use in business applications. The key concepts discussed here are the origin of the data warehouse from many different sources (database), different data warehouse design approach and its implementation to increase vital functionality in the data warehouse. Furthermore, we also critically discussed multidimensional and ER model as well as different data warehouse schema design and different types of OLAP architectures and importance of data visualisation.

# **Chapter 3**

# **Requirement analysis and design**

### <span id="page-29-2"></span><span id="page-29-1"></span><span id="page-29-0"></span>**3.1 Overview**

"Software requirement analysis is the documentation, analysis and specification of common necessity from a specific application domain". (PRESSMAN, Roger S, 2004) This chapter describes the present existing system of the organization that shows the requirement of this project. This chapter comprises design of the current system and design of the data warehouse. At the end of this chapter the architecture of the proposed BI reporting system is explained.

### <span id="page-29-3"></span>**3.2 Software Process Model**

Software process model is the combination of the software design, development, testing and customer evaluation stages. There are different software process models like LINEAR SEQUNTIAL MODEL, RAD MODEL, PROTOTYPING MODEL, INCREMENTAL MODEL and SPIRAL MODEL. For software like business intelligence reporting system **customer evaluation** and **planning** are the most important stages and requires to evaluation at every stages of the development by bearing in mind that spiral model is the best fit for this software development process specially to implement BI report with ASP.NET with Silverlight.

The aim of **customer communication** is to form operational communication between developer and customer. The **planning** objectives are to outline resources, project alternatives, time lines and other project associated information. The drive of the **risk analysis** stage is to measure both technical and management risks. The **engineering** task is to build one or more demonstrations of the application. The **construction and release** task **–** to build, test, install and offer user. The **customer evaluation** task - to obtain customer feedback on the basis of evaluation of the software representation generated during the engineering phase and applied during the install phase. [*Sprial Lifecycle Model (n.d.)*]

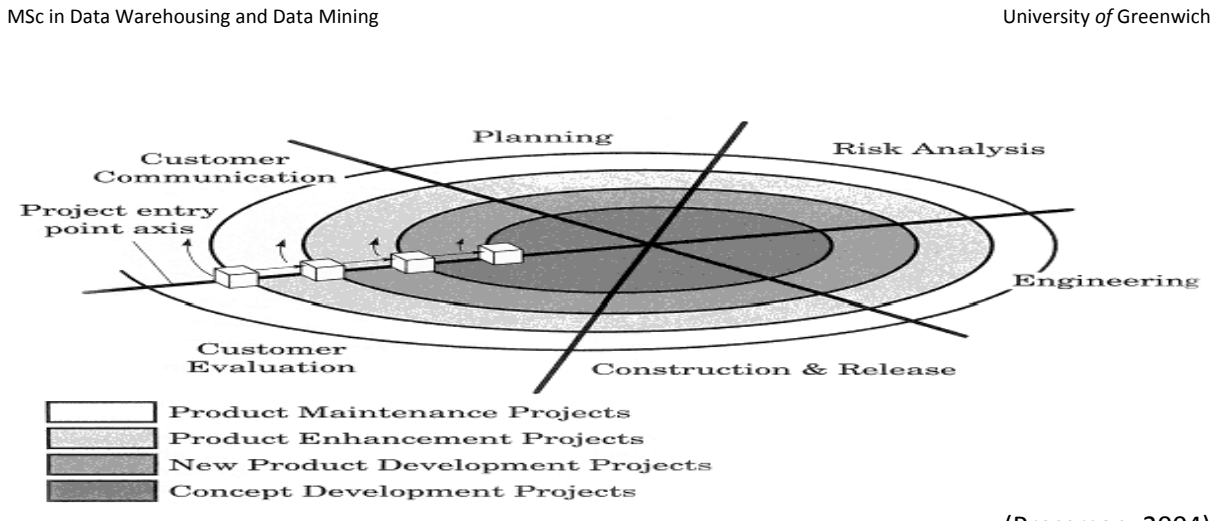

(Pressman, 2004)

# **Figure 3.1. Spider Model**

# <span id="page-30-0"></span>**3.3 Using Tools**

# <span id="page-30-1"></span>**3.3.1 Back End**

- Oracle database 11g
- ❖ MYSQL

# <span id="page-30-2"></span>**3.3.2 Front End**

- Pentaho
- Web Browser
- XAML
- Silverlight Tool Kit 4

# <span id="page-30-3"></span>**3.3.3 Languages**

- ASP.NET (C#)
- ❖ PL/SQL Scripting
- SQL (structured query language )

### <span id="page-31-0"></span>**3.3 Existing system**

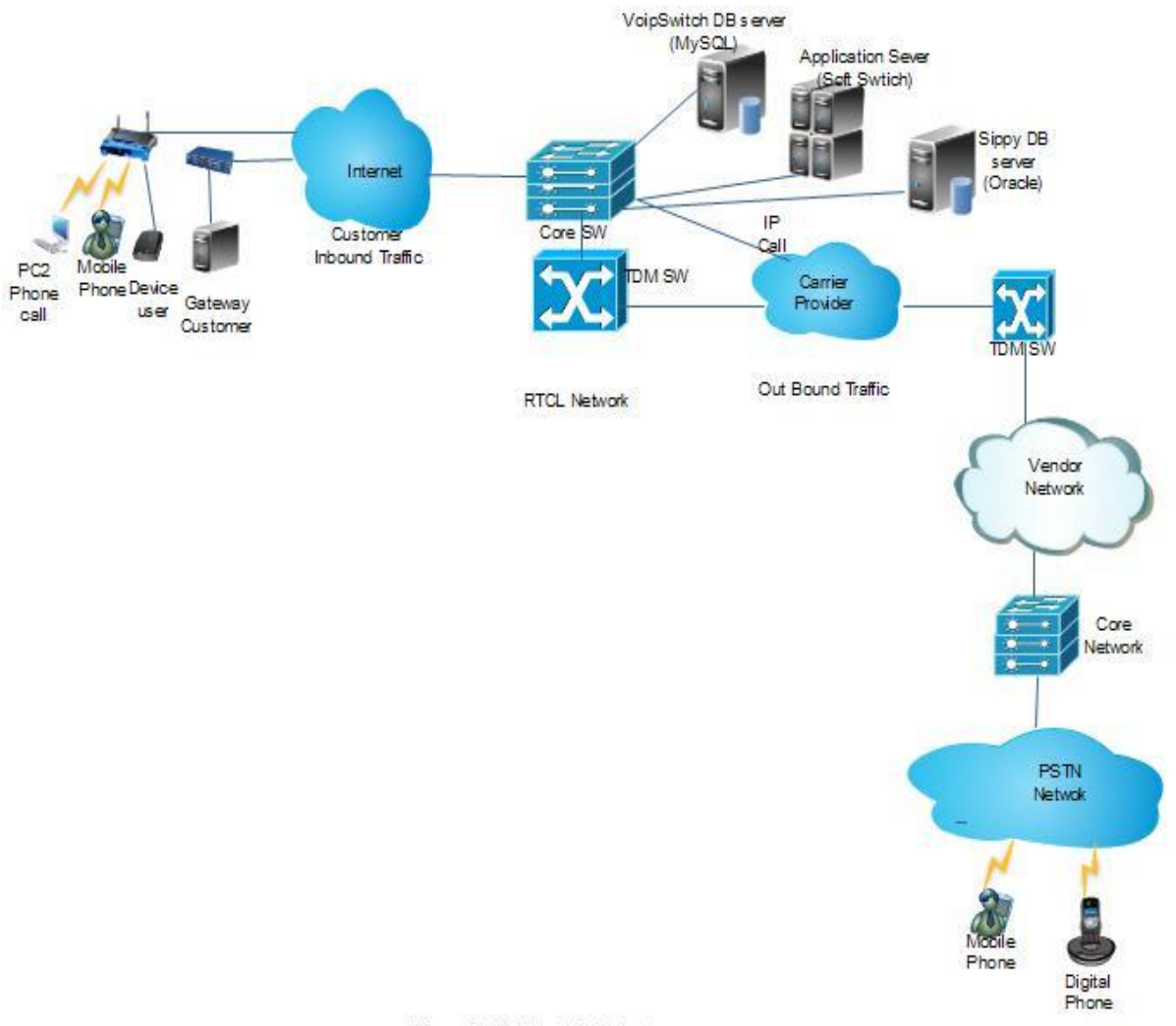

#### Figure: RTCL Network Infrastructure

#### **Figure 3.2: RTCL Existing System**

There are primarily two categories of data traffic in this network one is inbound and another is outbound. For the inbound traffic, call is instigated from client and customer side. There are several types of customer in this VOIP network system. We can categorize in two sections, like retail customer and whole sales customer.

The retail customer, they use smart mobile phone hand set, router or modem to get the internet connectivity. Those customers use mobile hand set; they get Internet from their GSM/CDMA operator SIM/RIM connection. Using their hand set's Internet they download soft dialer application from the certain company's website and then using dialer they can make VoiP national and international calls, if they have authorized user ID and pass from the Application server(soft switch server). Application server check the authorization, authentication and process the data as SIP call/ VoiP call, if the billing server responses that particular customer has sufficient balance to retrieve information for database to make the call then call routed to the vendors networks, if the call is TDM call then application server send it to the RTCL TDM switch then TDM switch sends the call to the vendor network. Otherwise call will pass as an IP call to then vendor networks. In the above picture mention customer also as a retail customer.

From the vendors network VoIP call process and terminated to the PSTN operator network and then PSTN network connect to the desire destination phone or mobile Number.

Another most important customer type is Gateway customer who is treating the whole sales customer. They have own VoIP retail customer which are processing with the billing server and database server. In this case RTCL working like vendor to them. For whole sales customers are handling with Sippy Soft (and Oracle billing server of RTCL) then rest of process is similar to retails customer.

So, Raiyan Telecom/Carrier Ltd (RTCL) are using two billing System. One DB (VOIPSWITCH) is for retail customers, which is not capable to handle high volume of parallel calls but it is very easy to operate for customers who have not much technical knowledge. On the other hand, another billing system is using for whole sales customers which can handle high volume of parallel calls but not easy to operate for customer. These two Database Servers are located at the same location in London, UK. They used the different database management system. For Voipswitch billing system RTCL is using the MYSQL database management system and for Sippy billing system it is using the Oracle database management system. In the current situation Management using different billing reporting system and they manually do summation with Excel to find out the current sales and usages and situation of the company and extract that queries results into the Microsoft excel and use that excel sheets for the decision making which is very time consuming task.

Entity relationship diagram for the both database management system are given below.

### <span id="page-33-0"></span>**3.3.1 Voipswitch MYSQL Database:**

Voipswitch schema is using four levels of customers. Table "Resellers3" contain the top level (Level - III) of customers are created by company itself and give payment/top-up to the customers. Top level customer can create level-II customer as they wish with modifying his/her rate. Basically, they increased the rate with new tariff. Level-II and Level-I customer also continue same process like level-III customer's. Table "Clientse164" store the bottom level customer information. There are two table is using for containing the customer payment data. One "Resellerspayments" is using for Resellers3, Resellers2 and Resellers1 customer's payment information. On the other hand, payments table is using for Clientse164 mean end level customer payment information. Every table has been described in **Appendix B: Voipswitch MYSQL Database's Table Description**. The ERD is mention in below at figure 3.3.

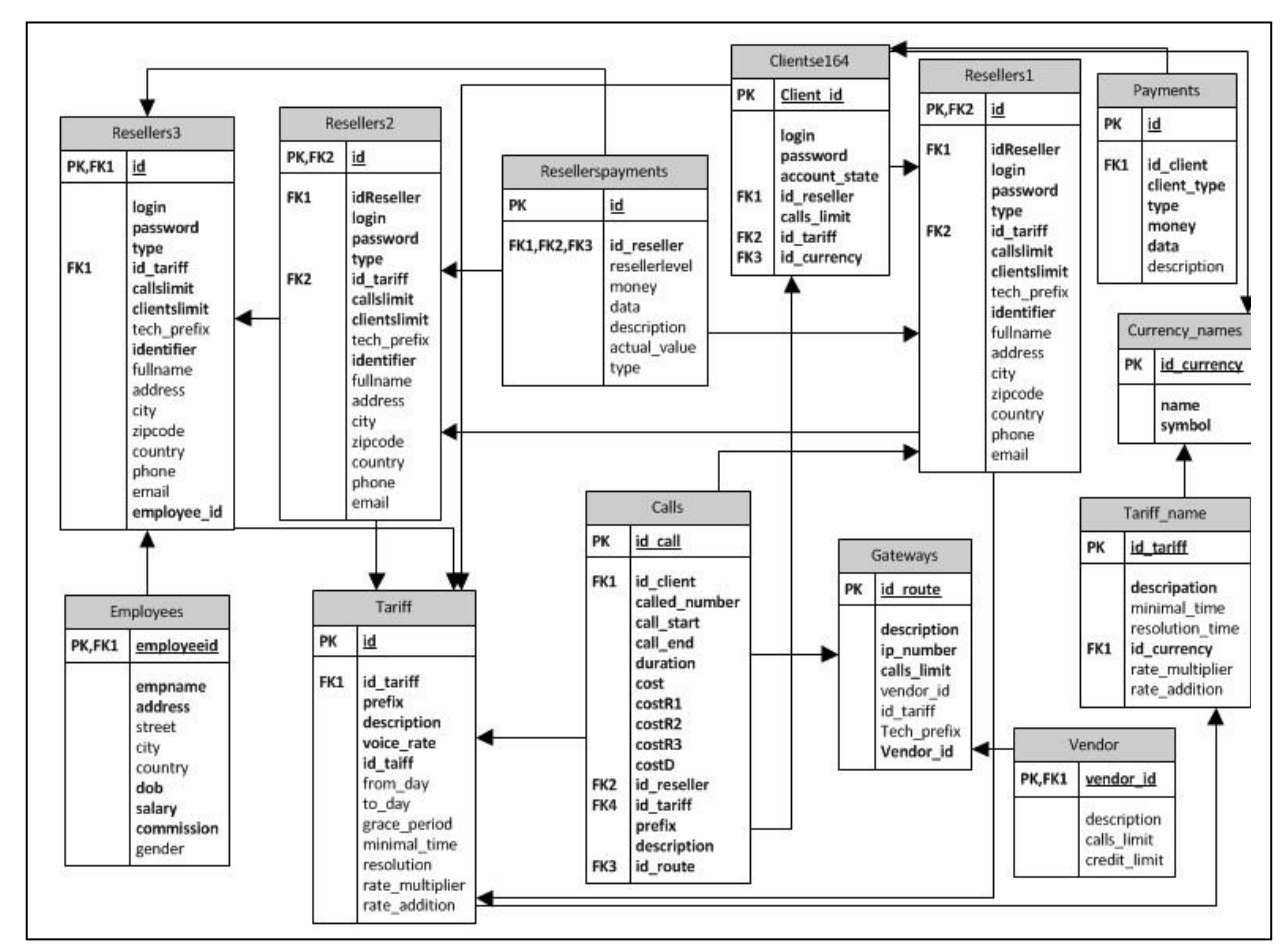

**Figure 3.3: Voipswitch Database Schema.**

# <span id="page-34-0"></span>**3.3.2 Sippy Oracle Database:**

Sippy schema is using two levels of customers. Table "Customers" contain the top level of customers are created by company itself and give payment/top-up to the customers. Top level customer can create many customers under his own as they wish with modifying his/her rate. But these customers are only able to connect with the IP. There is one table is used for containing the customer payment data. The ER diagram is mentioned in below. Every table has been described in **Appendix C: Sippy Oracle Database**'s **Table Description**.

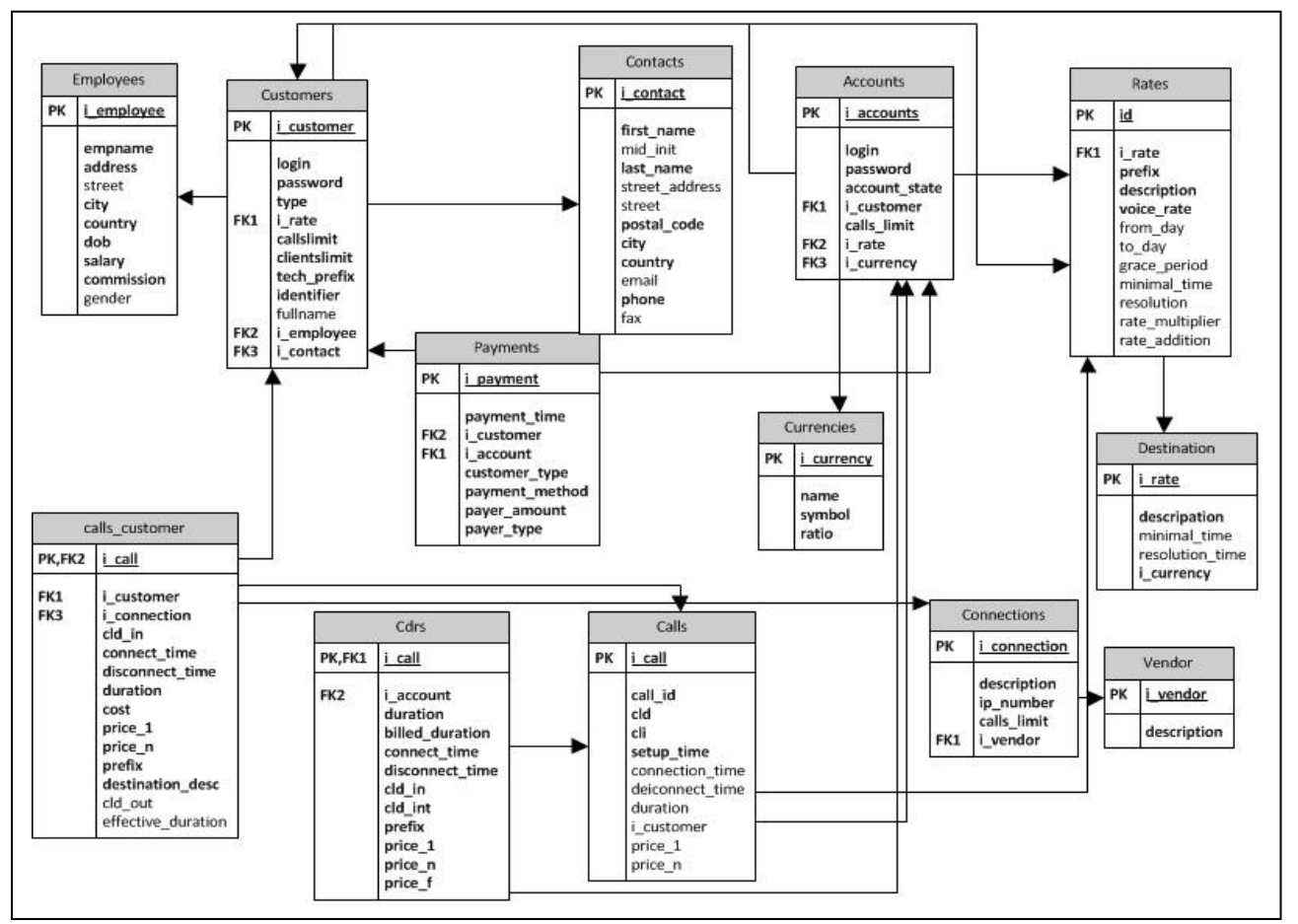

**Figure 3.4: Sippy Database Schema.**

# <span id="page-34-1"></span>**3.4 Design Data Warehousing and Reporting System**

As discussed in the literature review there are number of technology, advantages of the Data Warehouse and reporting system for data visualisation. And there are number of ETL tools available in the market to easily maintain the Extract, Transform and Load to the data into the data warehouse.

# <span id="page-35-0"></span>**3.4.1 Staging Area Design**

For cleaning of the both database only necessary table are considered at the staging area database is created. At staging area database consider only necessary table from both source databases what table's data are using in data warehouse. In the staging, there is considered below mention table **Table 3.1** and **Table 3.2** with the new name with prefix of stg\_sippy\_ and stg\_vs\_ for both source databases with mapping of source with table name**.**

# <span id="page-35-1"></span>**3.4.1.1 Stage Voipswitch (MYSQL)**

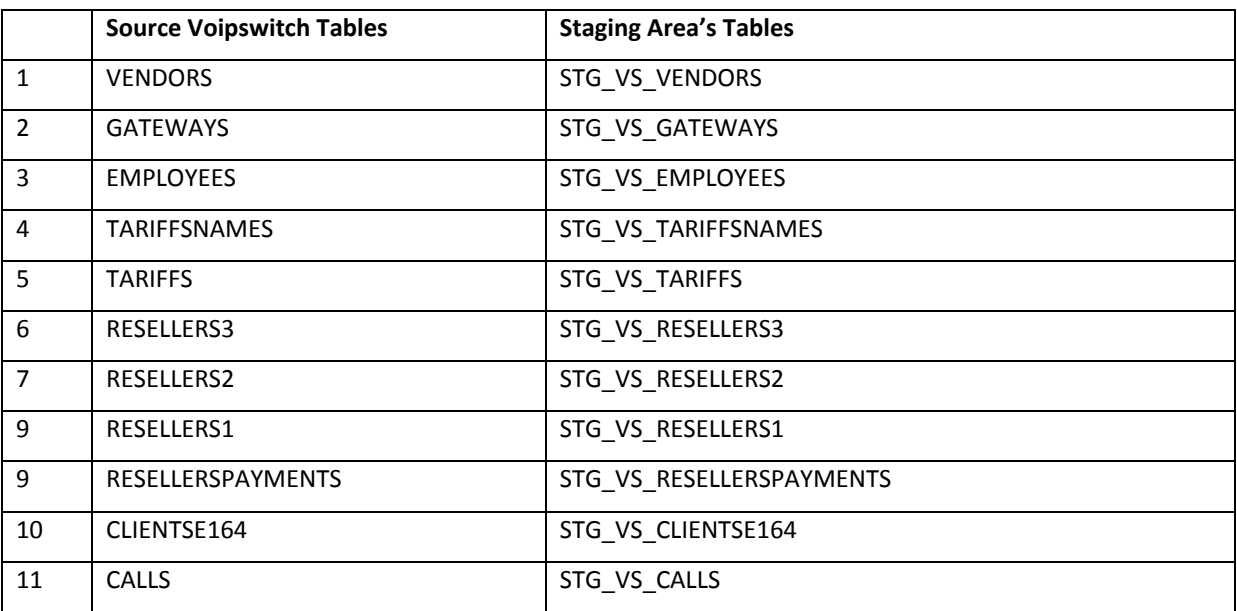

# **Table 3.1: Staging Area Table Name for Voipswitch**

# <span id="page-35-2"></span>**3.4.1.2 Stage Sippy (ORACLE)**

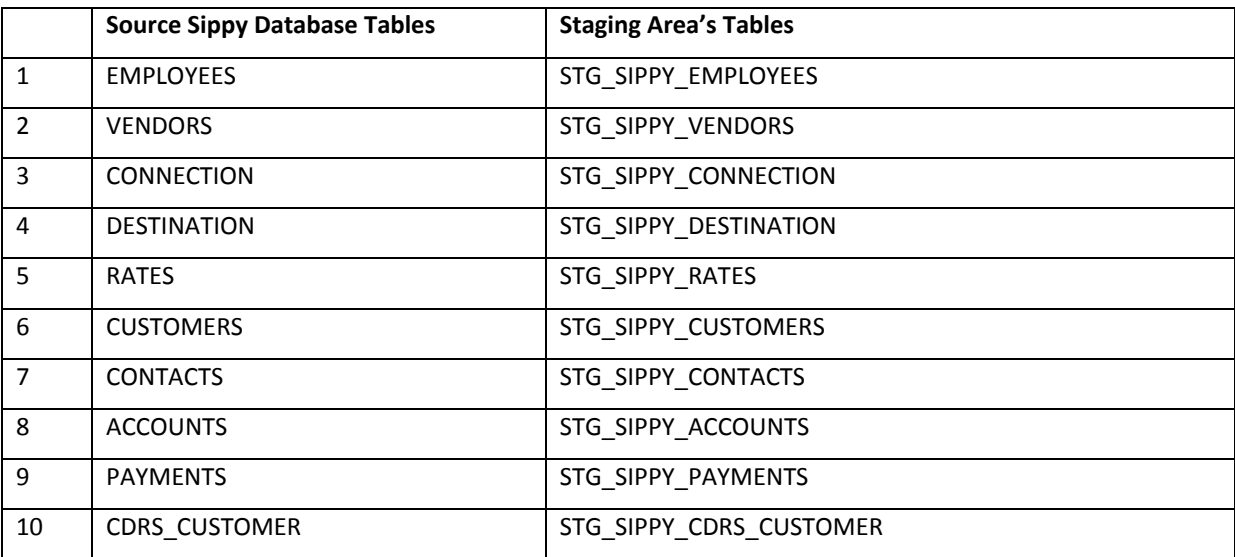

**Table 3.2: Staging Area table name for Sippy**
#### **3.4.2 Data warehouse design decisions**

Design of the data warehouse has a vital role for optimization of the data warehouse query writing. There are essentially two kinds of design decisions for data warehouse schema design: star schema and snowflake schema. Of these two schemas, star schema is very frequently used for the schema design. In the star schema inadequate number of joins is created to execute report queries which are very useful for the query optimization. With existing data source it is suitable to star schema. The figure below shows the star schema design of the system data warehouse. As seen in the Figure 3.5 design it appears that there are five dimensions and two fact tables.

Each end of the star in the figure below represents the five dimension table and two fact tables. One fact table Call\_FACT contains the proposed measure of the data warehouse like call duration, per call cost amount for customer and the foreign keys form the dimension table (Time\_DIM, Employee DIM, Customer DIM, Vendor DIM and Location DIM). Call Fact table contains also serverid to identified sales or usages for particular billing system or Server to differentiate type of customers like whole sales customer or retails. Another Fact Payment\_FACT table contains the topup amount to the customer and foreign keys from the dimension table (Time\_DIM, Employee\_DIM and Customer\_DIM). Previous section discusses about the level of customer for each data source. For designing data warehousing do not need to every level of customer. So, In the Voipswitch data source, only consider the Top level of customer (Resellers3) information because Resellers3 customer only dealing with the company and also consider resellerspayments table information and select only the Reseller Level-3 customer top-up information. So, Resellers2 and Resellers1 and Clinetse164 are not considering in design to Data Warehousing implementation. For Sippy data source, only consider the Customer table information but not Account table's customer (low level of customer) information. This is because, top level of customer information dealing with RTCL whom information contain the "Customer" Table and for these customer top-up or payment information only consider customer related payment information and ignore the accounts related payment information. Time Dimension table is generated using the procedure for particular dates. In vendor and employee dimension contains the basic information of vendor and employees. All Dimension and Face table are crated on the basis of tables shown in **Appendix D: Dimension and FACT Table Analysis**.

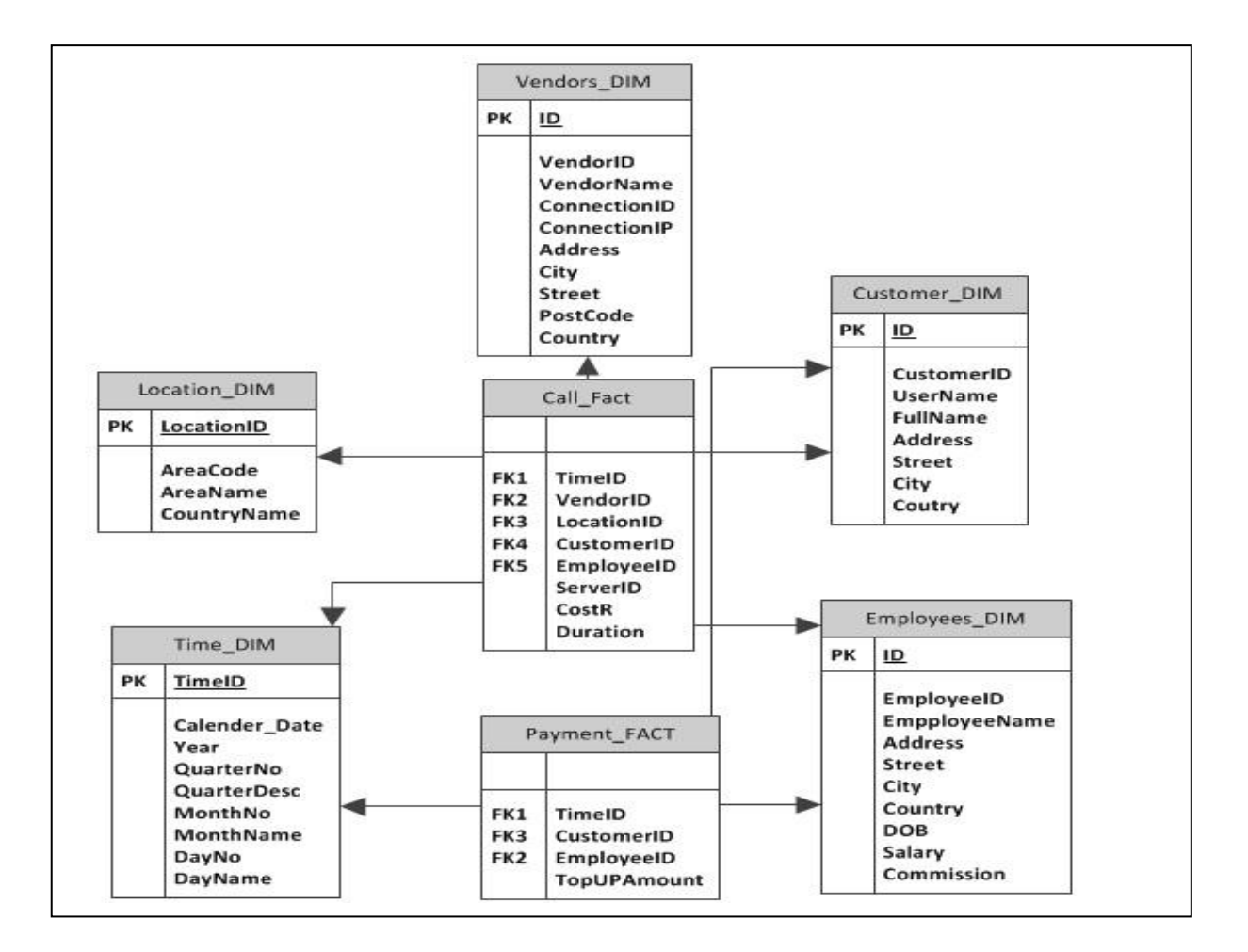

#### **Figure 3.5: Data Warehouse Star Schema.**

#### **3.4.3 Proposed data visualisation reporting architecture**

There are quite a few BI reporting tools obtainable in the market but all of these are expensive and the recommended BI reporting system with visualisation by ASP.NET with Silverlight based BI application. The new recommended system architecture is a combination of the ETL, the report technique and web form view. As of Figure 3.6, that system first abstracts the database from two heterogenic databases and stores it to the staging area database. In the staging area it cleans the loaded data and then loads it to the data warehouse tables. In the data warehouse database produces number of processes to make the reports via web forms for the user view. In the web forms users are delivered with the option of choosing any particular report and it provides necessary report output in the printable text and graph format.

MSc in Data Warehousing and Data Mining University *of* Greenwich

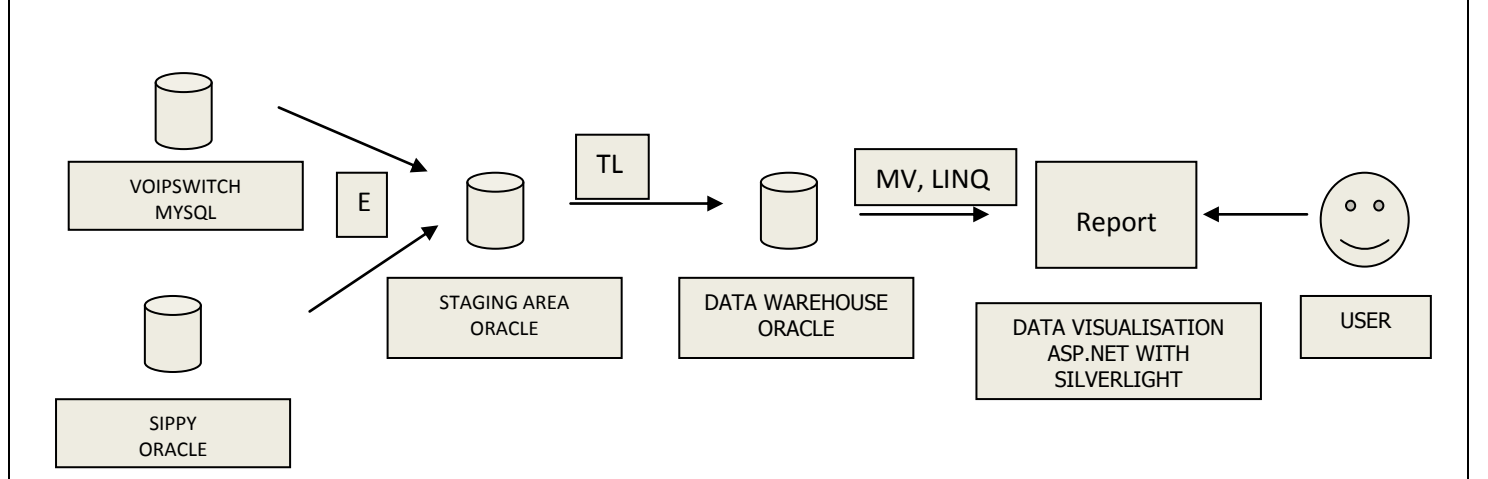

WHERE **E**=EXTRACT, **TL** =TRANSFORM & LOAD AND **MV**=MATERIALIZED VIEW. LINQ= LANGUAGE INTEGRATED **QUERY** 

#### **Figure 3.6: Proposed Data Warehousing and Data Visualisation or Reporting System Architecture**

#### **3.5 What new visualisation report system propose**

In the new development visualisation reporting system for the security purpose it uses the login for the web. In the data warehouse system created the various materialized view to make report depends on the demand of the management. For the first deployment of system created some number of reports in the table 3.3 discussed some types of generated reports with its description and in the appendix section given the complete PL/SQL codes of the procedures.

Sales by year, quarter or month, Sales by each dimension like vendors wise, customer wise or employees wise for developing the reports of sales by year and month materialized view are created in the system with and without parameters which allows the user to find out the sales between particular dates, for the particular database and for both databases. Most of the reports are allowed to view the monthly, quarterly and yearly. So below mention report number will be increased in practically.

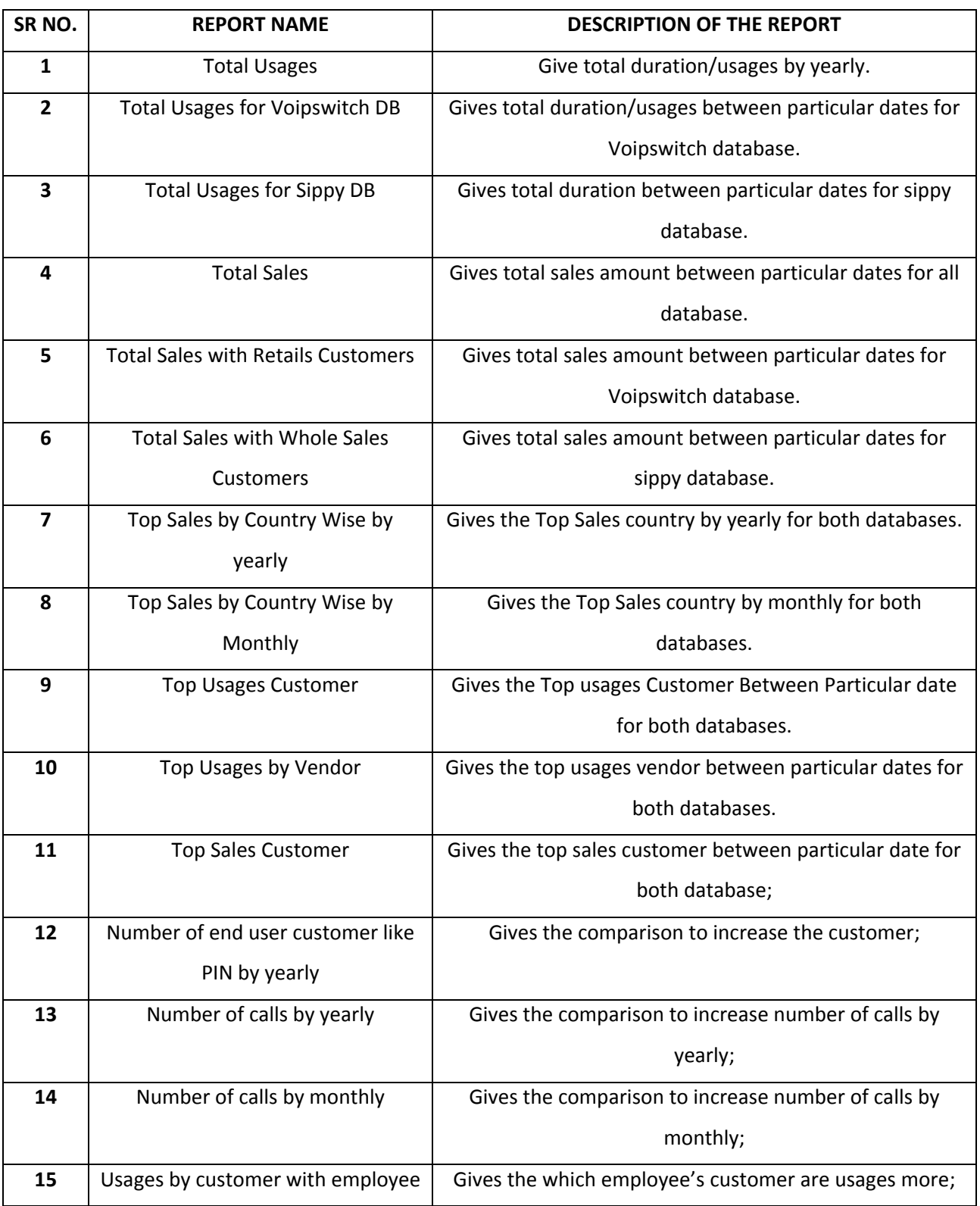

**Table 3.3: shows the finalized reports with its description.**

## **Chapter 4**

#### **Implement Data Warehouse**

#### **4.1 Overview**

This chapter discusses the information about the implementation of the system which includes the technology used for implementation, flow of the development process, Implement Data Warehouse, ETL In the start of this chapter it gives the explanation of the tools used and implementation of the data warehouse. In the last of this chapter it explains the Pentaho ETL process.

#### **4.2 Technology used for implementation**

As discussed in the literature review there are number of different ETL are available in the market but to show the capability of SQL programming in this system used the Oracle PL/Sql Store Procedure with different programming technique like cursor, loop, if-else for cleaning and loading of the data to data warehouse and also use the open source Pentaho ETL tools. To load the data from the MYSQL database to Oracle used the Pentaho which is very faster, convenient and easy to user and management.

#### **4.2.1 ETL Tool – Pentaho**

Pentaho is an open source and free tools to do the data integration and data transformation. Which comprises the number of built in tasks for the data transformation. Pentaho has the capabilities to extract the data from the any sort of destination like xml files, flat files, and relational database and load that data into any destination. Pentaho has several built in module for the Extract and Load data and transforming the data from one format to another. As Pentaho matched in the literature review with other available market tools its free than others and easy to understand for new starters. Pentaho also allow using many programming language's customer script like JaveScript, PL/SQL Script and so on. In this solution it's used to abstract data from the MYSQL database and load it to Oracle with the use in between data conversation node. For accessing and managing the tables in the database and for the formation Pentaho provide the interface for the developers. It comprises the number of graphical tools for joining with Table with different database sources.

#### **4.3 Implement Data Warehouse**

To implement the date warehouse first crated the staging area schema with all necessary tables from both data source. The creation of the staging area schema is discussed in the chapter three. Finally created the Data warehouse what are mentions in below with step by step.

#### **4.3.1 Dimension Table**

The dimension tables contain fields which are typically texture or separate values. The Dimension table usually small in records but it can be big in attribute/fields. Every dimension data is coming from different data source and each data source has natural key for every table. If I use the natural key in the dimension table then it has probability to conflicts the data. For this reason, use the surrogate key for primary key with the name of "ID" in the every dimension tables. All dimensions and fact table are mention in below:

The attributes in the TIME\_DIM dimension table are:

- ❖ TimeID
- Calender\_Date
- ❖ Year
- QuarterNo
- QuarterDesc
- ❖ MonthNo
- MonthName
- WeekNo
- WeekName
- DayNo
- DayName

The attributes in the VENDORS\_DIM dimension table are:

- $\cdot$  ID
- VendorID
- VendorName
- ConnectionID
- ConnectionIP
- Address
- Street
- CityPostalCode
- Country

The attributes in the Location\_DIM dimension table are:

- LocationID
- AreaCode
- AreaName
- Country

The attributes in the Employees\_DIM dimension table are:

- **+ ID**
- EmployeeID
- EmployeeName
- ❖ DOB
- ❖ Address
- Street
- City
- Country
- Salary
- ❖ Comission
- Gender

The attributes in the CUSTOMERS\_DIM dimension table are:

- **☆ ID**
- CustomerID
- UserName
- FullName
- ❖ Address
- Street
- City
- Country
- ❖ Phone
- $\mathbf{\hat{z}}$  Email
- ❖ CustomerMGRID
- ❖ CustomerLevelID
- ServerID

In the customer dim table added new three fields CustomerMgrID, CustomerLevelID and ServerID. As discussion in the previous chapter, both data sources customer information contain in the different tables for different level of customers. But in this moment management only consider top level of customer who is dealing with the company. For further needed if management want to add all level of customer then these mentioned columns (CustomerMgrID and CustomerLevelID) will be help to extend. CustomerMgrID and CustomerLevelID are consider for maintaining the tract which level of customer and who are the parent customer and ServerID is containing the data source information.

In this project, created five dimensions and two fact tables described in chapter 3 and all dimension table creation script has been added in the **Appendix D: Dimension and FACT Table Analysis.**

#### **4.3.2 Dimensional hierarchy**

Hierarchies are the logical structures that use ordered levels as means of organizing data. Dimension data is typically collected at the lowest level of detail and then aggregated into higher level totals that are more useful for analysis. These natural rollups or aggregations within a dimension table are called hierarchies.

There may be 1 to many levels in a dimensional hierarchy. The basic characteristics of the dimensional hierarch's are listed below:

- $\triangle$  A level represents a position in a hierarchy
- $\div$  Each level is logically connected to the levels above and below it. E.g. Time: year, month, week.
- For a particular level value
	- A value at the next higher level is its parent
	- Values at the next lower level are its children. E.g.: week child of month child of year.

These familial relationships enable analysts to access data quickly. I have created the dimension objects after creating the dimension tables. The SQL statements for the dimension objects are mentioned in the **Appendix F: Creation Script for Table, Dimensional hierarchy and Fact Table.**

#### **4.3.1 Fact Table**

The fact table contains the capacity or fact of business process. The fact table is essentially main table of data warehouse. It is a large table in data warehouse. It can be like calls table. The fact table offers additive measure of values in the data warehouse. All fact tables explained in below:

The attributes in the CALL\_FACT fact table are:

- TimeID
- VendorID
- LocationID
- CustomerID
- ServerID
- EmployeeID
- CostR
- ❖ Duration

The call fact fact table is containing with the information of usages and customer usages cost of a call according to the dimensions of time\_dim, customers\_dim, location\_dim and employees\_dim and vendor dim.

The grain of the call fact fact table "costR" and the "duration" stated the "usages volume or usages cost by time by different destination by customer by vendor group. "ServerID" attribute are contain the data like flag that data is coming from which data source. Here, for Voipswitch database contains 1001 and for Sippy database contact 2001. This attribute is used only to generate report by data sources wise. Each record in this fact table is therefore uniquely defined by a day, vendor, location and customer.

Reason for designing the fact table like this, storing less detail information is not enough for the user to perform meaningful queries or storing high detail information will take in database extremely high. Each attribute data comes from which source table are described and show in the **Appendix D: Dimension and FACT Table Analysis.**

**Explanation:** As per business requirement management need to know the total usages like duration or total usages by cost for different destination are usages or sold according to each dimensions. For this reason, here introduced an attribute named duration and custR to store the each time.

The attributes in the PAYMENT\_FACT fact table are:

- TimeID
- CustomerID
- EmployeeID
- ServerID
- TopUPCost

The Paymet fact fact table is containing with the information of purchase cost from company by customer according to the dimensions of time\_dim, customers\_dim and employees\_dim.

The grain of the payment fact fact table "TopUPCost" stated the "total puchase cost" by time by customer and employees sales amount. Each record in this fact table is therefore uniquely defined by a day, and customers and employees. Each attribute data comes from which source table are described and show in the **Appendix D: Dimension and FACT Table Analysis.**

**Explanation:** As per business requirement, Management need to know the total sales according to time\_dim, customers\_dim and employees\_dim dimensions. For this reason, it introduced an attribute named Topupcost to store the each time.

#### **4.3.2. Partitioning**

Typically we partition the fact table in Data warehouse. Because of in data warehouse, we normally like to continue the historical data, but only for specified period of time. When a table is not partitioned, we would require writing SQL program to delete the data for the preceding year. This SQL program must use batch commit, if not, we would run out of rollback space and the program will fail. In the case of a partitioned table, purging is just dropping the partition for the previous year and creating a new partition for the new fiscal year. The DDL statements are faster and easier than the DML statements.

## **Types of partitioning**

- List partitioning
- ❖ Range partitioning
- ❖ Hash partitioning

For implementing data warehouse I have created two fact tables one is CALL FACT AND PAYMENT\_FACT. These two fact tables have been generated with partition and every partition comprises three months data. Fact table creation script has been added in the **Appendix F: Creation Script for Table, Dimensional hierarchy and Fact Table**.

### **4.3.3 Materialized View**

The performance (query response time) of a DW is vital for the users. There may be millions of data in a DW. So it is very important to reduce the query response time in view of better performance of the DW. For this reason, materialized views are very useful. Essentially materialized view is a database object that comprises the outcomes of a query. Materialized views with allowing query rewrite are employed to reduce the response time of a query result. Since it has pre computed the query. Once we create the materialized views in our schema then it refreshes automatically. Materialized view store pre computed and aggregate data. All created materialized view are mention in below:

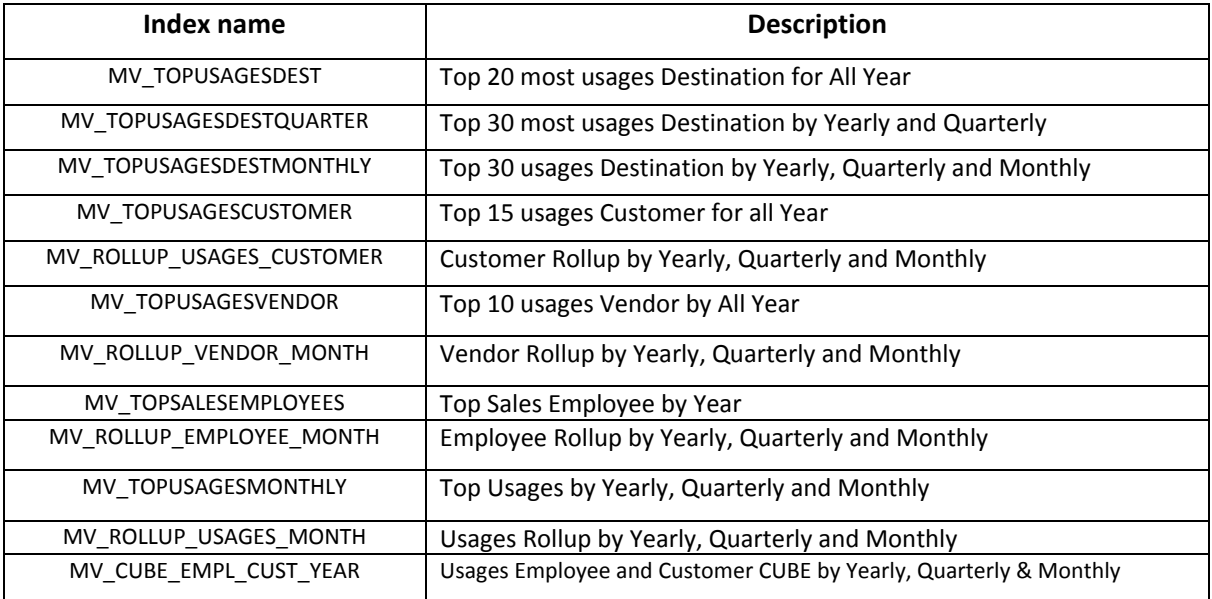

#### **Tabe 4.1: Materialized View Table**

All Materialized view creation code is giving in the **APPENDIX I: Materialized View Creation Code.**

#### **4.3.4 Examining the performance of the materialized view**

Oracle allows getting the query plan without executing the query. To help with EXPLAIN

PLAN take decision on indexing in the Data Warehouse. For this purposes I have used the below mention query

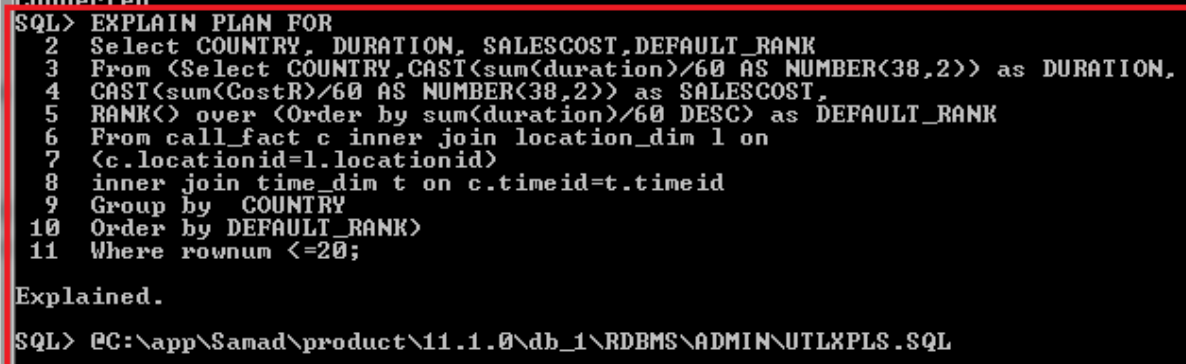

In order to find out the top usages by destination the materialized view MV\_TopUsagesDest which I have implemented before to support the query.

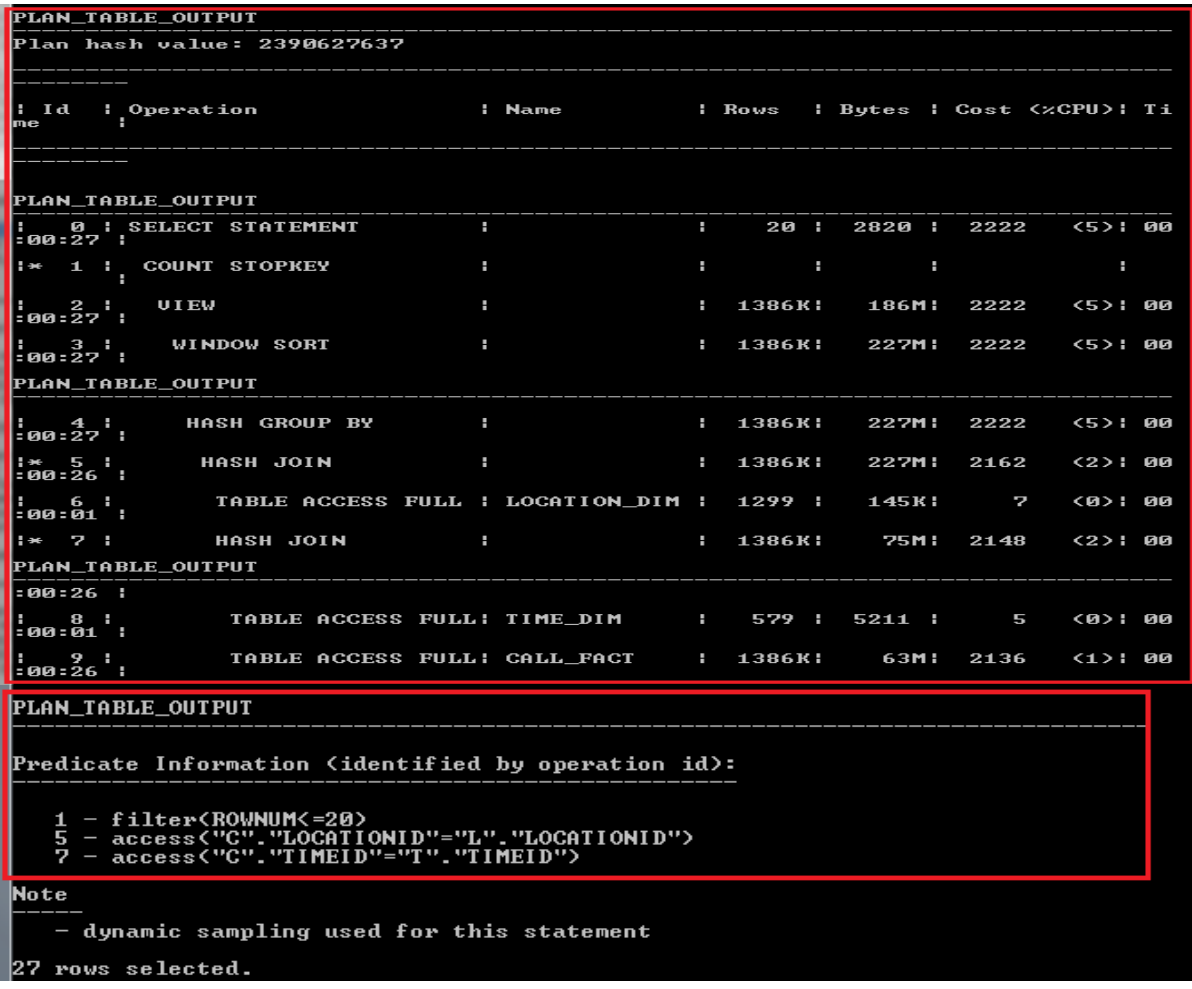

**Figure 4.1: Explain Plan for "MV\_TopUsagesDest" Materialized View's Query.**

By this explanation we get the idea to use the most of the rows and how much time need to get the result. So, with the help of explanation plan process, we can get idea to create index in data warehouse.

#### **4.3.5 Indexing**

Indexing is in fact very beneficial for the searching procedure. It minimizes the searching time by specifying the place of the item being searched. But sustaining the indices gets very hard for the CPU because of repeatedly using of the OLAP systems. The availability of appropriate indices is very essential in order to the prerequisite of interactive response times for queries over a very bulky datasets. It is also significant for the materialized views too. Indices for materialized views lessen the cost of computation to perform a process and decrease the maintenance cost too. There numerous indexing measures are available.

With a bitmap index, the impression is to record values for sparse columns as an order of bits whereas the join index system is in use to accelerate precise join queries. A join index keeps the association between a foreign key and its matching primary keys. The dedicated characteristics of star schemas make join indices particularly attractive for decision support. I have indexed the following tables to increase the efficiency of query based on their most necessary Colum. The tables are Time dim, Location dim, Customers dim, Products dim, Vendors dim and Employees Dim. For this purposes I have used the tablespace TSINDEX. These index codes are mention in the **Appendix H: Indexing for data warehouse.**

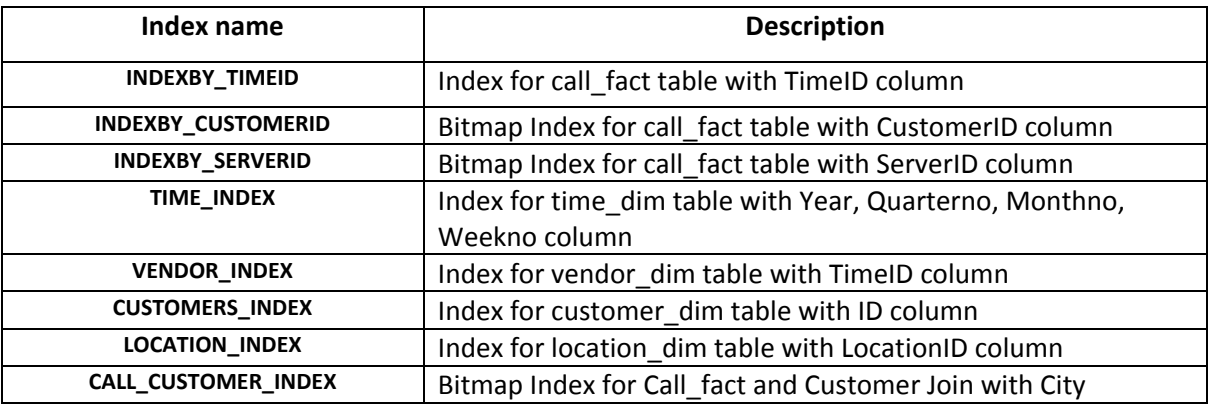

**Table 4.2: Index table**

### **4.3 Flow chart of the system development**

Figure: 4.2 show the complete flow chart of the development.

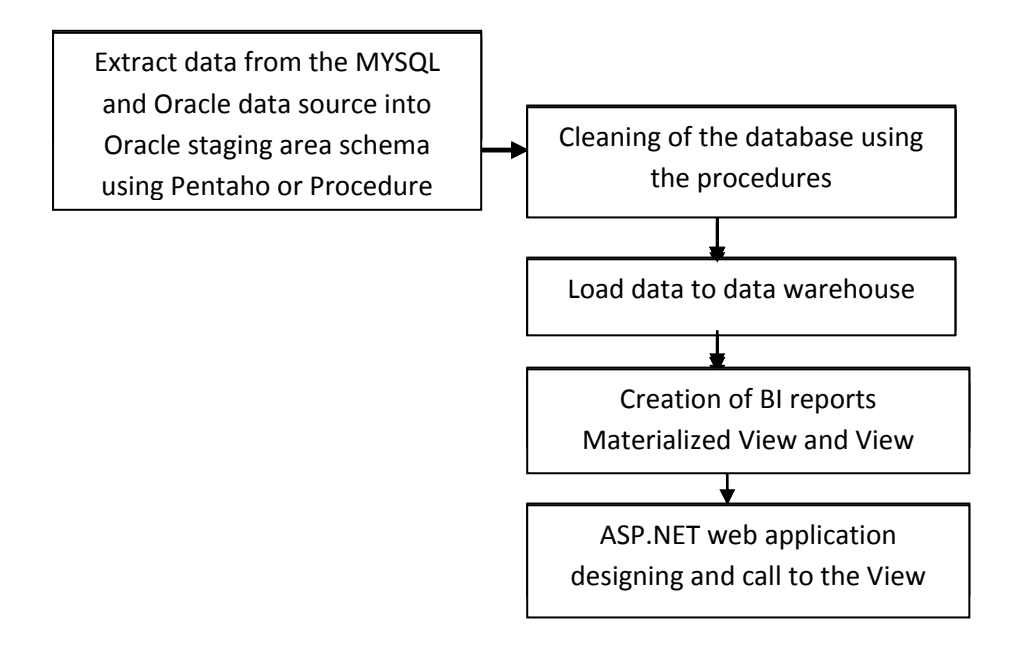

**Figure 4.2: Development Process Flow Chart**

#### **4.4 Phase 1: ETL Process**

The first stage of the ETL process is the extraction of the database to the staging area. In this project data comes from the heterogeneous environment. In the first stage of this process data which is in the MYSQL and Oracle environment extracted to the Oracle using Pentaho. Using the Pentaho data is converted to the compatible format of the Oracle environment and loads it to the Oracle database. Figure 4.3 shows the extraction process for single table like i.e. Vendors table of the Voipswitch MYSQL database to Staging Area Oracle Database.

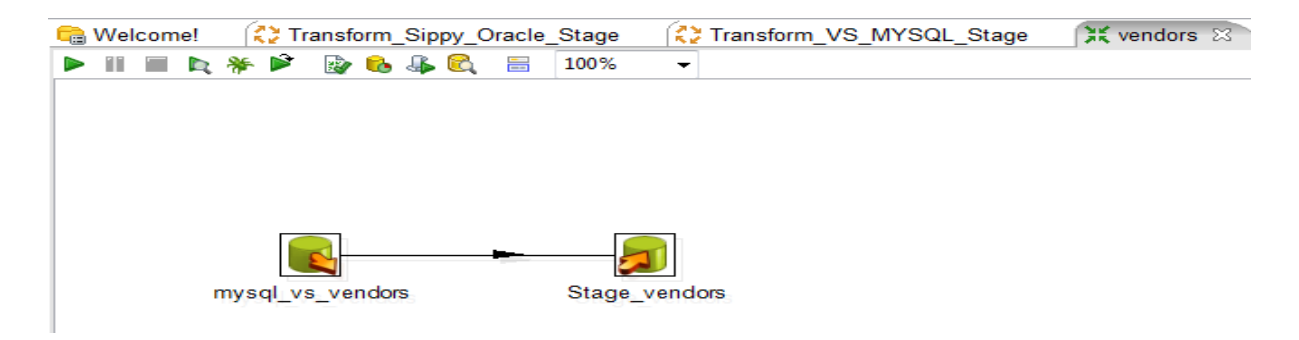

**Figure 4.3: Extract MYSQL vendors table to stage area oracle STG\_VS\_Vendors Table.** 

First create two connect both data base source; one is for Mysql and another is for Oracle. Then drag and drop the input table and output table component. Input table connect with source database and output table connect with destination database i.e. Oracle Staging. If similar table is not available in destination end then in Pentaho has option to create the table with similar structure. We can use many building component in Pentaho like sequence or incremental number Split one string to many and so on.

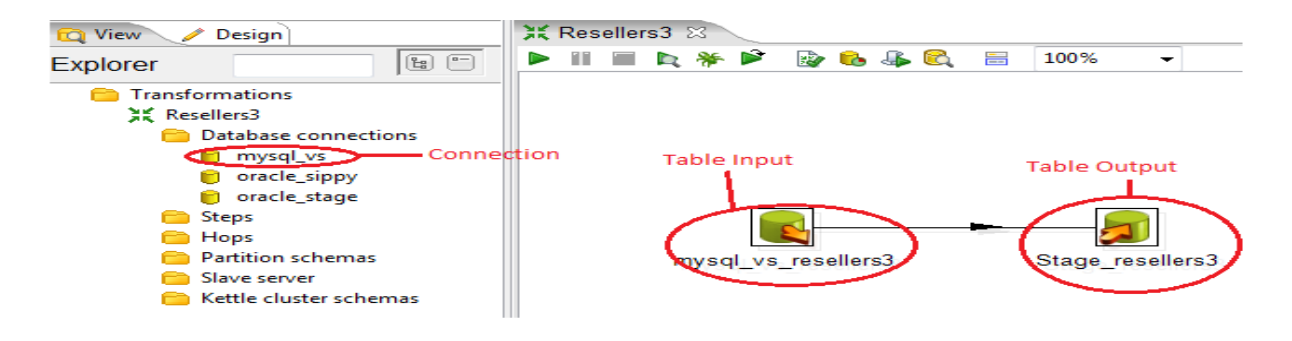

**Figure 4.4: Pentaho Connection, Input and Output Table.**

Same processes are applied for every necessary all tables in both data source which are created in Staging Area Schema and mention in the chapter 3. Below mention figure 4.5 and 4.6 are created job with all Transform in Pentaho for Voipswitch and Sippy data sources.

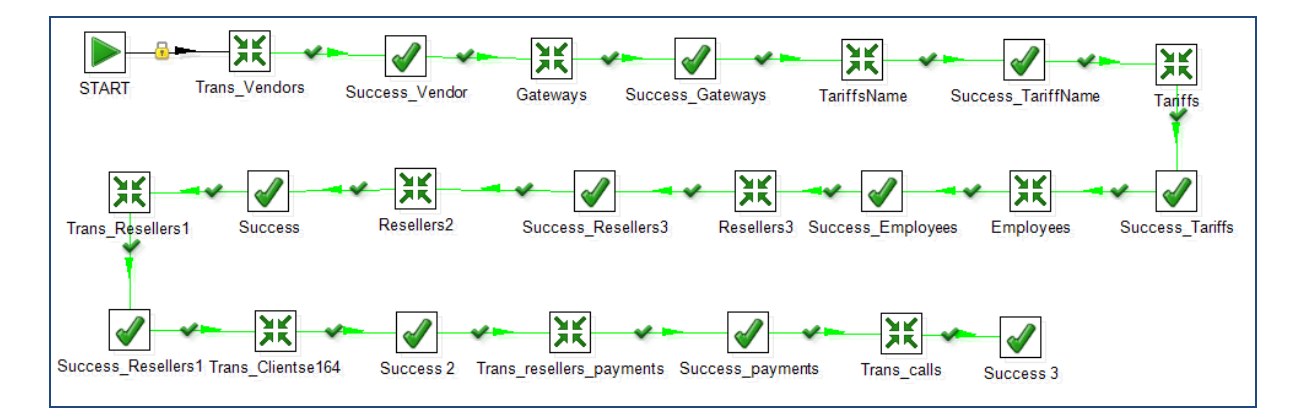

#### **Figure 4.5: Extraction of MYSQL database to Oracle Staging Area using Pentaho Job**

To extract data from Mysql to Oracle Staging area, crate a job and include all transform what are created for all tables.

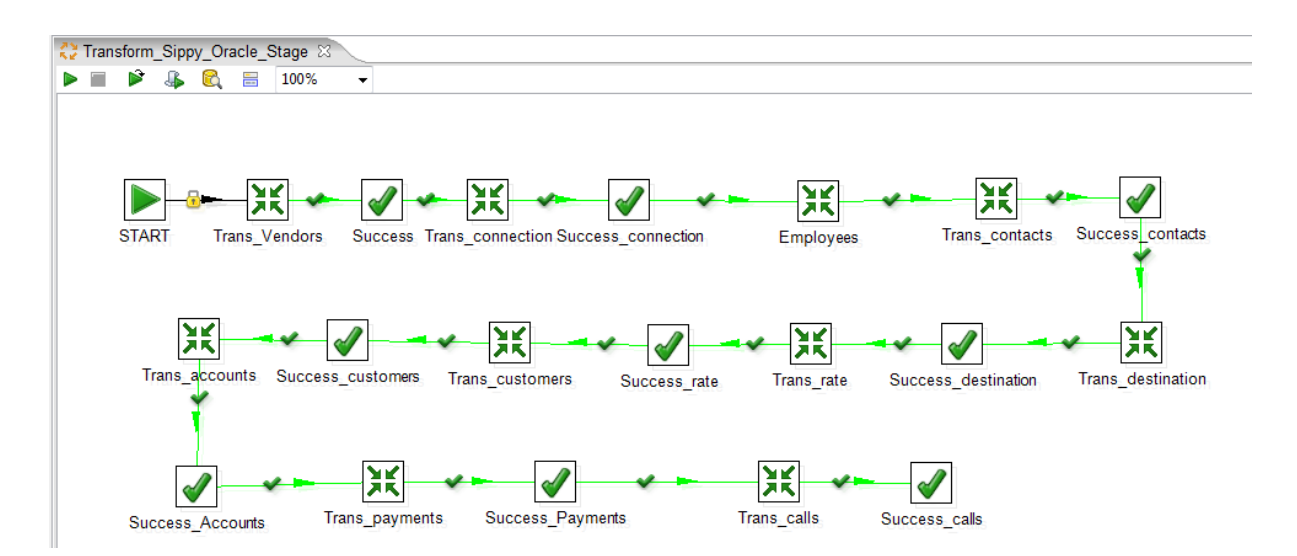

**Figure 4.6: Extraction of Oracle Sippy database to Oracle Staging Area Schema using Pentaho Job**

To extract data from Oracle Sippy source to Oracle Staging area, crate a job and include all transform what are created for all tables.

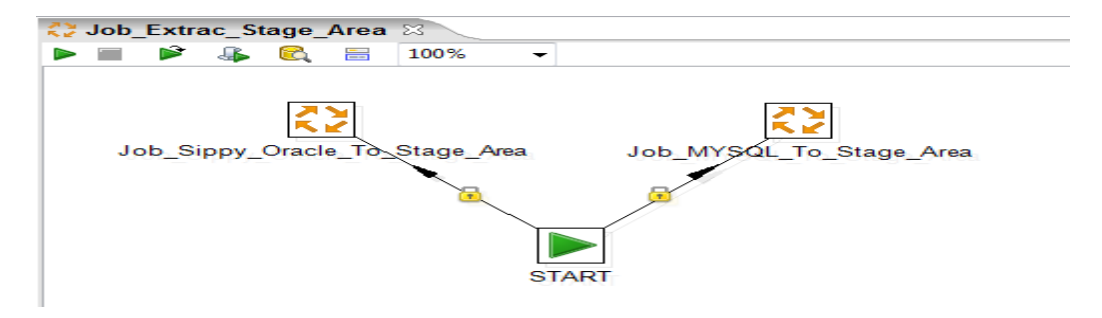

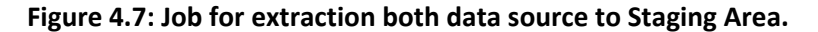

After the extraction procedure of the Voipswitch database data is transferred from the temp Voipswitch database to staging area. Same as Sippy Oracle database data is shifted from Sippy Oracle database to staging area. In the second phase of the ETL process data is shifted using the processes to suitable format which is also called database cleaning process. As mentioned in the literature review if data is not in correct format then the outcome given by the data warehouse is inappropriate which is detrimental to the business. So this is the most essential stage of the data warehouse development. There are several data cleaning requirement in the database like removing orphan records, cleaning or removing special characters, altering data into comprehensible format or from one format to another format. The table below depicts the executed process for cleaning. At the time of the loading in the staging area it removes the existing tables and generates new table which is also executed using the process. From stg vs calls and stg\_sippy\_cdr\_cust\_conn tables delete these recode which prefix is **"IVR"**. This is because IVR is using only for listen allowance like how much remaining balance is for accounts or PIN. Table 4 gives the description of the procedures

created for database cleansing and in the **Appendix E: Staging Area Cleansing Procedure** it is contains the full PL/SQL codes.

#### **Cleaning procedures table**

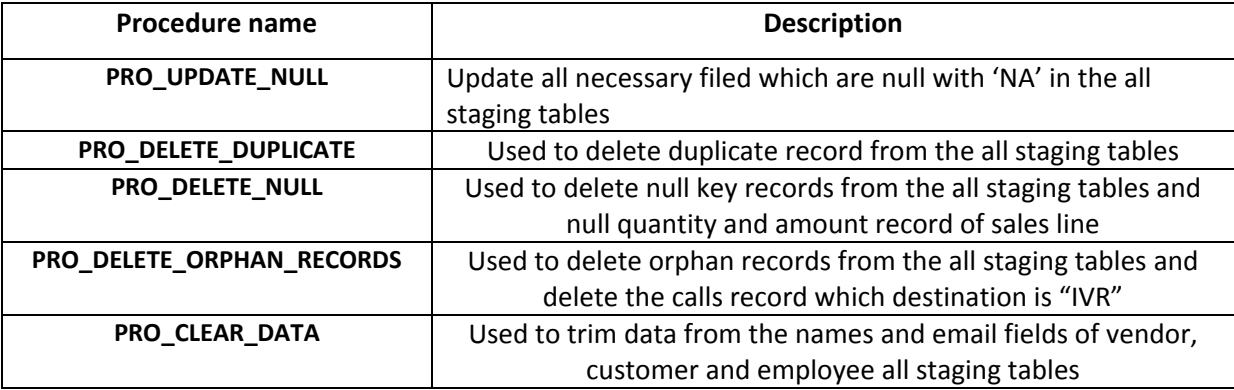

#### **Table 4.3: Cleaning procedure table**

Last stage of the ETL process is to load data from staging area to data warehouse schema. For complete this task I have used two processes. One process is done by Pentaho and another is done with Store Procedure.

#### **4.4.1 Data warehouse data loading by Pentaho**

As pervious mention about implementation ETL process by Pentaho have to mapping with source input table and target database output table. Below mention figure 4.8 has shown how to mapping in the customer dimension table. I implement every table with the same process.

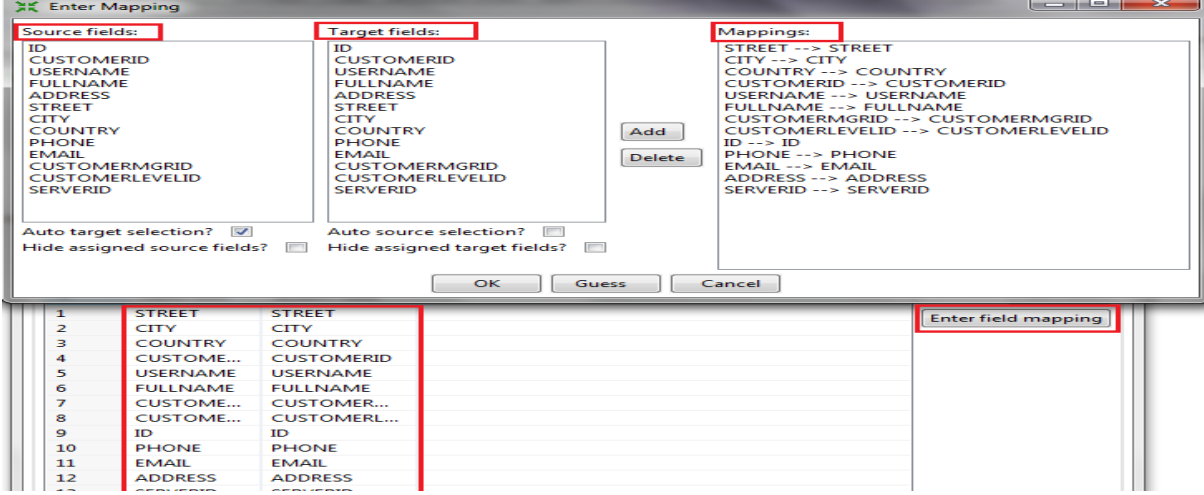

#### **Figure 4.8: Customer Dimension Table Mapping.**

In the Pentaho, we have to do either delete previous record or use condition for only take last incremental data for dimension and fact table I have used condition with date and time. First created transform for every dimension tables and then crated job for all dimension loading data into the data warehouse. Here it is mentionable that vendors and employees table contact same records for both data sources. For this reason I have used only one transform for vendor and employees of the staging area table. Below mention figure 4.9 shows the job for loading data into all dimension table.

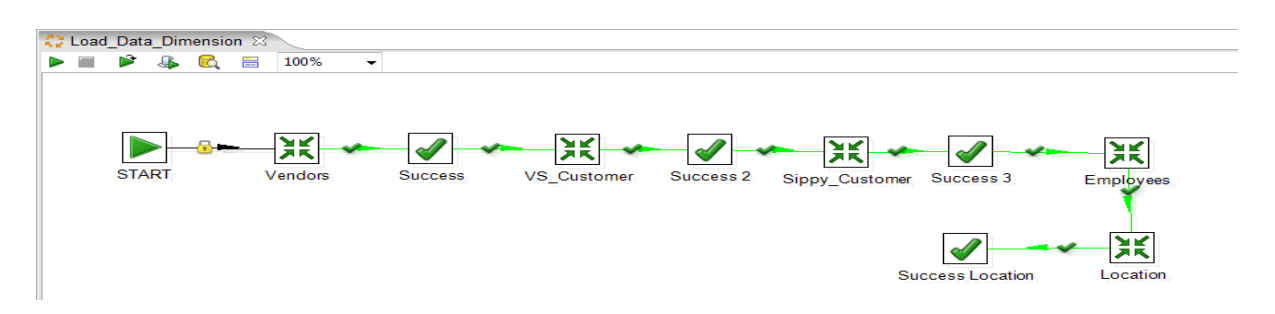

#### **Figure 4.9: Job for loading data into all dimension tables**

Second, I have created two transform for both fact tables then integrated these transform in a job. Below mention figure 4.10 shows the both fact tables job for loading data into the data warehouse.

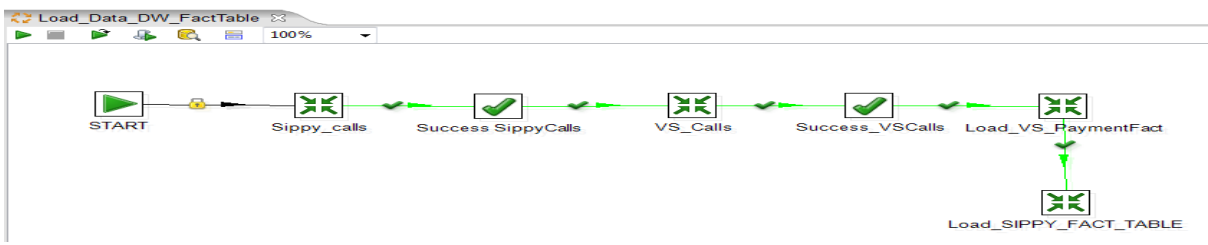

#### **Figure 4.10: Job for loading data into all fact tables**

Finally, created another jobs for integrating both jobs for loading data into dimension and fact tables of data warehouse.

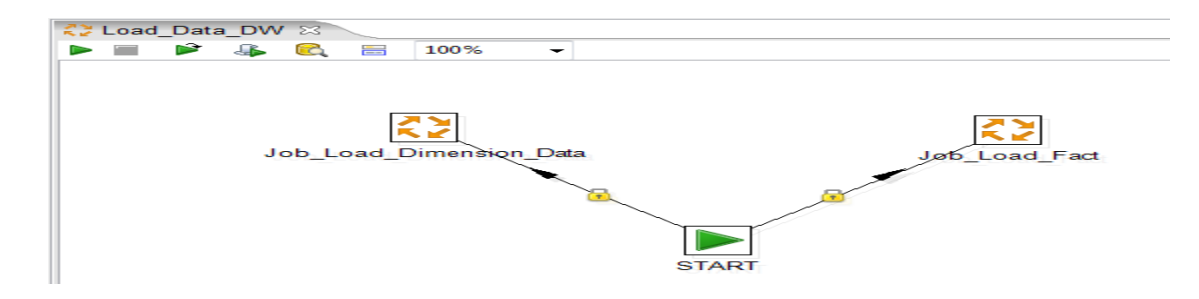

#### **Figure 4.11: Job for loading data into all dimension and fact tables with other two jobs**

#### **4.4.2 Data warehouse data loading by procedures**

For store procedure, I have used oracle PL/SQL marge operation for inserting new data and updating existing data for all dimensions except time dimension. This is because time dimension insert from two date range. For loading data into fact table use insert operation only with in the procedure with cursor. Table 4.4 shows the data loading procedures. All detail codes of all the loading procedures are given in the Error! Reference source not found.

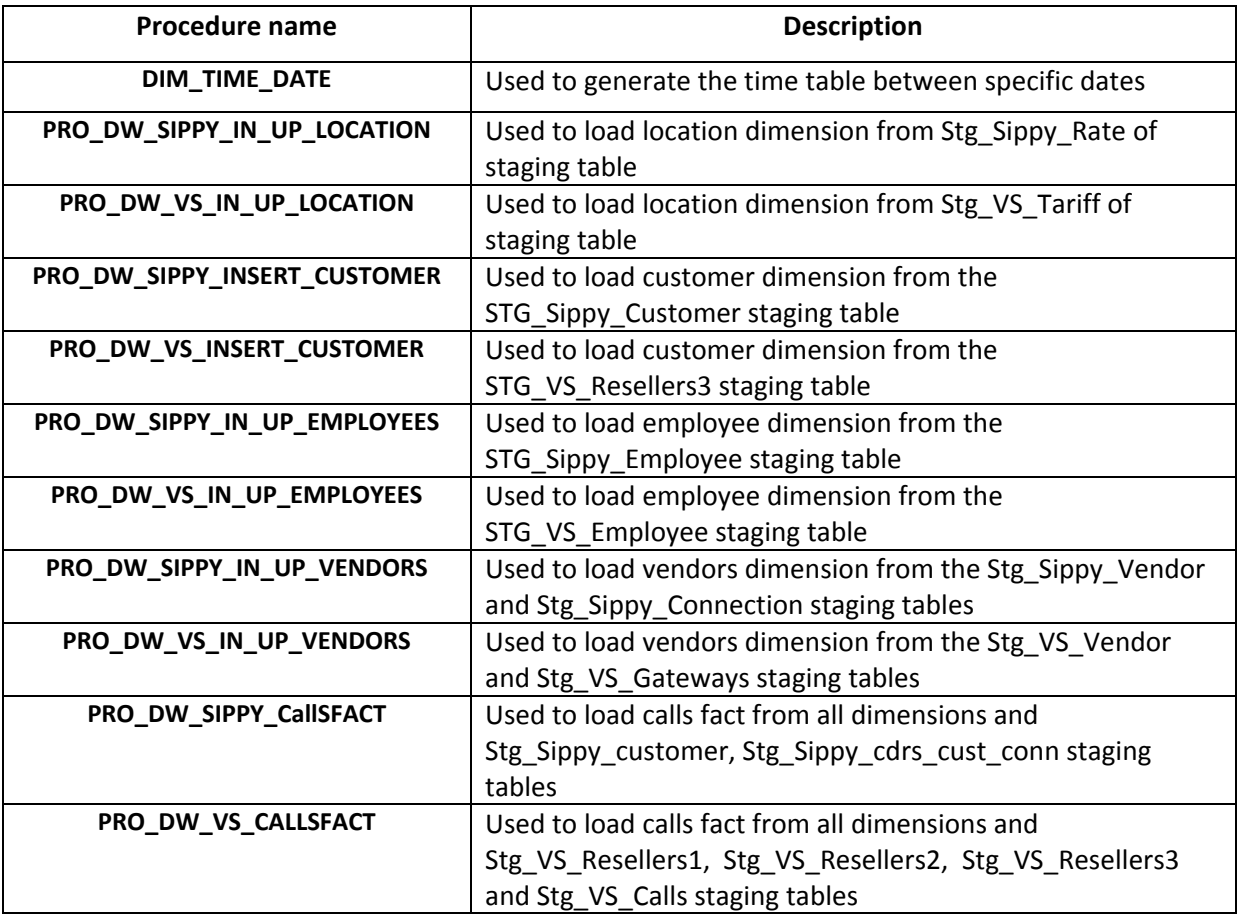

**Table 4.4: Data warehouse load procedure**

# **Chapter 5**

#### **Implement Data Visualisation for BI**

#### **5.1 Overview**

"Development stage emphases on how data are to be organized, how functions and techniques are to be applied in the software architecture" (PRESSMAN, Roger S, 2004). This chapter demonstrates the information about the implementation of the system which comprises the technology used for application and the finalized reports discussion. In the start of this chapter it gives the explanation of the tools used for Silverlight ASP.NET web Application. In the last it describes the finalized report which is produced in the ASP.NET web Application using the Silverlight Tool Kit and ODP.

### **5.2.1 ASP.NET Application 2010 (C#)**

ASP.NET Web based application are the name given by the Microsoft and it is the graphical API delivered with .Net framework with Silverlight Tool Kit. Developer can enhance and remove controls to manipulate data with the drag and drop or by doing some variations in the code. With practice of the drag and drop functionalities and the easy to use graphical interface developer can make the solution in a faster and easier way. In these project web pages are used to develop the user interface to get the output of the reports. (MICROSOFT)

#### **5.2.2. Entity Framework**

When one have a view at the size of code that the average application developer must write to address the impedance mismatch across different data representations it is clear that there is a chance for upgrading. Without a doubt, there are many scenarios where the right framework can allow an application developer to focus on the requirements of the application as opposed to the complexities of connecting contrasting data representations.

A key objective of the forthcoming version of ADO.NET is to increase the level of abstraction for data programming, thus serving to reduce the impedance mismatch between data models and between languages that application developers would otherwise have to deal with. Two innovations that make this step promising are Language-Integrated Query and the ADO.NET Entity Framework. The Entity Framework exists as a new part of the ADO.NET family of technologies. (MICROSOFT)

#### **5.2.2 Silverlight Tool Kit**

Microsoft Silverlight is a powerful tool for creating and delivering rich Internet applications and media experiences on the Web. Silverlight includes a good variety of data visualisation including: area series, column series, bubble series, line series, scatter series, pie series and tree map. [Silverlight]

#### **5.2.3 WCF RIA Services**

Microsoft WCF RIA Services streamlines the traditional n-tier application outline by fetching together the ASP.NET and Silverlight platforms. RIA Services offers an outline to write application logic that runs on the mid-tier and reins access to data for queries, changes and custom operations. It also suggestions end-to-end support for common tasks such as data validation, authentication and roles on the client and ASP.NET on the mid-tier. The RIA Services has communicated with client end and server end component. In this project has followed the WCF RIA Service model. (MICROSOFT)

#### **5.3 Phase 1: Finalizing reports**

After formation of the data warehouse for the BI reporting in the system created the materialized view using OLAP queries like cube and group by rollup and also lambda expression for showing drill down process. In this project used the domain entities service for connecting oracle database. For Report, use materialized view for getting data quickly. In chapter four already discussed about materialized view. In the appendix part it contains the complete list of the codes of the materialized view. By using ADO.NET Entity data model get to access in all tables, view or store procedure and easily apply the LINQ technique for querying. For creating the date range or custom reports use LINQ from the fact and dimension tables.

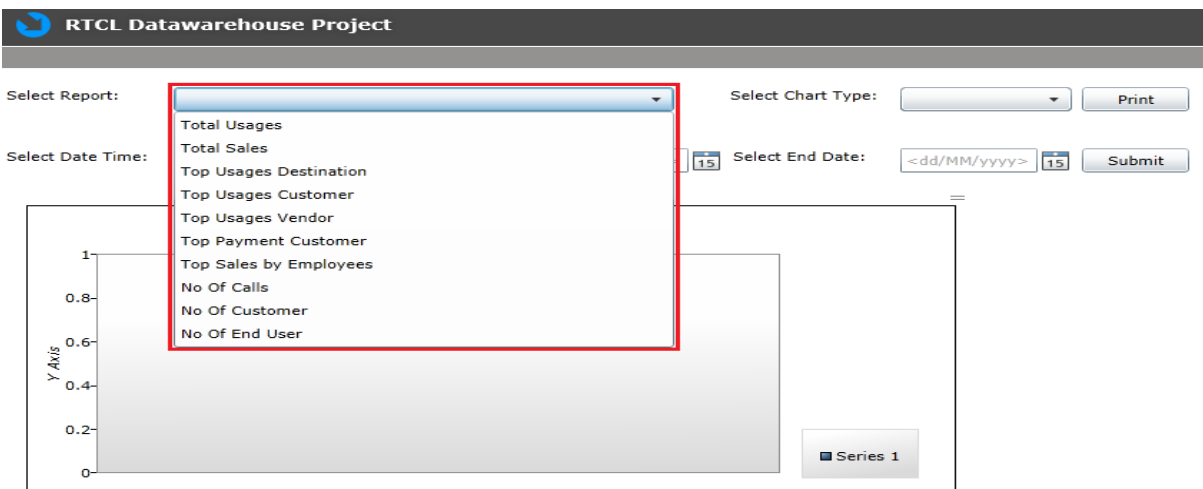

#### **Figure 5.1: List of Report**

#### **5.4 Phase 3: Web Application design and development**

After creation of the view for the purpose of the user interface of the generated reports created the web application. As discussed above with the web application tools and Silverlight developed the dashboard page for the user interface.

Steps of the web application design and development

- 1. Login page design and coding
- 2. Crated domain entity service to get all view, procedure from database

3. Report page design and coding with Silverlight Tool Kit in ASP.NET C#.

At the first page for authentication it asks for the username and password for the security purpose and then it shows the user interface of the reports. Below screen represents the login screen of the web application.

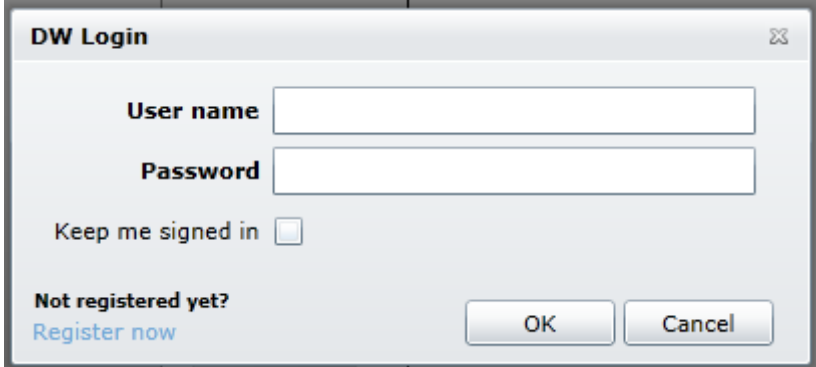

#### **Figure 5.2: Login Page**

As use the Entity Framework in the project to develop Reporting part first added the domain entity pages with C# wizard. It asks for connection with authorization then had to select the all necessary tables, view or procedure. For selecting report, category of char or category of group by time are used the drop down list and for fill up these drop down list use the ENUM and CLASS. For showing the result with the chart and grid passing parameter dynamically like Year and Duration for graph. Silverlight visualise application incorporates with database by using LINQ to SQL where the data warehouse with all dimension and Fact tables are mapped to the GUSerice.cs class object which are mention in the Appendix. The other required queries as materialized view are also mapped in the domain. These database objects are used by the client side application through WCF Service. In the following figure 5.3, this object relational mapping for all tables, materialized view and store procedure.

 $\| \cdot \|^2 = \mathbf{x}$ 

**Entity Data Model Wizard** 

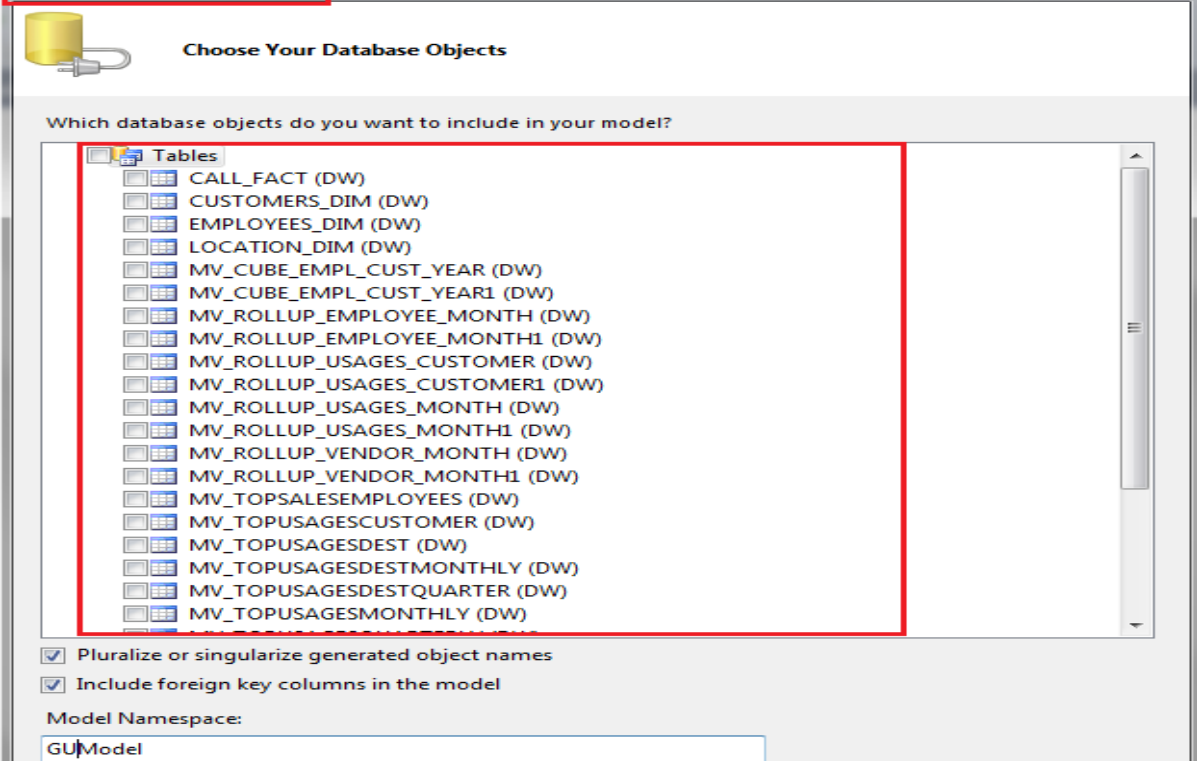

**Figure 5.3: Entity Data Model Wizard**

In this application database objects are controlled with this Silverlight enabled WCF services. The result-set of object from database is got to the user end via calling WCF service from the client end. A service reference of the respective service on the client side maintains the binding process between client and server. Data visualization application has been built up with WCF Services which are working by captivating the result-set coming from materialized view and table. These services generate methods which are invoked by client side xaml class files. These methods return data as a list which is subsequently displayed in the xaml design forms through various control charts. For parameterized reports usage the LINQ to find the result between two dates. All C# code is mention in the **APPENDIX K: ASP.NET CODE.**

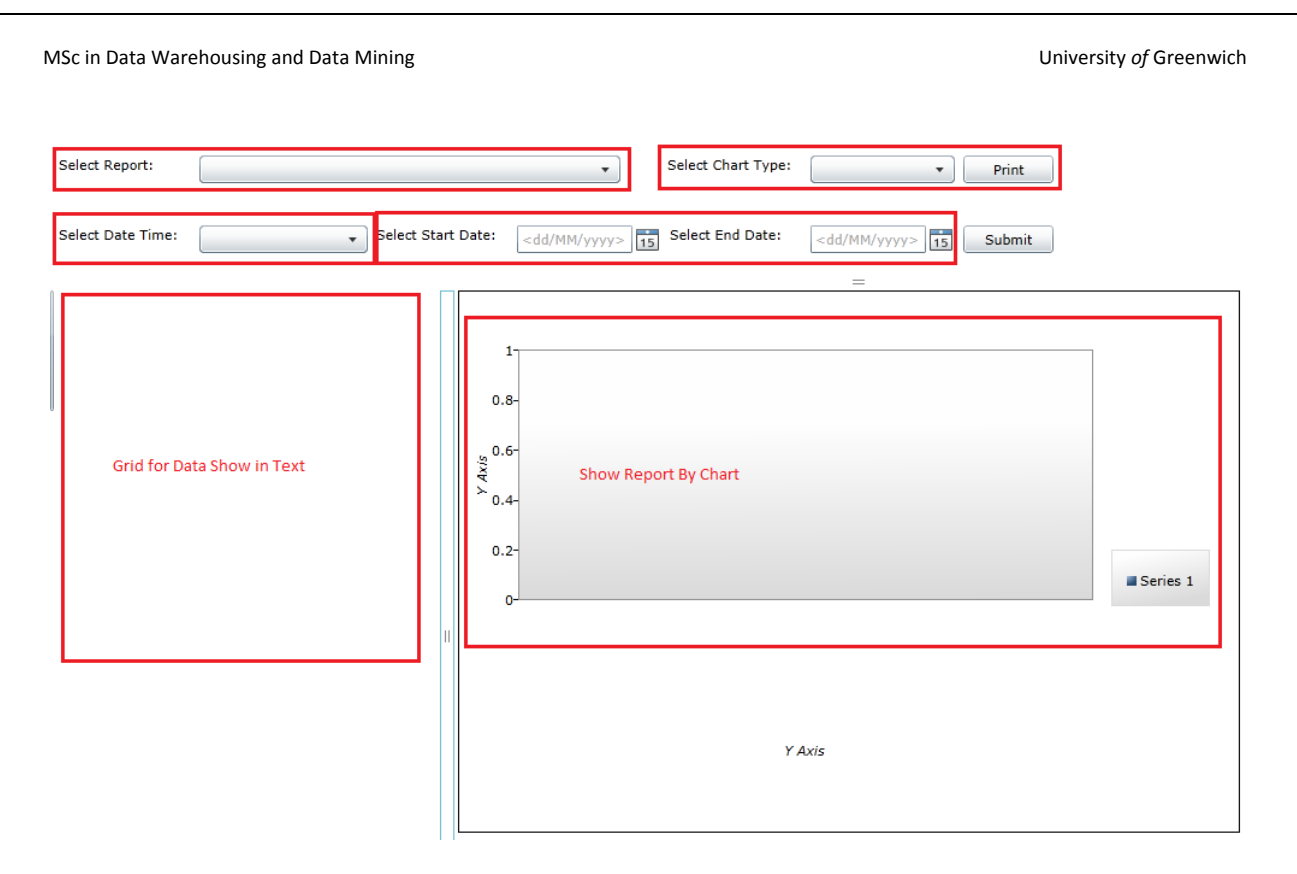

#### **Figure 5.4: Dashboard in greyscale**

In the Figure 5.4 shows the first option to select the report as mention above in the report list it gives the option to user to select the required report. Here use only date range parameter for some report and some reports not require any parameter so it generates the report with drop down list change event. Most of the reports are created for category of Yearly, Quarterly and Monthly basis. When user change the report group by from time drop down list it shows the selected timely basis. On the other hand, we can select the start date and end date for some report then it will show the result only these selected between two times. It's also providing the option for creating different types of graphs like bar, Pie, column and line chart. In the above picture shows the Silverlight control like all chart to generate graph and left side of the page display the data from the graph generated.

#### MSc in Data Warehousing and Data Mining University *of* Greenwich

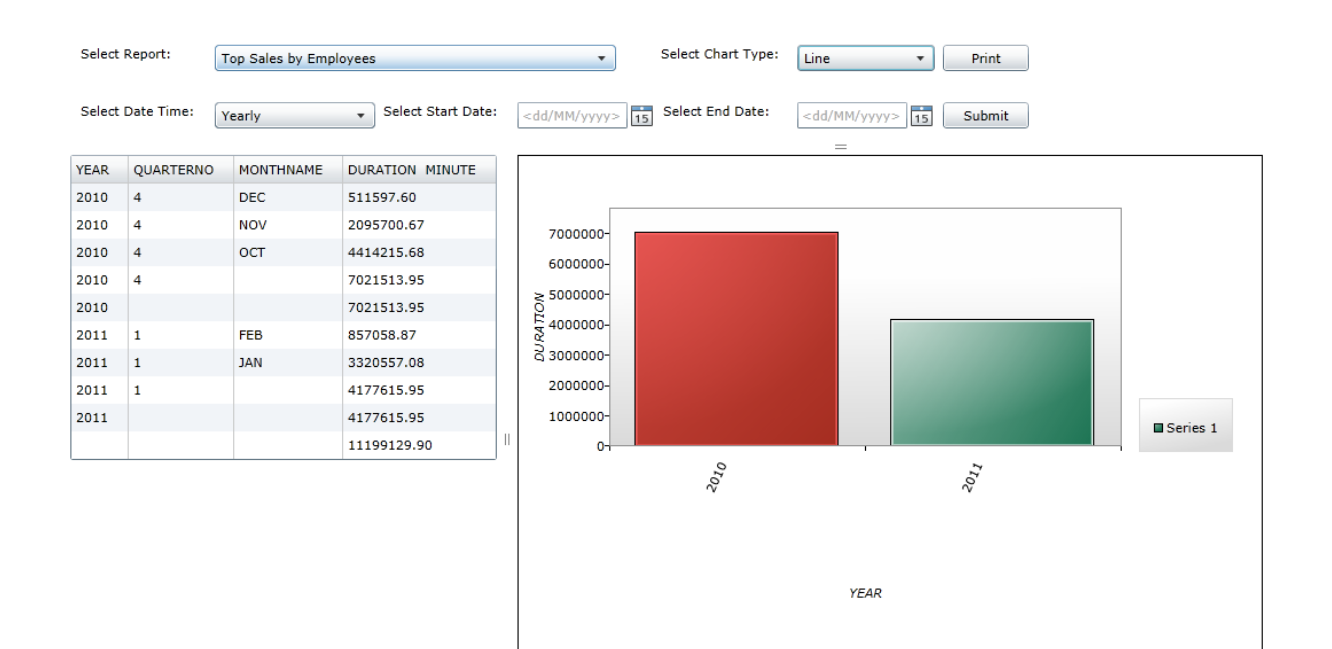

#### **Figure 5.5: Usages by Yearly**

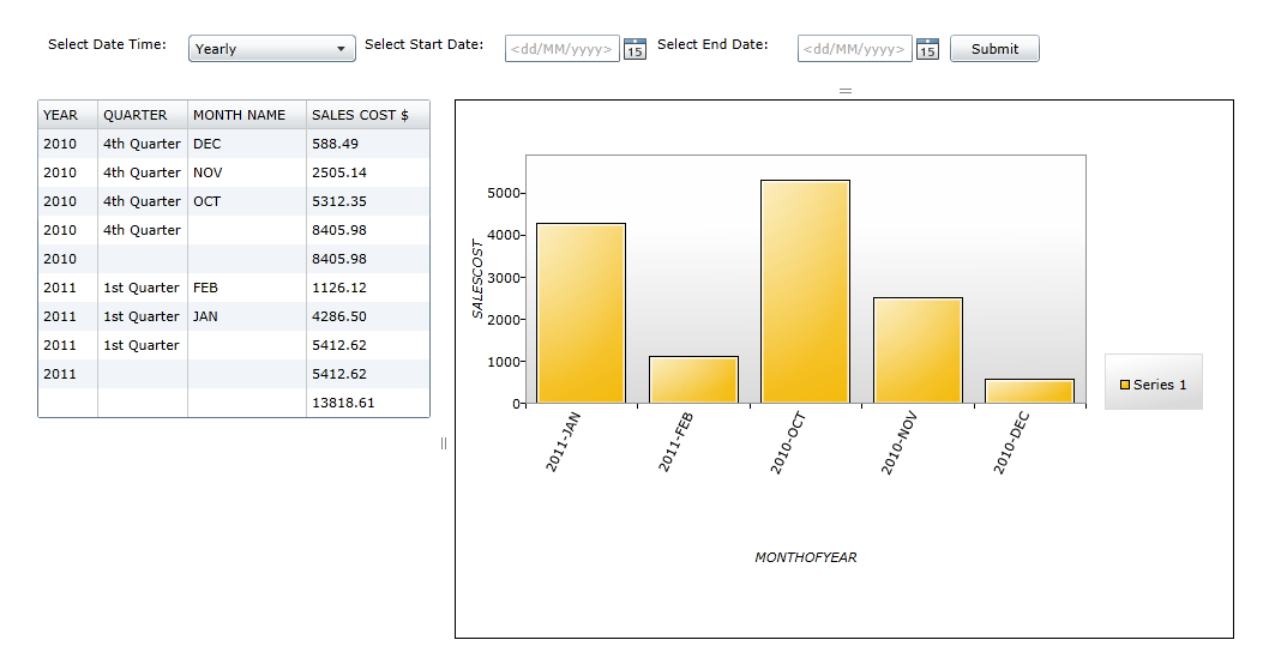

#### **Figure 5.6: Top sales by month of year.**

All other report screenshots are mention in the **Appendix K: Report Screen Shot.**

## **Chapter 6**

## **Testing and Comparison**

#### **6.1 Overview**

Testing is an important part of a software development life cycle. "Software testing is a critical element of software quality assurance and represents the ultimate review of specification, design, and code generation" (PRESSMAN, Roger S, 2004). The important and crucial parts of the system are tested here using test cases.

#### **6.2 Test Cases**

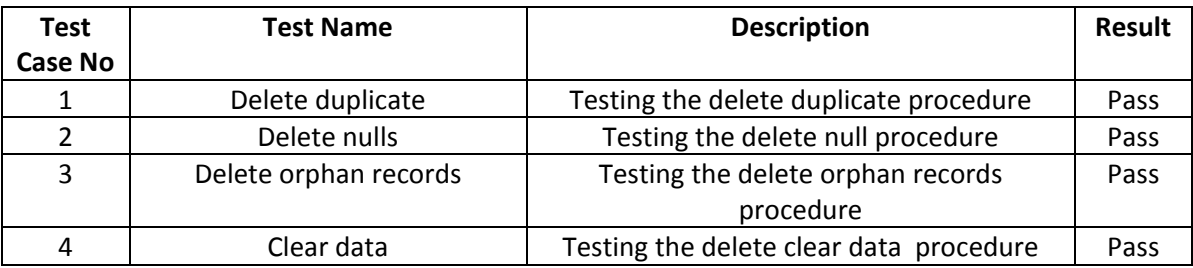

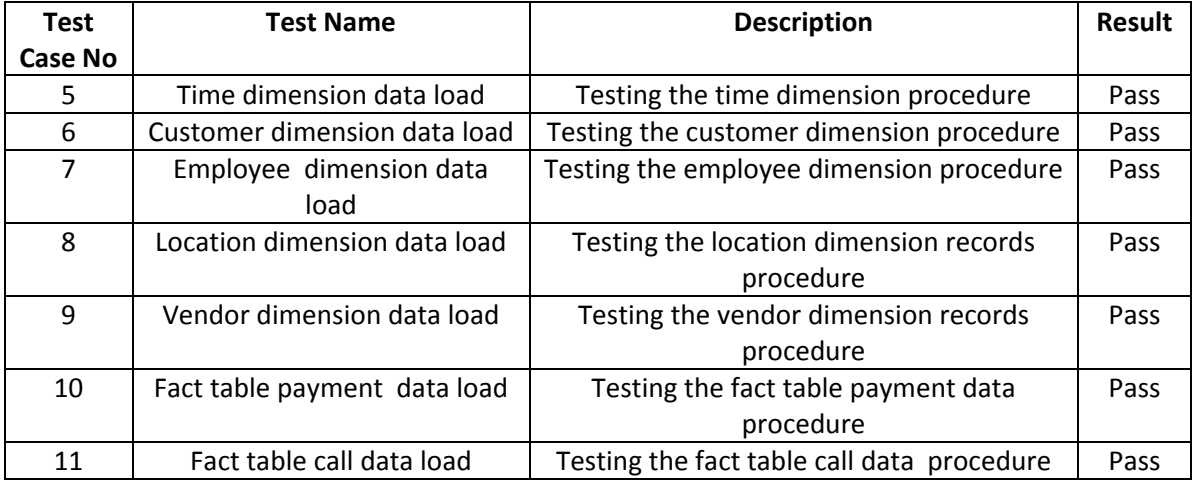

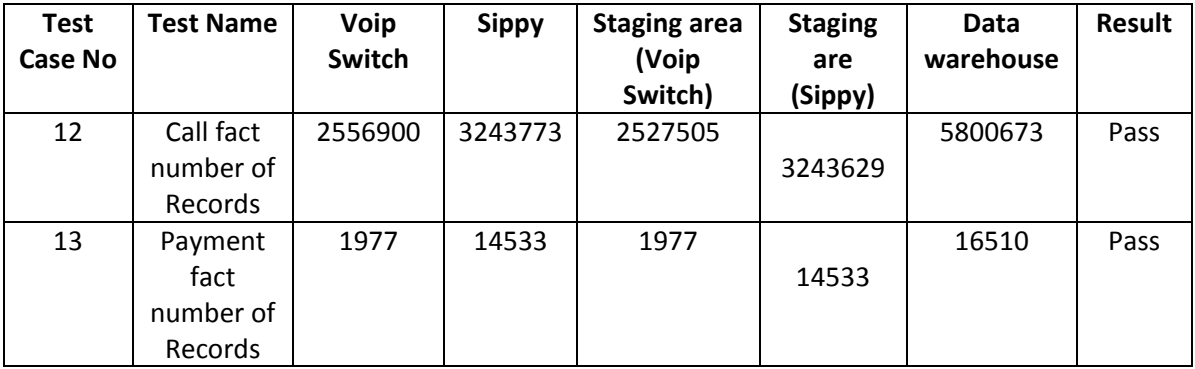

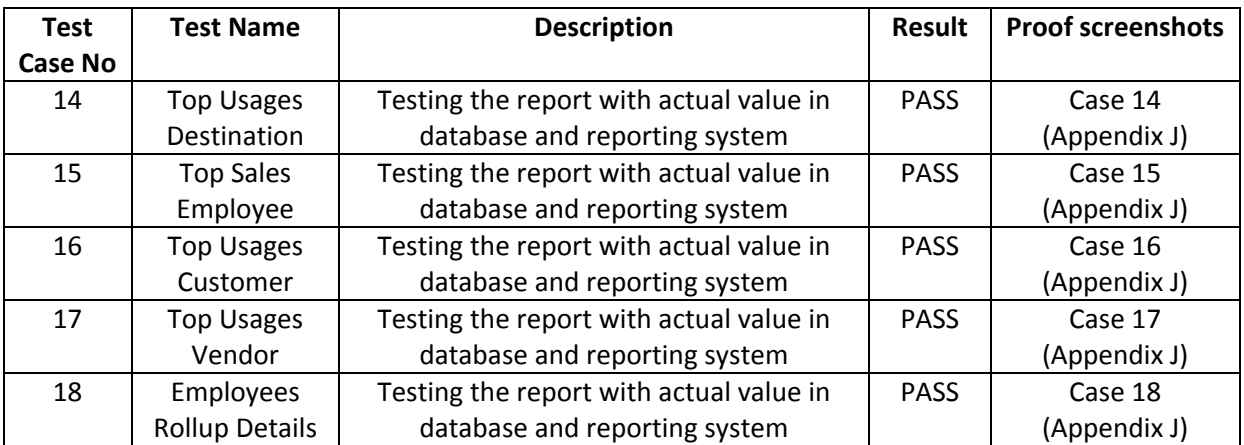

#### **Table 6.1: Test Cases**

### **6.3. Comparison of the developed system with other Tools**

The objective of this part is to critically compare the developed system with another technology in the market; it general compare with other available tools in the market. The critical comparison of the developed system and the other tools (available in market) can be done on few generic components or features.

Firstly, discussed about ETL tools and then reporting tools. In this project, for ETL purpose use the Pentaho ETL tools and also Oracle Store procedure. It difficult to extract from different data source like MySQL to Oracle but within Pentaho it is very easy and faster to extract data from different data source. As discussion about Pentaho tool, it provides the many build in components for transform the data. The Pentaho ETL tool is really very convenient and faster to complete ETL process in the data warehouse.

Secondly, with the reporting tools, the developed system of a reporting system such as Report designing, Presentation of report, Output formats compatibility of the system and Security.

**Report designing** is an important part for comparison from the view of developers that how critical to design business user reports. Most of build in tools what are available in the market, has inbuilt reporting wizard which creates the reports on the user requirements and for the developed system for creating new report need to design the procedure at every time.

**Presentation of report** with the built in software once the report design is done the user cannot change the graphical representation of the report but for the developed system it provides the option to change the graphical view. Most of build-in software is support 3 dimensional view of the report but in the developed system the presentation is limited to two dimensional views. But with the Silverlight it is possible to do report with 3 dimensional views. In this project used the Silverlight 4 tool kit. For 3 dimension view everything has to do manually via XAML code. As future work, mentioned for implementing about the 3 dimension view report.

**Output formats** is a sensitive part in any business user report as the user need to understand the report format, for build in toots is provide facility to export generated report in Microsoft office or PDF format, for the developed system its provide to print or save generated graph in the PDF format.

**Security** for the security purposes the developed system provides the login, the other tools we can also create or using the login feature.

## **Chapter 7**

#### **Evaluation and Future work**

#### **7.1 Overview**

In the development parts of this project attempts to attain the best part of the solution and try to practise the best technology as many as possible. This chapter narrates the technological and application assessment and what future modifications can be possible for the each stage of the development course.

#### **7.2 Phase 1**

In the phase 1 of development process the Implementation of Data Warehouse is completed. Now RTCL's is introducing to run all department with computerized like HR, customer complain management and accounts. In future, all other department could be integrated as data mart in data warehouse.

#### **7.3 Phase 2**

In the phase 2 of the development process the ETL process is completed provided that database using the PL/SQL processes and the Pentaho ETL tool. As we know that technology has become more and more advanced and in the market there are additional number of tools existing for ETL process which can do it quickly and easily. In the present procedure the ETL part of the development by Pentaho ETL Tool and Store Procedure. Data cleansing procedure and data loading in data warehouse is also developed by PL/SQL store procedure which is entirely manual procedure and developer needs to do all the process manually, such as, developer needs to go to each procedure and run it manually. In the future, we can do the batch processing of the all necessary procedure and Pentaho Tool can set up the time to run automatically so whenever the new data will be available then it can get it to the data warehouse.

#### **7.4 Phase 3**

In the phase 3 of the development process the reports materialized view is finalized with OLAO query like CUBE AND ROLLUP option which finds out the report's data from the database and refers it to the front end environment for user view. Since, in the existing development for each table there is a separate materialized view to find out the report data. In this part as future development can

make process which can take the date range from the user. The current developed system show the report with 2 dimension view. In future development can possible to do with 3 dimension view.

#### **7.5 Phase 4**

In the phase 4 of the development process the web application is created for the user interface which lets the user to login in the reporting system and select the report which offers the information about the sales and provide the user in the form of graphs and the text format. In this phase can do the more improvements like providing the user to decide on the attribute of every dimension and generate the selection of report by sales or usages? So with the use of this reporting can be more dynamic.

## **Chapter 8**

#### **Conclusion**

#### **8.1 General conclusion**

The developed Data Warehouse and Data Visualisation for BI solution offers the basic simple application necessity but there would be still lot more improvements in the developed solution necessary as compared to the existing BI solution in the market. The main objective of the project is to implement data warehouse and provide the primary data visualisation for BI reporting system which is attained at the end of the project.

Challenges are confronted during the design part of the design and development segment of the project. In the design section of the project it is truly hard to finalize the data warehouse design as the data comes from the two different sources and the database provided is not in appropriate format. But with the help of the notes of the past studied section in my post-graduation and with the help of my supervisor it was possible to finalize the good design of the data warehouse. In the development section as in the project used the processes to develop the reports and also for the cleaning of database. During the development of the procedure and the user interface tackled many types casting and format mismatching problems. With the use of the web materials it was possible find out the solution and sometime it needed to change in the design of the database view. In the last part of the development design the user interface using the web application which is totally database dependant so some difficulties met during the design of it to call the procedure and to pass the parameter to procedure. Depending on the requirement, the forms changed the design of the procedures.

#### **8.2 Personal Experience**

It is a great opportunity for me that I have got a chance to design and develop a project of this scale. During the development of the project I got extraordinary support from my supervisor and tutors of the university. At the beginning of this project I had little experience about data warehouse, ETL and BI Reporting, Silverlight and Pentaho which are used for the development of the project though I had experience in ASP.NET and Database Management and programming with PL/SQL. It was really a superb learning experience for me leading to get the knowledge about the implementation of data warehouse and data visualisation for BI. It was really a challenging and enjoying project because for this project I had to learn in depth about to development of Data Warehouse, ETL and BI Reporting.

## **References**

Anahory, S and Murray, D., (1997). *Data Warehousing in the Real World.* New York: Addison Wesley.

Ballard, C; Herreman, D; Schau, D; Bell, R; Kim, E and Valencic, A., (1998). Data Modelling techniques for data warehousing. IBM Redbooks. Available from: <http://www.redbooks.ibm.com/redbooks/pdfs/sg242238.pdf> [Accessed 30th July 2011].

Bonifati, A; Cattaneo, F; Ceri, S; Fuggetta, A and Paraboschi, S., (2001). Designing data marts for data warehouses. *ACM Transactions on Software Engineering and Methodology*, 10 (4), 452-483.

Chaudhuri, S and Dayal, U., (1997). An overview of data warehousing and OLAP technology. *ACM SIGMOD Record*, 26 (1), 65-74.

Chenoweth, T ; Schuff, D and St.Louis, R., (2003). A method for developing dimensional data marts. *Communications of the ACM*, 46(12), 93-98.

Colliat, G., (1996). OLAP, relational and multidimensional database systems. *ACM SIGMOD,* 25(3), 64-69.

Connolly, T and Begg, C., (2002). Database systems. A practical approach to design, implementation, and management. 3rd ed. New York: Addison Wesley.

Dash, A and Agarwal, R., (2001). Dimensional modelling for a data warehouse. *ACM SIGSOFT Software Engineering Notes,* 26(6), 83 -84.

Datta, A and Thomas, H., (1999). The cube data model: a conceptual model and algebra for on-line analytical processing in data warehouses. *Decision Support Systems*, 27(3), 289-301.

David Adams,Accenture. (n.d.). *data visualization.* Retrieved August 25, 2011, from www.cfoporject.com.

Devlin, B and Murphy, P., (1988). Architecture for a business and information system, *IBM Systems Journal*, 27 (1), 60-80.

Drewek, K., (2005). Data Warehouse Architecture: The Great Debate. Available from: <http://www.b-eye-network.com/view/693> [Accessed 12th July 2011].

Eckerson, W., (2007). Four Ways to Build a Data Warehouse. Available from: <http://www.tdan.com/view-articles/4770> [Accessed 30th October 2011].

*ETL\_Comparison.* (n.d.). Retrieved august 12, 2011, from [www.lookouster.org:](http://www.lookouster.org/) [http://lookouster.org/blog/files/etl\\_cmp.pdf](http://lookouster.org/blog/files/etl_cmp.pdf)

*Etl\_tool\_comparison.* (n.d.). Retrieved august 27, 2011, from www.pentaho.com: http://www.pentaho.com/docs/informatica\_pentaho\_etl\_tools\_comparison.pdf

Giorgini, P; Rizzi, S and Garzetti, M., (2005). Goal-oriented requirement analysis for data

warehouse design. *Proceedings of the 8th ACM international workshop on Data warehousing and OLAP.* New York, ACM Press, 47-56.

Golfarelli, M; Lechtenbörger, J; Rizzi, S and Vossen, G., (2006). Schema versioning in data warehouses: Enabling cross-version querying via schema augmentation. *Data & Knowledge Engineering,* In Press.

Golfarelli, M and Rizzi, S., (1998). A methodological framework for data warehouse design. *Proceedings of the 1st ACM international workshop on Data warehousing and OLAP.* New York, ACM press, 3-9.

Huang,C ; Tseng, T ; Li, M and Gung,R., (2005). Models of multi-dimensional analysis for qualitative data and its application. *European Journal of Operational Research.* In Press.

Hurtado, C and Mendelzon, A., (2002). OLAP dimension constraints. *Proceedings of the 21st ACM SIGMOD-SIGACT-SIGART symposium on Principles of database systems.* New York, ACM press, 169-179.

IBM (n,d), Starflake Schema Available from: [http://publib.boulder.ibm.com/infocenter/rdahelp/v7r5/index.jsp?topic=%2Fcom.ibm.datatools.dim](http://publib.boulder.ibm.com/infocenter/rdahelp/v7r5/index.jsp?topic=%2Fcom.ibm.datatools.dimensional.ui.doc%2Ftopics%2Fc_dm_snowflake_schemas.html) [ensional.ui.doc%2Ftopics%2Fc\\_dm\\_snowflake\\_schemas.html](http://publib.boulder.ibm.com/infocenter/rdahelp/v7r5/index.jsp?topic=%2Fcom.ibm.datatools.dimensional.ui.doc%2Ftopics%2Fc_dm_snowflake_schemas.html) [Accessed 30th October 2011].

Inmon, W; Imhoff, C and Sousa, R., (2000). *Corporate Information Factory.* 2nd ed. New York: Wiley.

Inmon, W., (1996). The data warehouse and data mining. *Communications of the ACM*, 39(11),49-50.

Jones, M and Song, I., (2005). Dimensional modelling: identifying, classifying & applying patterns. *Proceedings of the 8th ACM international workshop on Data warehousing and OLAP.* New York, ACM Press, 29-38.

Kaser, O and Lemire, D., (2005). Attribute value reordering for efficient hybrid OLAP. Available from: http://www.daniel-lemire.com/fr/documents/publications/is2004\_web.pdf [Accessed 12 October 2011].

Kimball, R., (2001). Kimball Design Tip #2: Variable Depth Customer Dimensions. Available from:

http://www.kimballgroup.com/html/designtipsPDF/DesignTips2001/KimballDT22VariableDepth.pdf [Accessed on: 2nd December 2011].

Kimball, R; Reeves, L; Ross, M and Thornthwaite, W., (1998). *The Data Warehouse Lifecycle Toolkit.* New York: Wiley.

Kimball, R., (1996). *The data warehouse toolkit: practical techniques for building dimensional data warehouses.* New York: Wiley.

Krippendorf, M and Song, I., (1997). The Translation of Star Schema into Entity-Relationship Diagrams. DEXA workshop. Available from: <http://www.olap.it/Articoli/StarSchemato3NFtranslation.pdf> [Accessed on: 20 November 2011].

Lu, X and Lowenthal, F., (2004). Arranging fact table records in a data warehouse to improve query performance. *Computers & Operations Research*, 31(13), 2165-2182.

Mailvaganam, H., (2004). Data Warehouse Design: Design Methodologies of Kimball and Inmon...Plus a Third Way. Available from: <http://www.dwreview.com/Articles/KimballInmon.html> [Accessed 30th October 2011].

Malinowski, E and Zimányi, E., (2005). Hierarchies in a multidimensional model: From conceptual modeling to logical representation. *Data & Knowledge Engineering.* In Press.

*Geographic information systems.* New York, ACM Press, 12-22. Martyn, T., (2004). Reconsidering Multi-Dimensional schemas. *ACM SIGMOD Record,* 33(1), 83-88.

Michael Friendly (2008). "Milestones in the history of thematic cartography, statistical graphics, and data visualization".

*Microsoft (n.d.).* Retrieved Jan 22, 2012, from [www.microsoft.com:](http://www.microsoft.com/download/en/details.aspx?id=14880) <http://www.microsoft.com/download/en/details.aspx?id=14880>

*Pentaho Data Integration (n.d.).* Retrieved December 27, 2011, from [www.pentaho.com:](http://www.pentaho.com/) [http://www.pentaho.com/docs/pentaho\\_data\\_integration.pdf](http://www.pentaho.com/docs/pentaho_data_integration.pdf)

*Pentaho Architecture (n.d.).* Retrieved December 27, 2011, from www.pentaho.com: <http://wiki.pentaho.com/display/COM/Architecture>

Pressman, R. S. (2004). *Software engineering : a practitioner's approach.* Boston, [Mass.] ; London : McGraw-Hill Higher Education.

Pokorny, J., (2001). Modelling stars using XML. *Proceedings of the 4th ACM international workshop on Data warehousing and OLAP*. New York, ACM Press, 24-31.

Ponniah, P., (2001). *Data warehousing Fundamentals: A comprehensive Guide for IT Professionals.* New York: Wiley.

Priebe, T and Pernul, G., (2000). Towards OLAP security design — survey and research issues*. Proceedings of the 3rd ACM international workshop on Data warehousing and OLAP.*  New York, ACM Press, 33-40.

Saharia, A and Babad, Y., (2000). Enhancing Data Warehouse performance through query caching. *ACM SIGMIS Database*, 31(3), 43-63.

*Silverlight (n.d.)* [www.silverlight.net.](http://www.silverlight.net/) [online]. [Accessed 20 Jan 2012]. Available from World Wide Web: < [http://www.silverlight.net>](http://www.silverlight.net/)

Singhal, A., (2004). Design of a data warehouse system for network/web services. *Proceedings of the thirteenth ACM conference on information and knowledge management*. New York, ACM Press, 473-476.

*Sprial Lifecycle Model (n.d.).* Retrieved December 30, 2011, from <http://www.softdevteam.com/Spiral-lifecycle.asp>

Summer, E and Ali, D., (1996). A practical guide for implementing data warehousing. *Computers & Industrial Engineering,* 31(1-2), 307-310*.*

Theodoratos, D; Ligoudistianos, S and Sellis, T., (2001). View selection for designing the global data warehouse. *Data & Knowledge Engineering,* 39(3), 219-240.

Tryfona, N; Busborg, F and Christiansen, J., (1999). StarER: a conceptual model for data warehouse design. *Proceedings of the 2nd ACM international workshop on Data warehousing and OLAP.* New York, ACM Press, 3-8.

Vassiliadis, P and Sellis, T., (1999). A survey of logical models for OLAP databases. *ACM SIGMOD Record,* 28(4), 64-69.

Watson, H; Goodhue, H and Wixom, B., (2002). The benefits of data warehousing: why some organizations realize exceptional payoffs. Information & Management, 39 (6), 491-502.

Weininger, A., (2002). Efficient execution of joins in a star schema. *Proceedings of the 2002 ACM SIGMOD international conference on Management of data.* New York, ACM Press, 542-545.

Vitaly Friedman (2008) [Data Visualization and Infographics](http://www.smashingmagazine.com/2008/01/14/monday-inspiration-data-visualization-and-infographics/) in: *Graphics*, Monday Inspiration, January 14th, 2008.

## **Appendix A:**

#### **Confidential Disclosure Agreement**

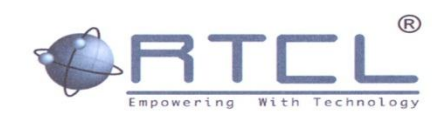

#### TO WHOM IT MAY CONCERN

This is to certify that Mr Mohammad Abdus Samad resident of Flat #8, Bracken House, Devons Road, London, E3 3RG is working as an Asst. Database Administrator in RTCL. We appreciate his intention to do his dissertation in collaboration with RTCL. Therefore, we are happy to provide him with necessary support to accomplish his dissertation according to company's rules and regulation.

We wish him all the best in his future endeavour.

**Thanking Yours** 

Md Sheel Alam

Md Shoeb Alam Managing Director & COO Raiyan Telecom/Carrier Ltd Unit 9, 80a, Ashfield Street London, E1 2BJ, UK

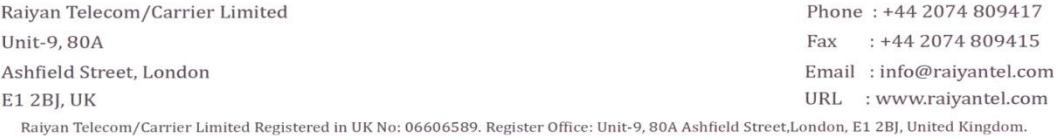

# **Appendix B**

# **Voipswitch MYSQL Database's Table Description**

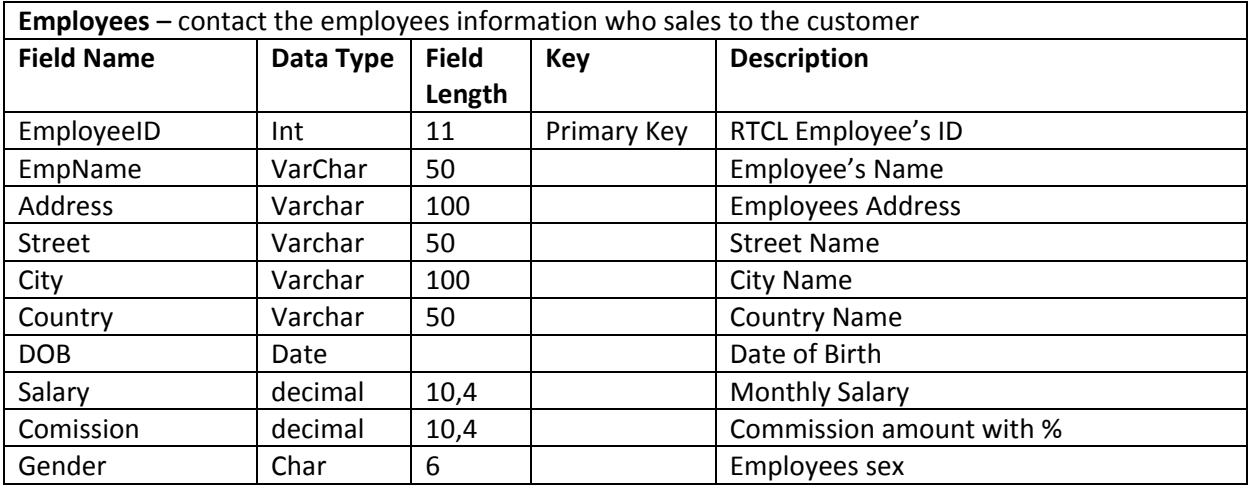

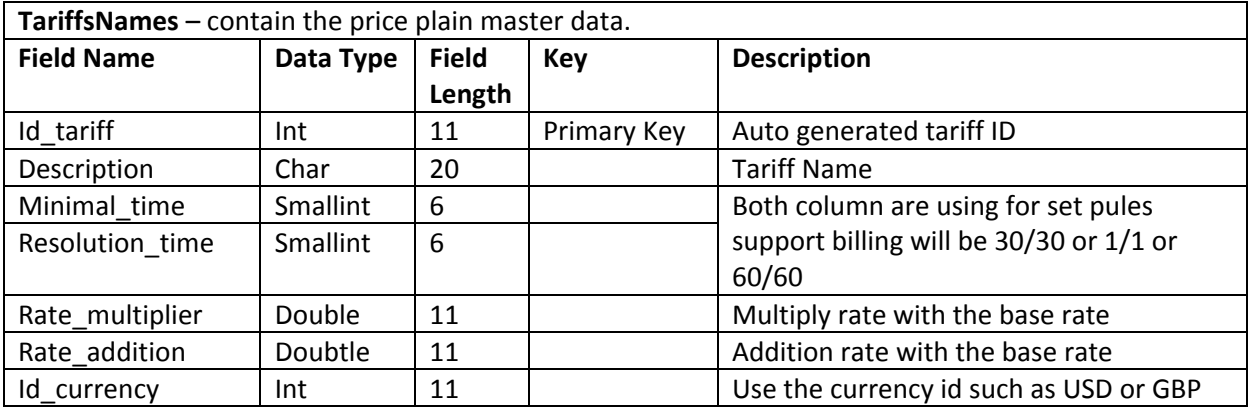

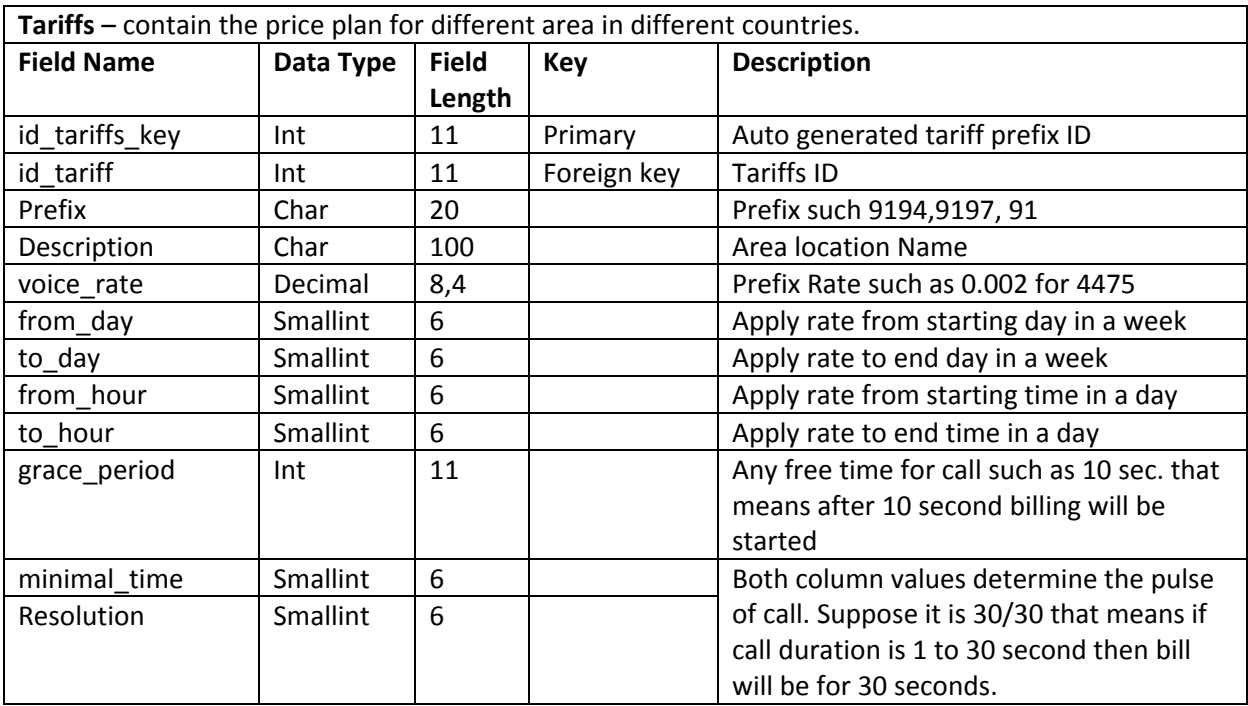
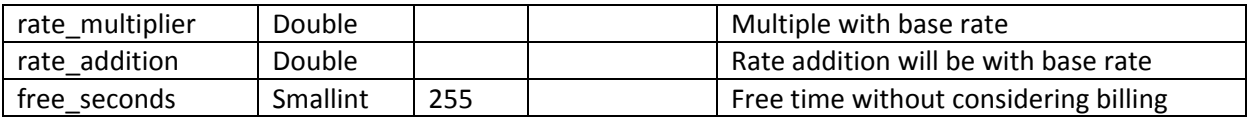

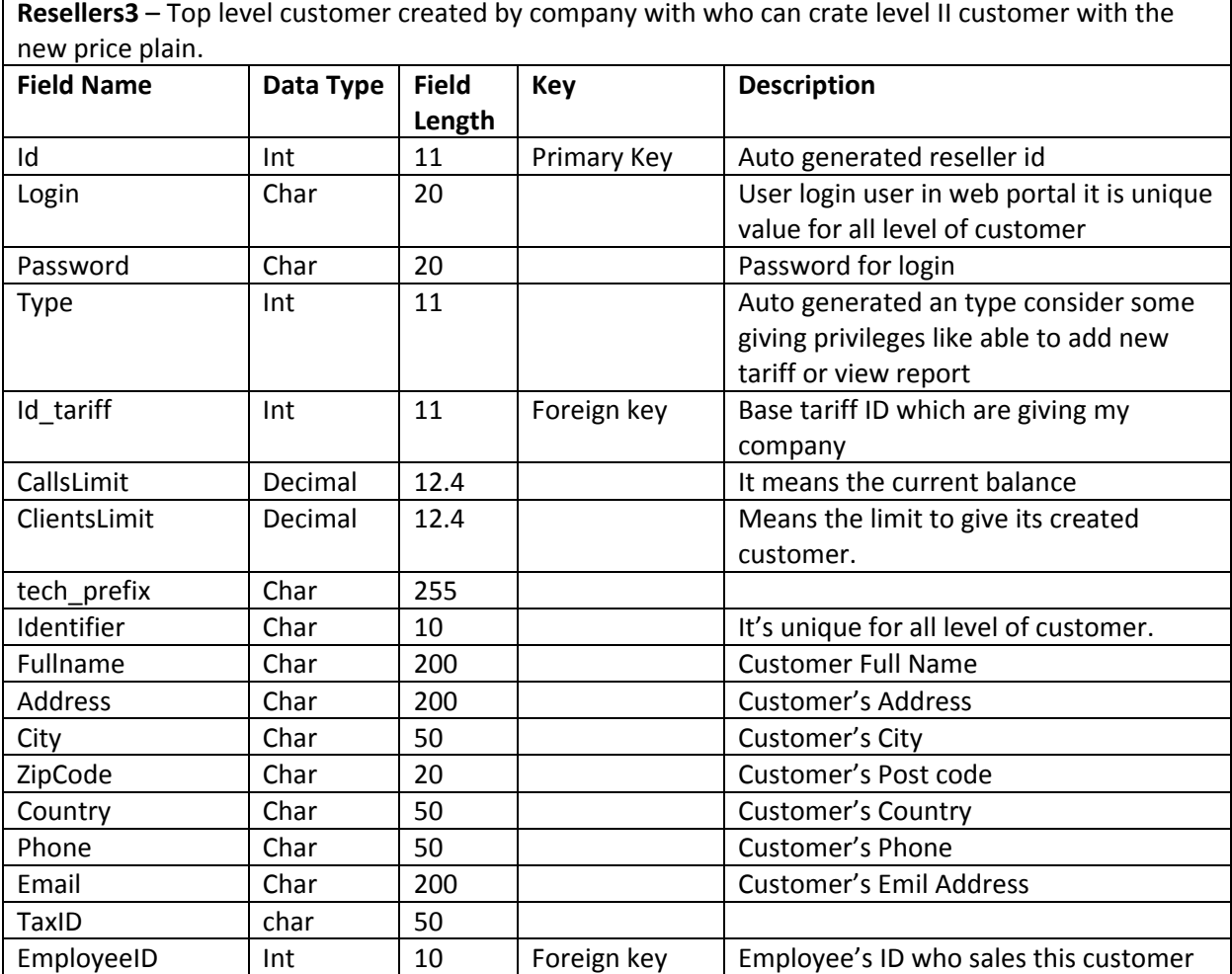

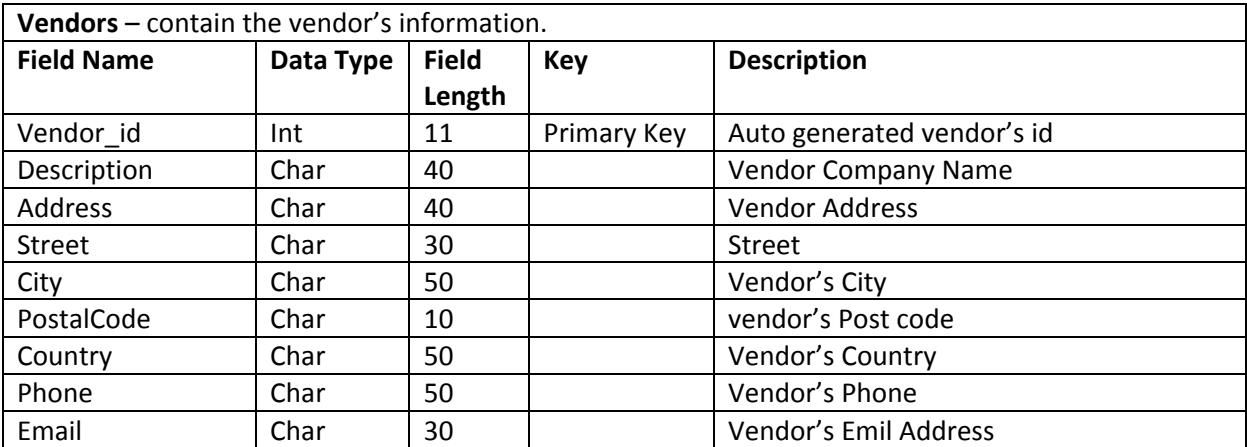

**Gateways** – contain Information about the vendor connection. One vendor may have many connections. **Field Name Data Type Field Length Key Description** Id\_route Int 11 Primary Key Auto generated id for route<br>
description Char 20 Gateways remark description Char 20 Gateways remark

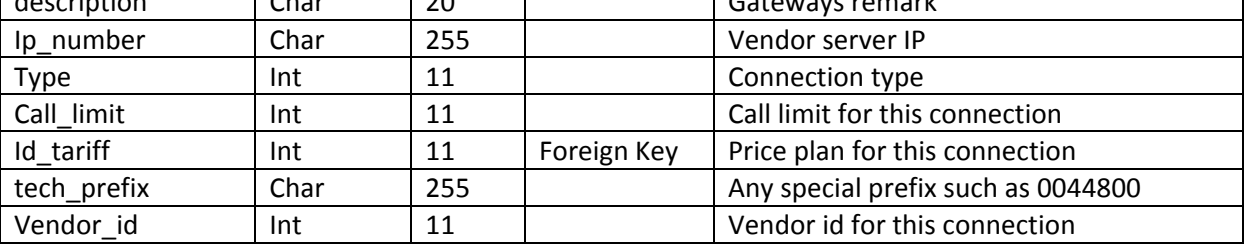

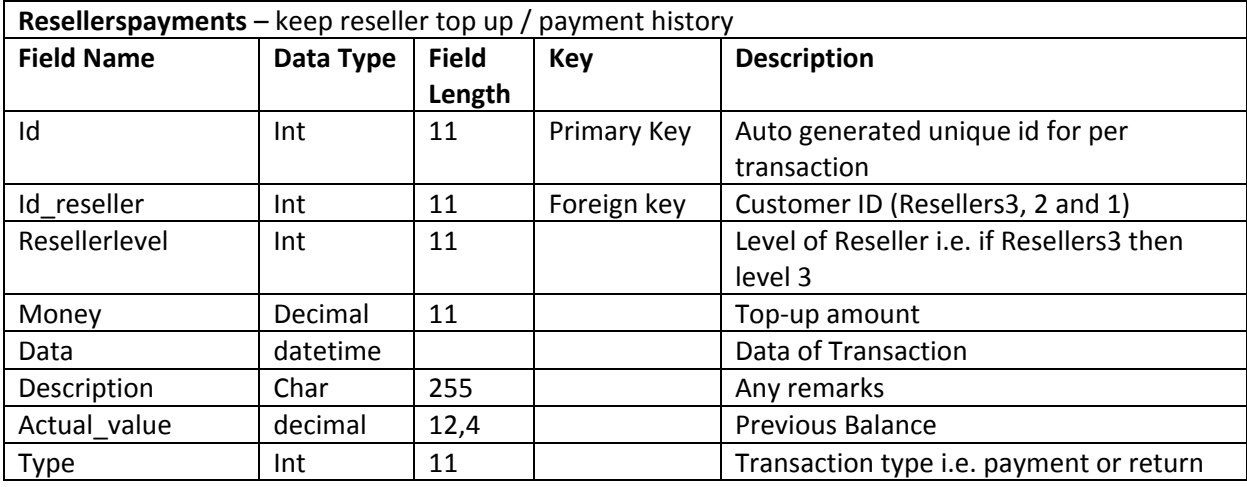

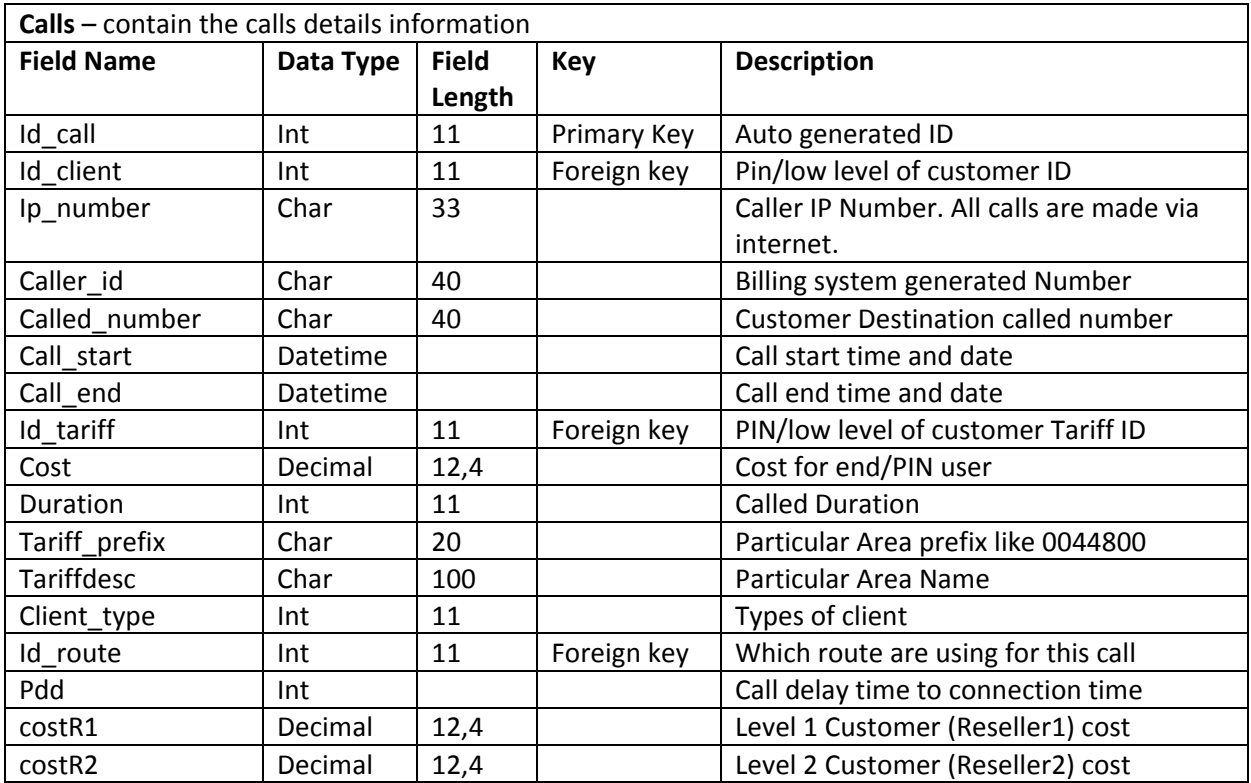

Page **66** of **133**

MSc in Data Warehousing and Data Mining **National Act of Contract Contract Contract Contract University of Greenwich** 

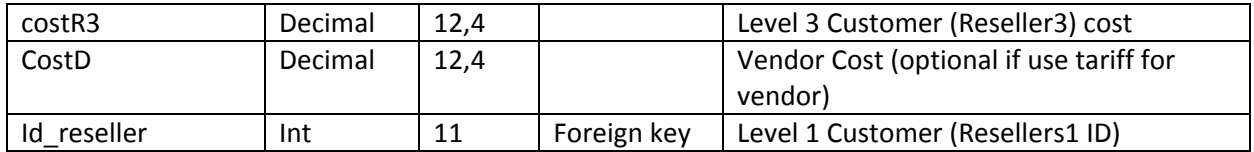

## **Appendix C**

## **Sippy Oracle Database's Table Description**

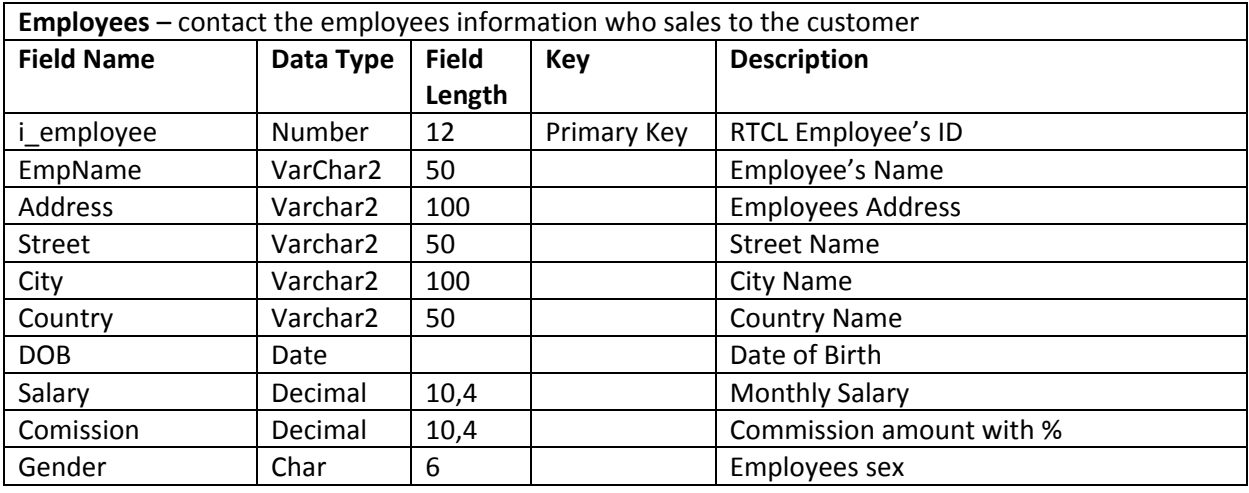

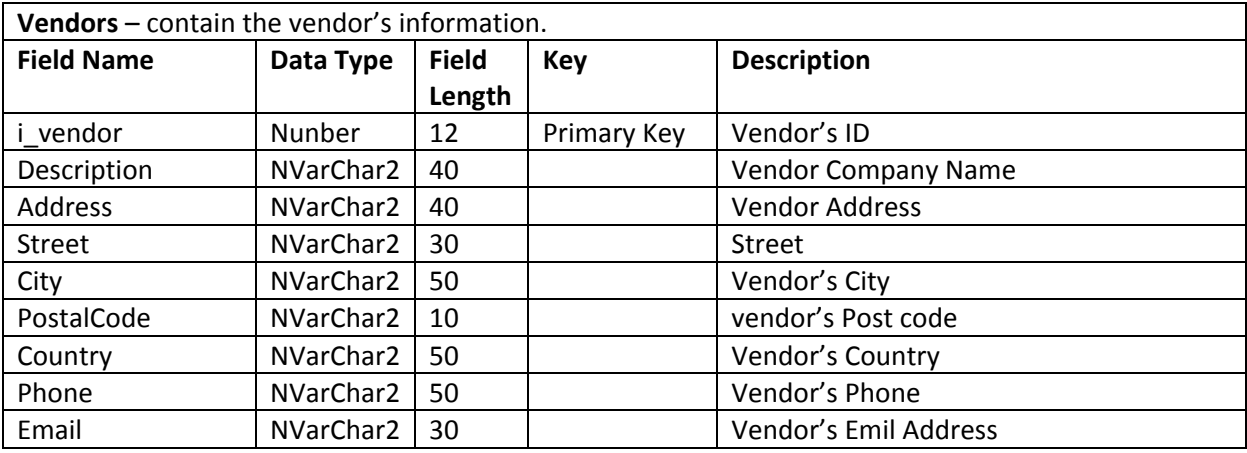

**Connection** – contain Information about the vendor connection. One vendor may have many connections.

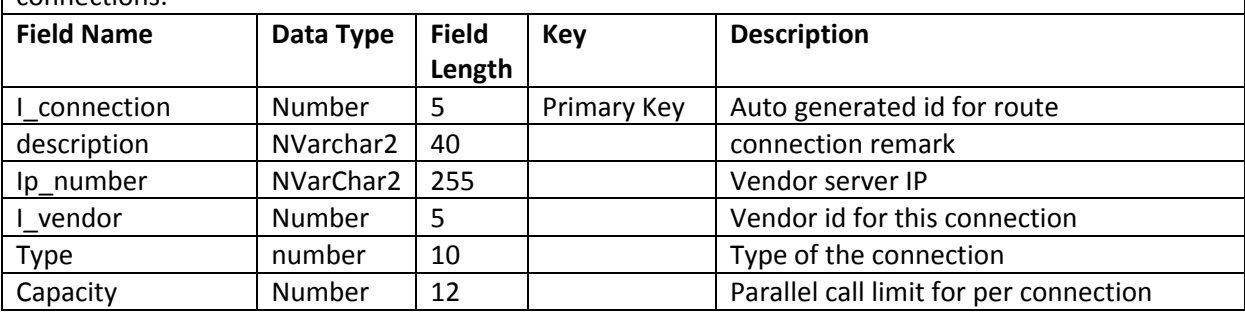

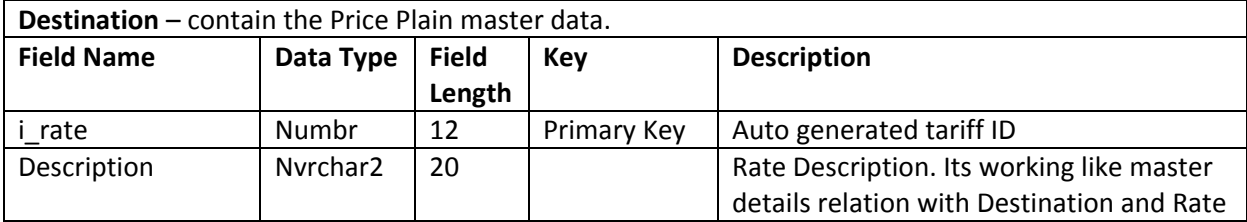

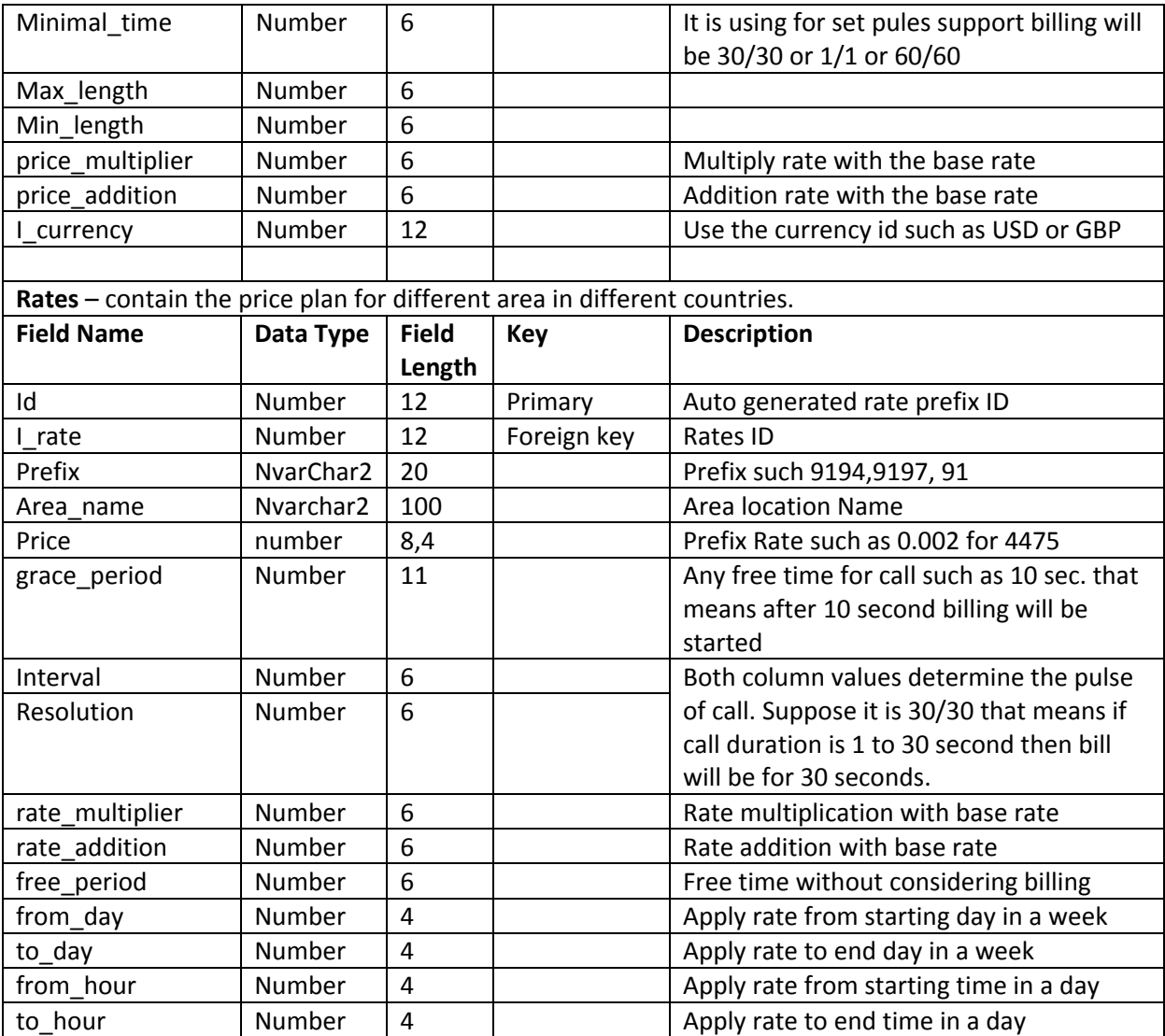

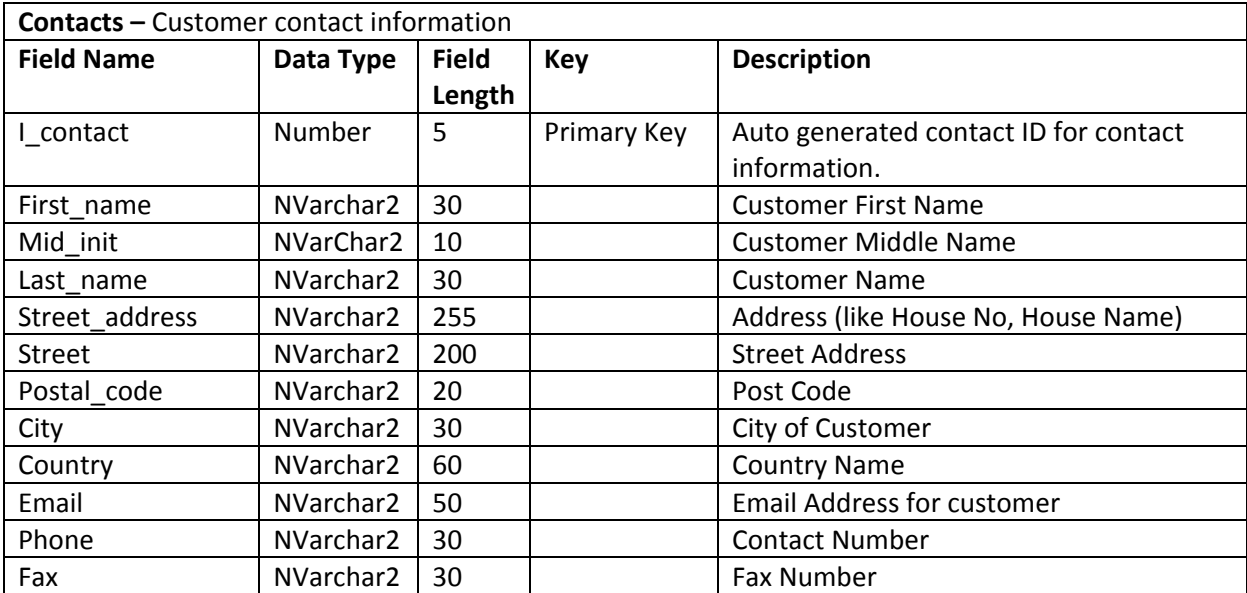

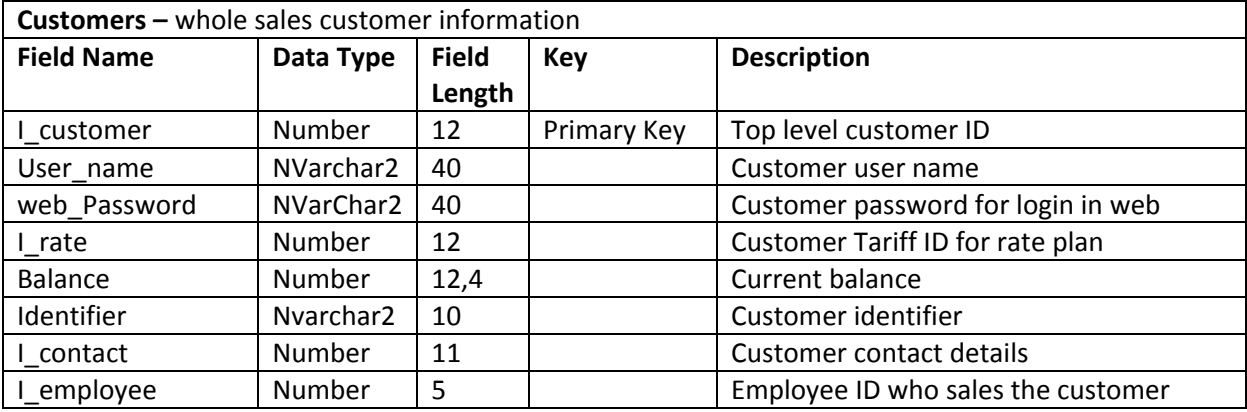

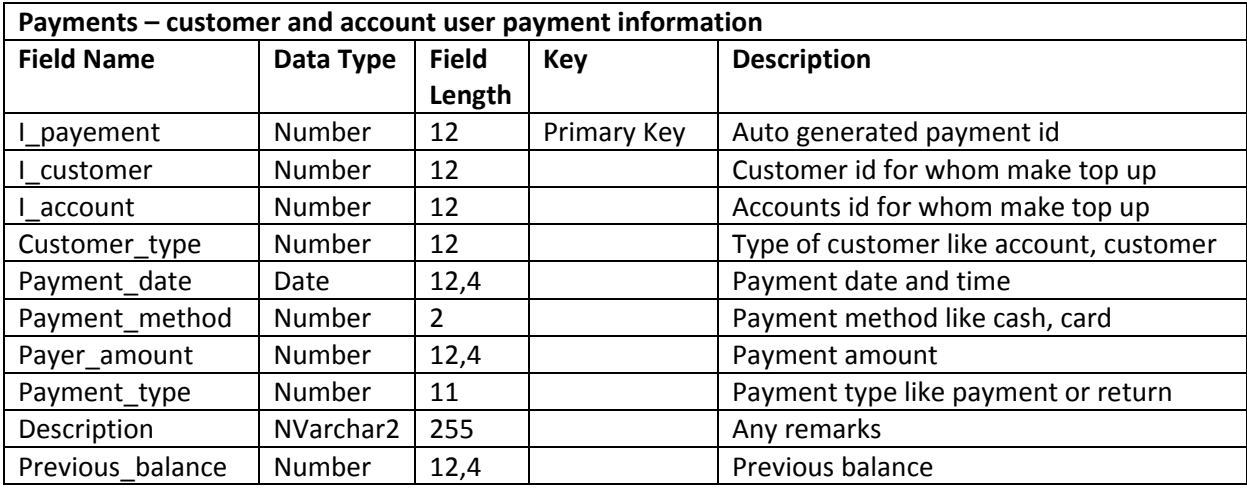

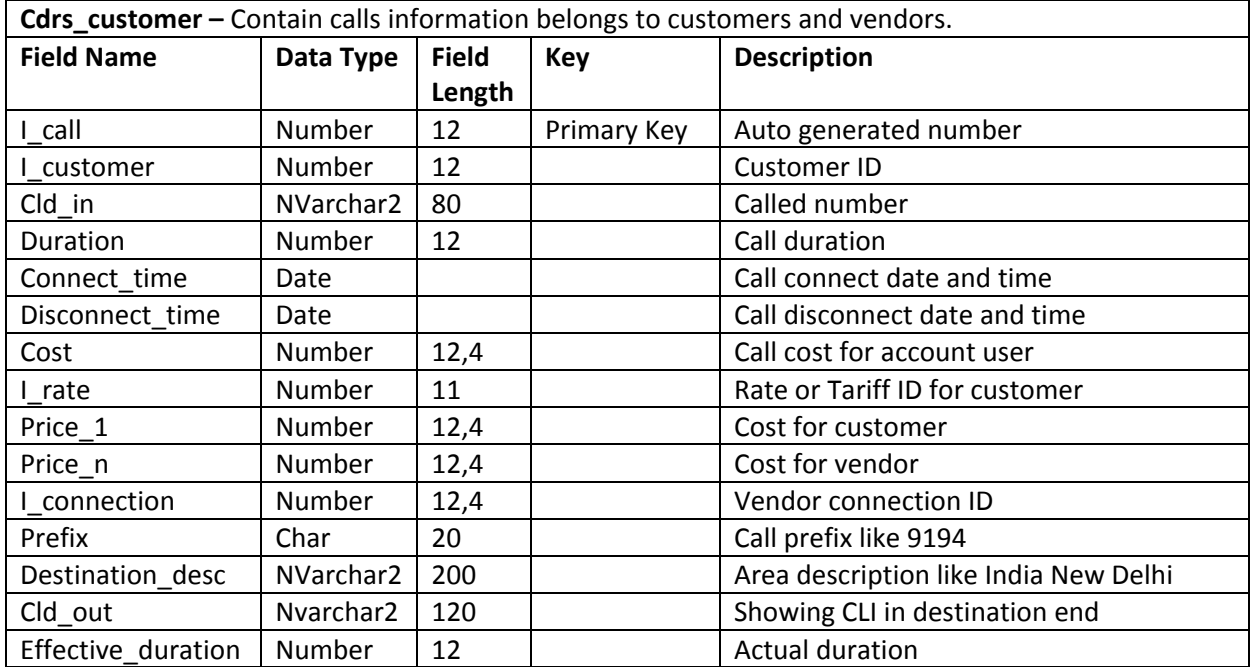

## **Appendix D**

## **Dimension and FACT Table Analysis**

### **Employees Dimension**

**STG\_SIPPY\_EMPLOYEES and STG\_VS\_EMPLOYEES** entities are more similar and also contain the more similar information. These two entities are containing the Employee's information such as EmployeeID, Employee Name or Address and so on. For this reason, STG\_SIPPY\_EMPLOYEES and STG\_VS\_EMPLOYEES two entities for analysis every corresponding attributes.

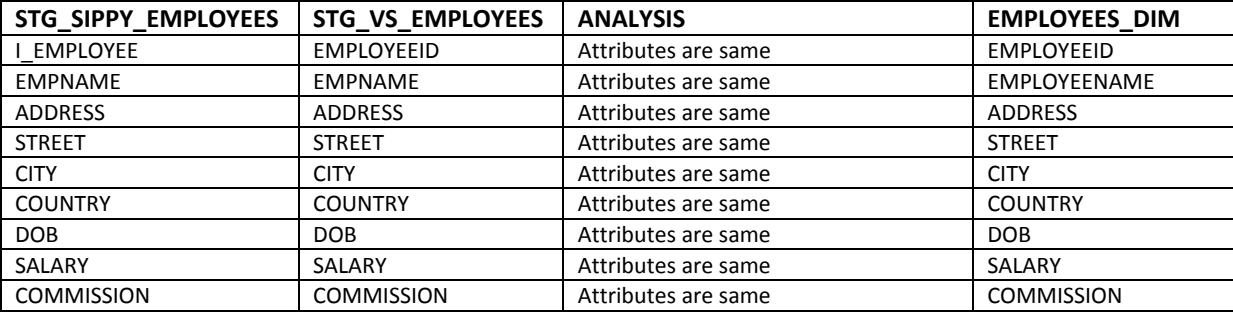

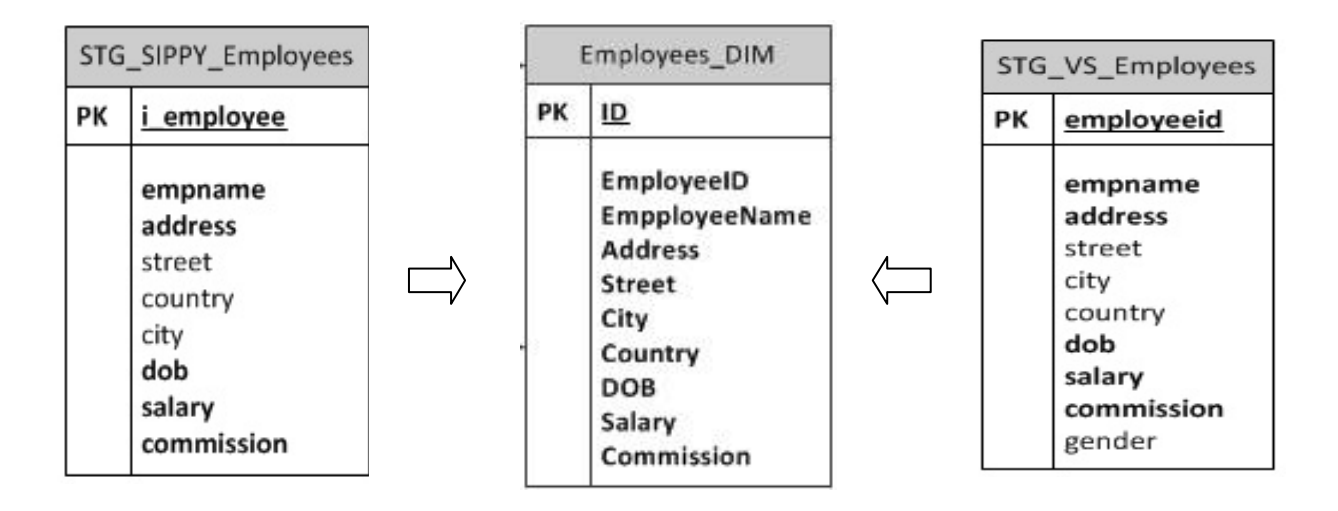

Fig: Employees Dimension Table.

## **Locations Dimension**

**STG\_SIPPY\_RATES and STG\_VS\_TARIFF** entities are more similar and also contain the more similar information. These two entities are containing the destination's information such as prefix use for like area code, Area Name. For this reason, STG\_SIPPY\_RATES and STG\_VS\_TARIFF two entities for analysis every corresponding attributes.

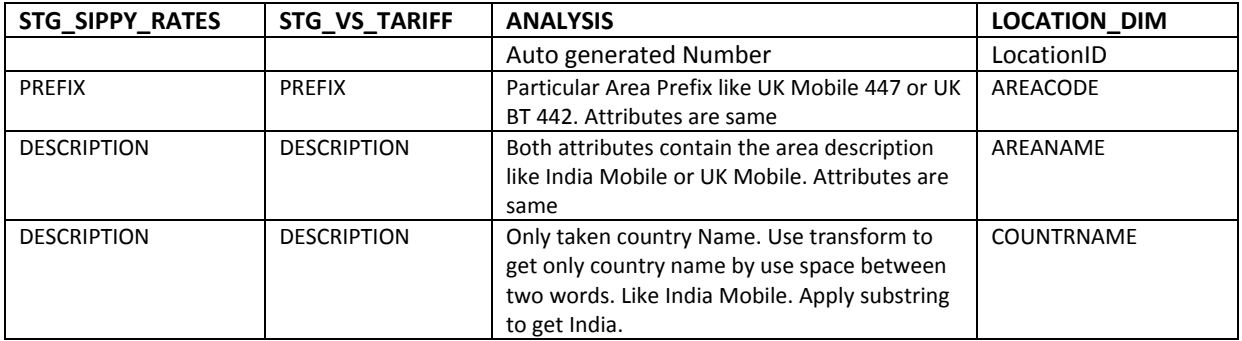

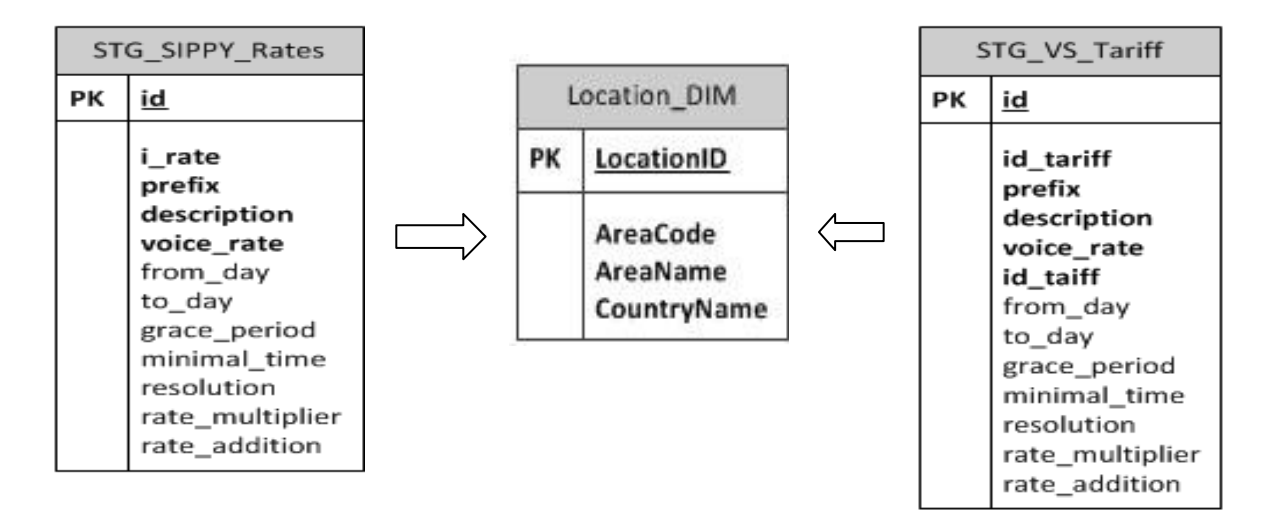

Fig: Locations Dimension.

## **Customer Dimension**

**STG\_SIPPY\_CUSTOMERS, STG\_SIPPY\_CONTACTS and STG\_VS\_RESELLERS3** entities are more similar and also contain the more similar information. These two entities are containing the Customer's information such as CustomerID, CustomerName or Address and so on. For this reason, STG\_SIPPY\_CUSTOMER and STG\_VS\_RESELLERS3 two entities for analysis every corresponding attributes. For Sippy Database we get customer information from two tables. One table contains the customer master information another table contact the customer contact information. So, in this case we get customer full information with join these two tables. On the other hand, for Voipswitch database we get customer information from STG\_VS\_RESELLERS3 tables.

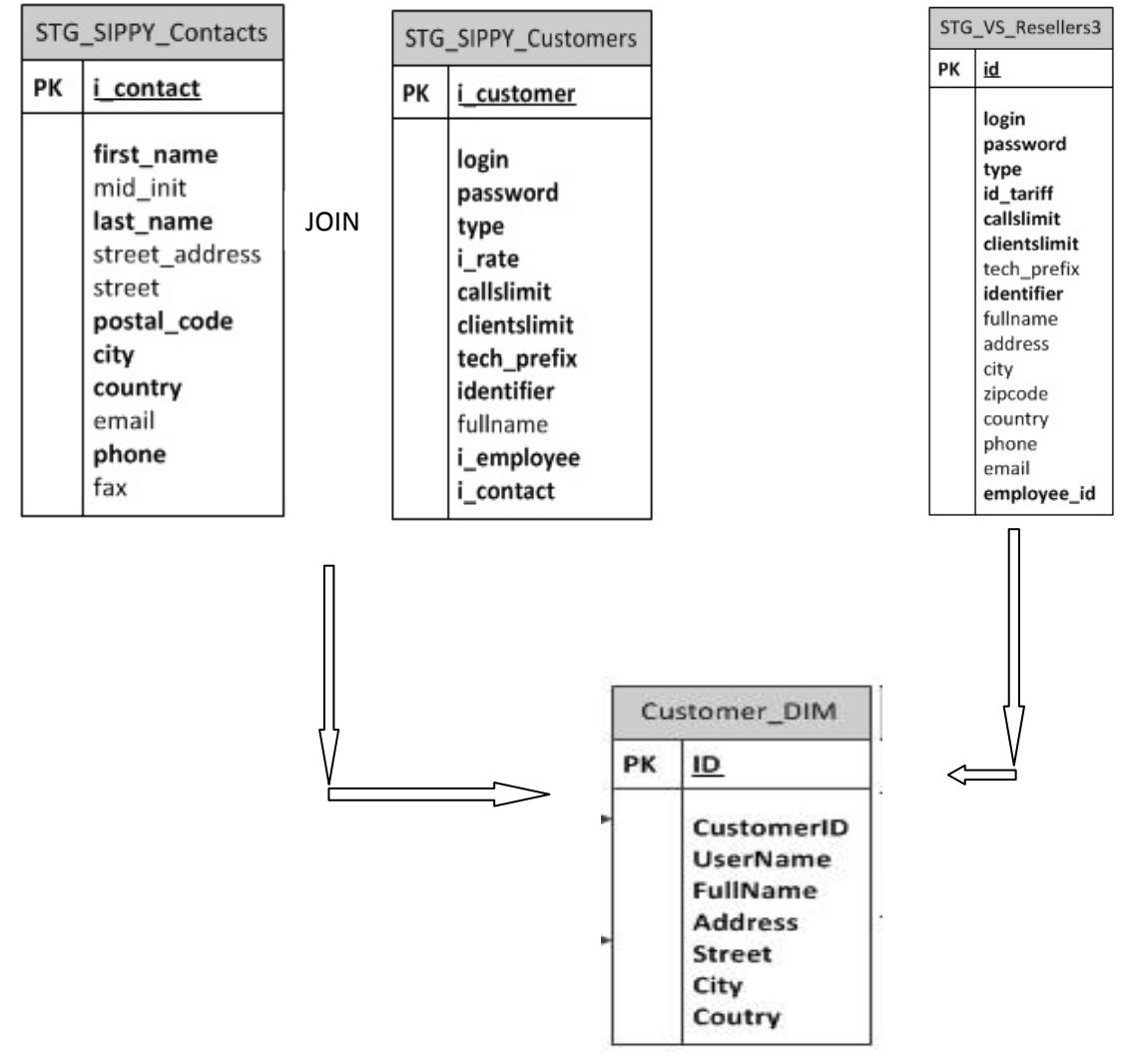

Fig: Customers Dimension Table.

## **Calls Fact**

**STG\_SIPPY\_CALLS\_CUSTOMER and STG\_VS\_CALLS** entities are more similar and also contain the more similar information. These two entities are containing the Call's information such as Called Number, Duration, Call's Cost and so on. For this reason, STG\_SIPPY\_CALLS\_CUSTOMER and STG VS CALLS two entities for analysis every corresponding attributes.

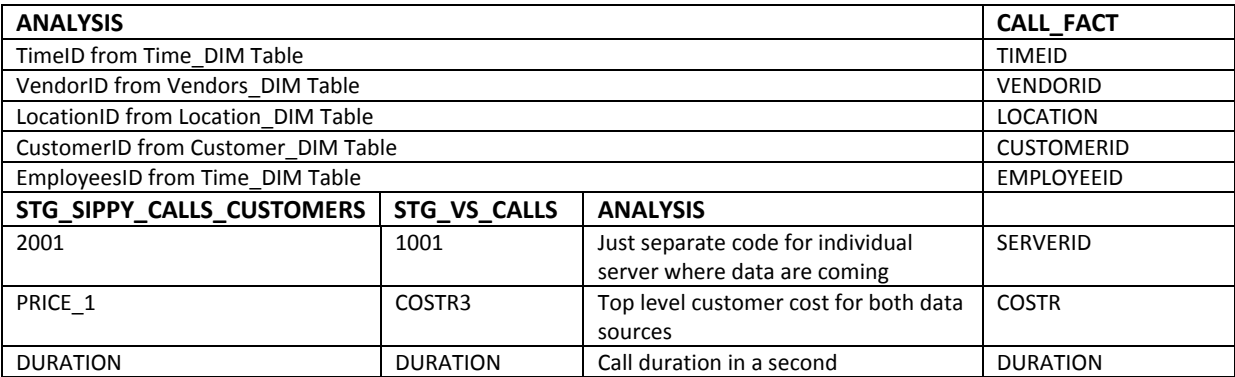

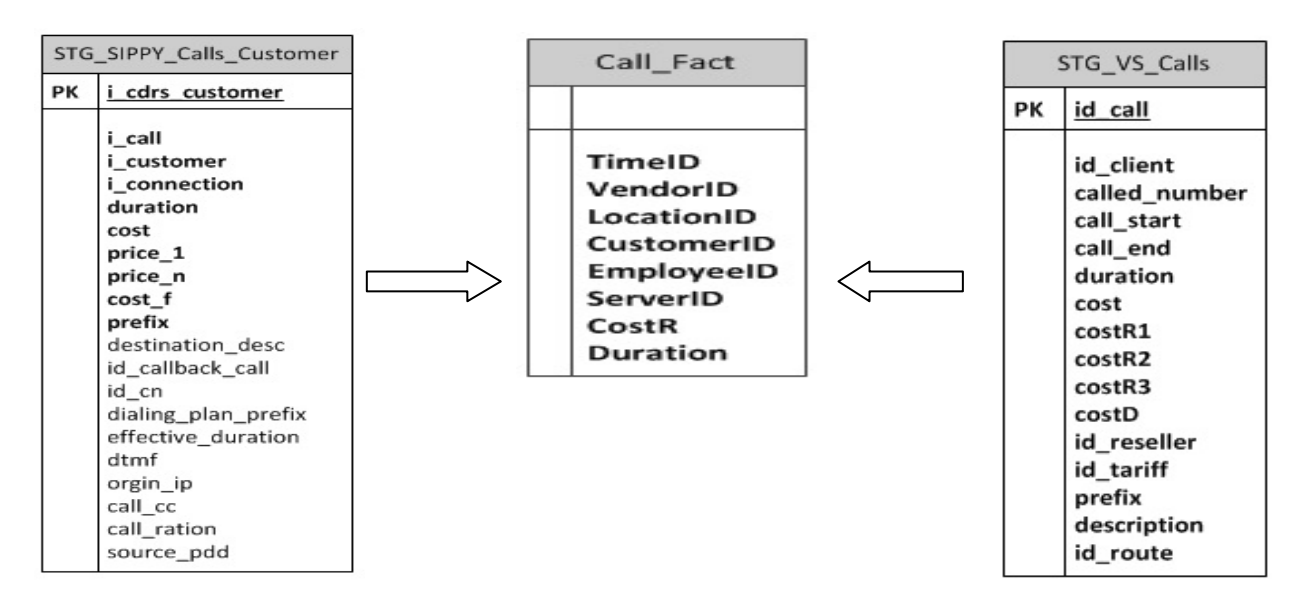

Fig: Call Fact Table.

## **Payment Fact:**

**STG\_SIPPY\_Payment and STG\_VS\_Resellerpayments** entities are more similar and also contain the more similar information. These two entities are containing the Customer Topup or Payment information such as Payment Amount, Date and so on. For this reason, STG\_SIPPY\_PAYMENT and STG\_VS\_RESELLERPAYMENT two entities for analysis every corresponding attributes.

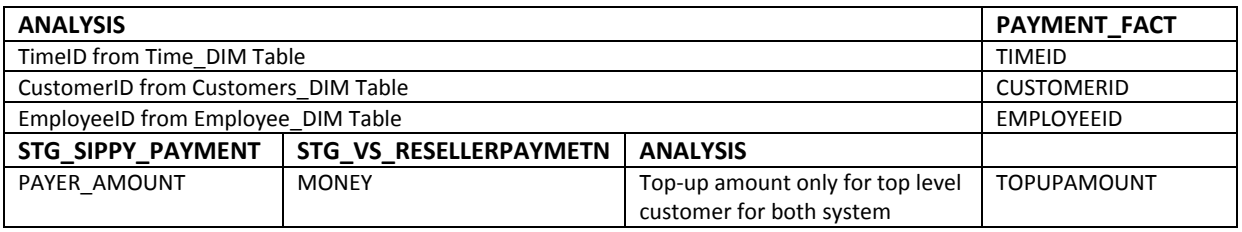

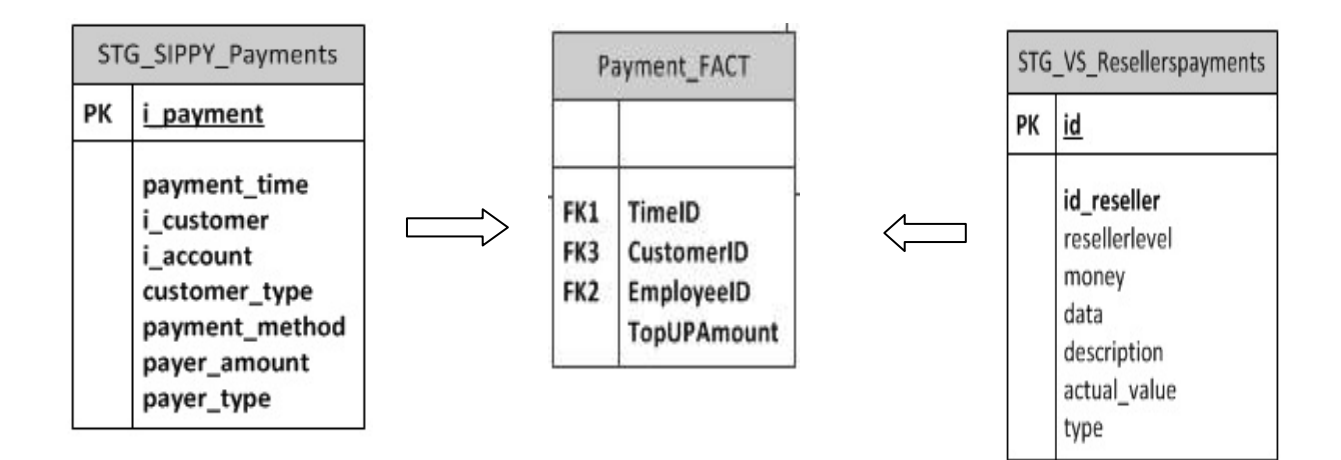

Fig: Payment Fact Table.

# **Appendix E**

## **Staging Area Cleansing Procedure 1. Procedure PRO\_UPDATE\_NULL for Update with 'NA'.**

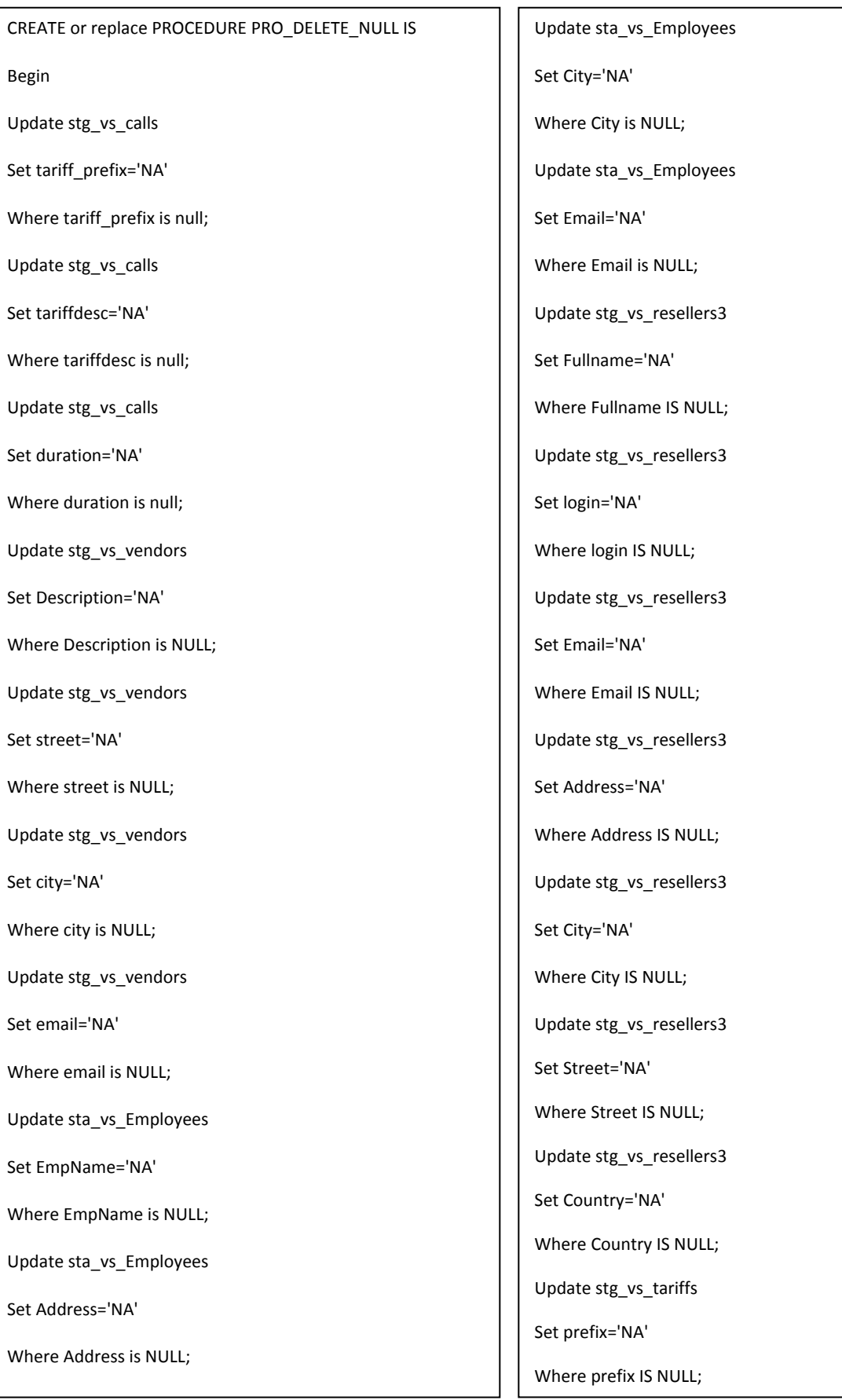

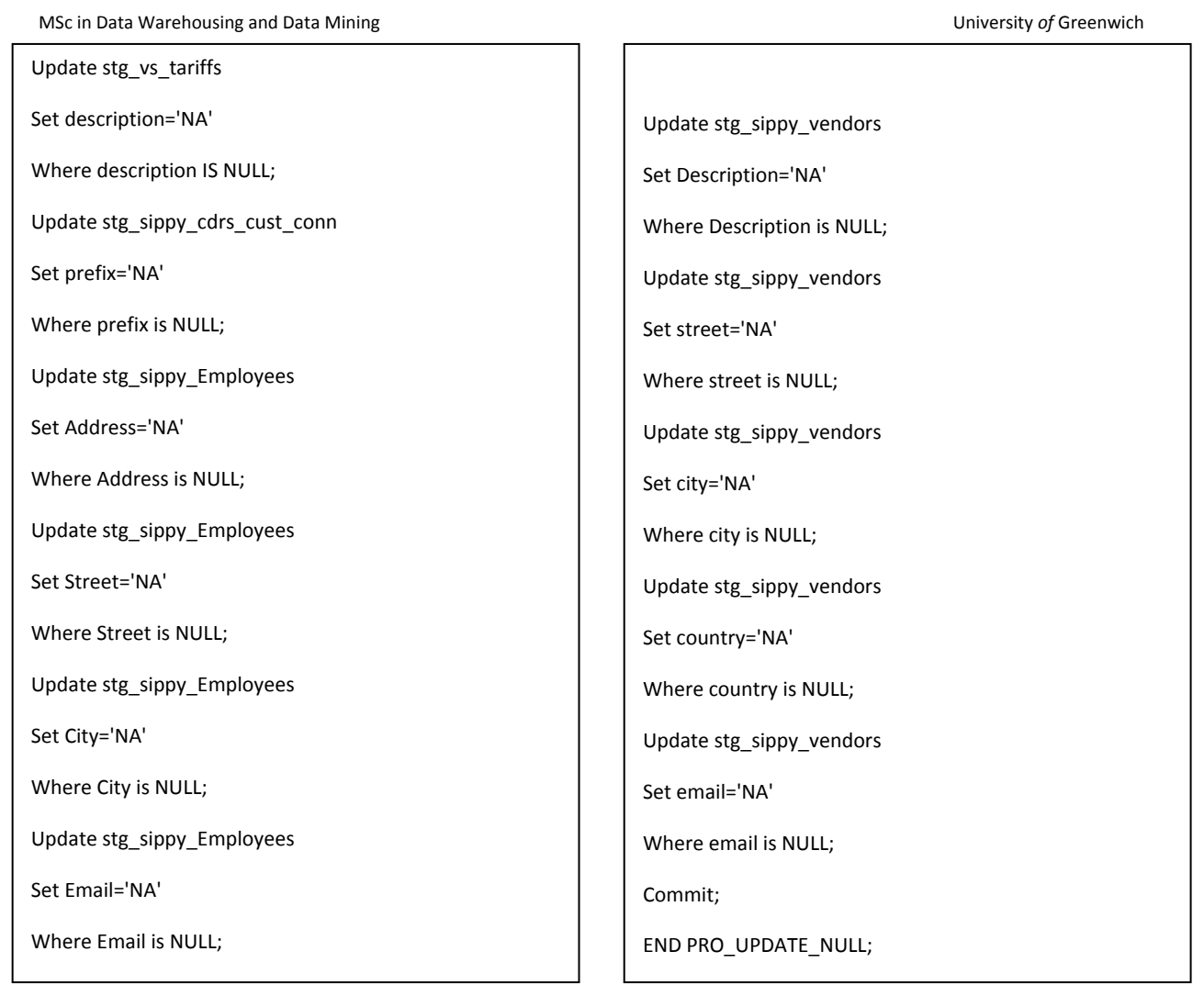

## **2. Procedure PRO\_DELETE\_DUPLICATE for deleting duplicated record.**

CREATE or replace PRO\_DELETE\_DUPLICATE IS Begin DELETE FROM STG\_SIPPY\_VENDORS WHERE i\_vendor NOT IN( SELECT MAX(i\_vendor) FROM STG\_SIPPY\_VENDORS GROUP BY i\_vendor,company\_name); DELETE FROM STG\_SIPPY\_EMPLOYEES WHERE i\_Employee NOT IN( SELECT MAX(i\_Employee) FROM STG\_SIPPY\_EMPLOYEES GROUP BY i\_Employee, EmpName, DOB, Gender, Address,Country);

DELETE FROM STG\_SIPPY\_CUSTOMERS WHERE i\_customer NOT IN( SELECT MAX(i\_customer) FROM STG\_SIPPY\_CUSTOMERS GROUP BY i\_customer, user\_name); DELETE FROM STG\_VS\_VENDORS WHERE ID\_vendor NOT IN( SELECT MAX(id\_vendor)FROM STG\_VS\_VENDORS GROUP BY ID\_vendor,company\_name); DELETE FROM STG\_VS\_EMPLOYEES WHERE Emp\_ID NOT IN(SELECT MAX(Emp\_ID) FROM STG\_VS\_EMPLOYEES GROUP BY Emp\_ID, EmpName, DOB, Gender, Address,Country);

WHERE ID NOT IN(

SELECT MAX(ID)

FROM STG\_VS\_RESELLERS3

GROUP BY ID, Login);

## Commit;

END PRO\_DELETE\_DUPLICATE;

## **3. Procedure PRO\_DELETE\_NULL for delete NULL record.**

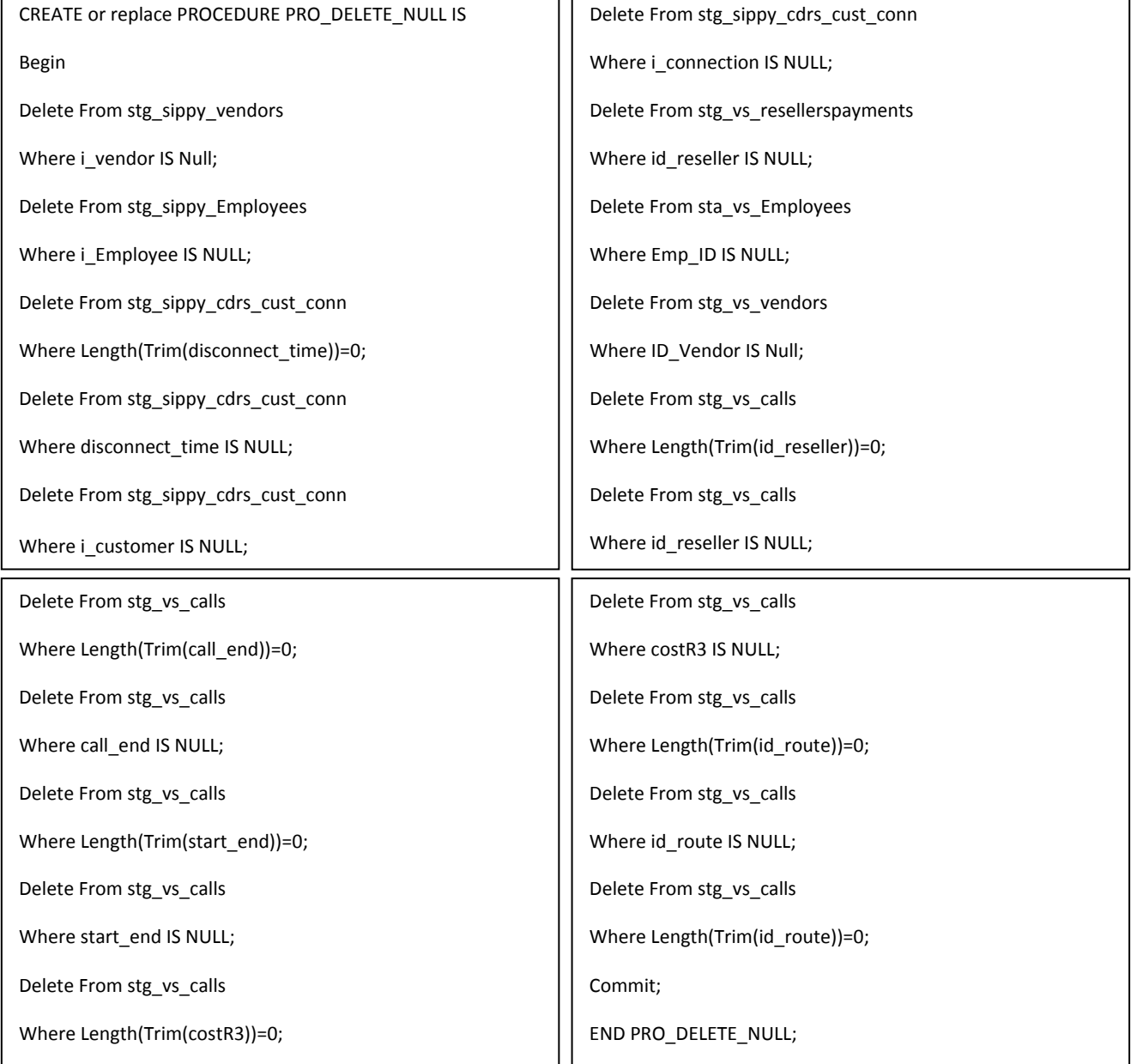

٦I

#### **4. Procedure PRO\_DELETE\_ORPHAN\_RECORDS delete orphan record.**

CREATE or replace PRO\_DELETE\_ORPHAN\_RECORDS IS

Begin

Delete From stg\_sippy\_cdrs\_cust\_conn

Where tariffdesc like 'IVR';

Delete From stg\_sippy\_cdrs\_cust\_conn

Where i\_customer Not IN (Select i\_customer From stg\_sippy\_customers);

Delete From stg\_sippy\_cdrs\_cust\_conn

Where id\_connection Not IN (Select i\_connection From stg\_sippy\_connection);

Delete From stg\_sippy\_connection

Where i\_vendor Not IN (Select i\_vendor From stg\_sippy\_vendors);

Delete From stg\_vs\_resellers3

Where ID Not IN (Select IDreseller From stg\_vs\_resellers2);

Delete From stg\_vs\_resellers2

Where ID Not IN (Select IDReseller From stg\_vs\_resellers1);

Delete From stg\_vs\_resellers3

Where emp\_id Not IN (Select emp\_id From stg\_vs\_Employees);

Delete From stg\_vs\_calls

Where id\_route Not In (Select id\_route from stg\_vs\_gateways);

Delete From stg\_vs\_calls

Where id\_reseller Not In (Select id from stg\_vs\_Resellers1);

Delete From stg\_vs\_calls

Where TARIFFDESC like 'IVR';

Commit;

END PRO\_DELETE\_ORPHAN\_RECORDS;

## **5. Procedure PRO\_CLEAR\_DATA for update for removing blank space.**

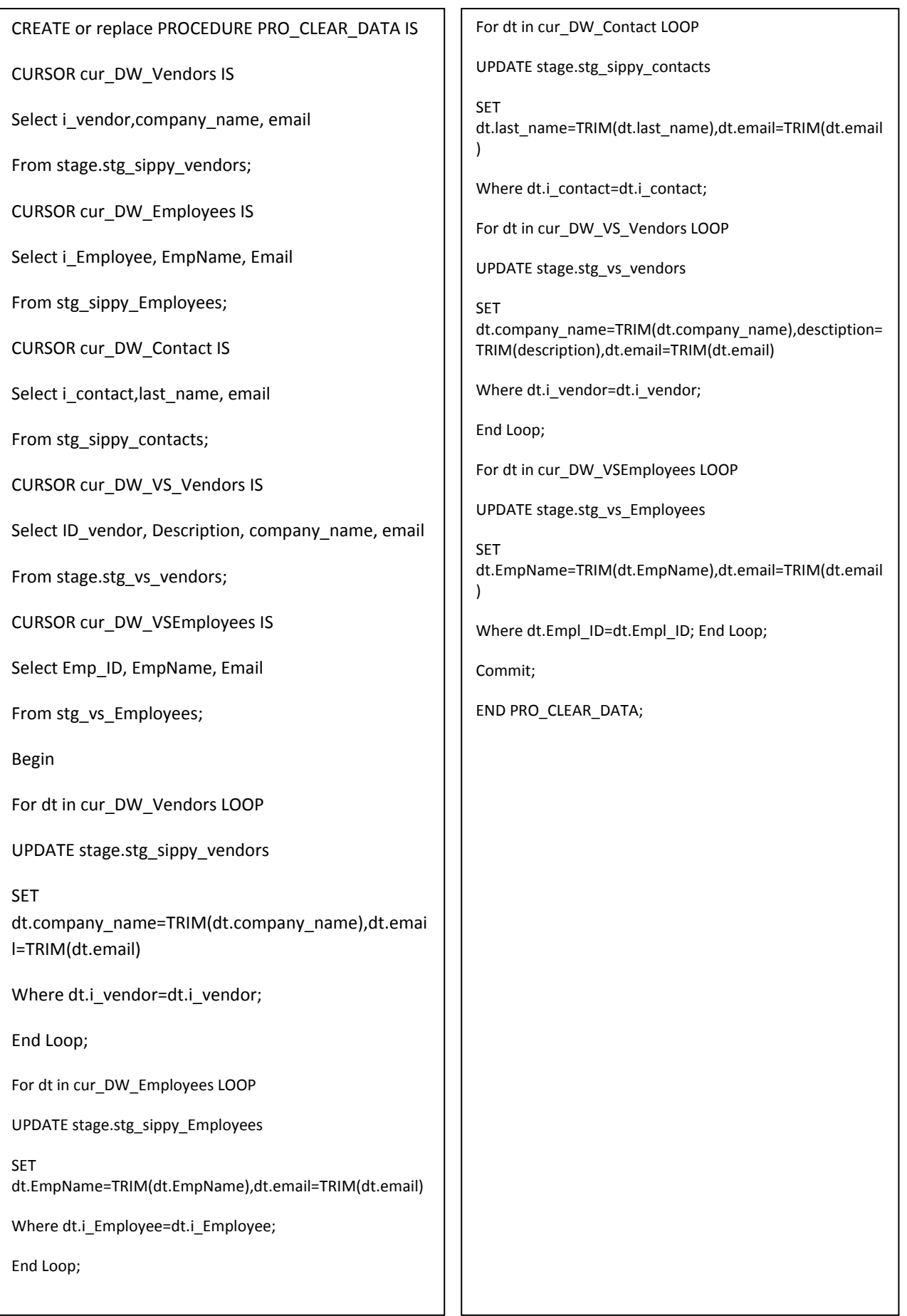

Page **80** of **133**

## **Appendix F**

## **Creation Script for Table, Dimensional hierarchy and Fact Table 1. CALL\_FACT TABLE**

CREATE TABLE CALL\_FACT (

TimeID Date NOT NULL,

VendorID Number(10) NOT NULL,

LocationID Number(10) NOT NULL,

CustomerID Number(10) NOT NULL,

ServerID Number(10) NOT NULL,

EmployeeID Number(10) NOT NULL,

CostR Number(12,4) NOT NULL,

Duration NUMBER(12,4) NOT NULL)

PARTTION BY RANGE (TIMEID)

( PARTITION CALLS\_DEC2010 VALUES LESS THEN (TO\_DATE(31-DEC-2010','DD-MON-YYYY') TABLESPACE CALLS\_DEC2010, PARTITION CALLS\_MAR2011 VALUES LESS THEN (TO\_DATE(31-MAR-2011','DD-MON-YYYY') TABLESPACE CALLS\_MAR2011, PARTITION CALLS\_JUN2010 VALUES LESS THEN (TO\_DATE(31-JUN-2011','DD-MON-YYYY') TABLESPACE CALLS\_JUN2011

);

#### **2. PAYMENT\_FACT TABLE**

CREATE TABLE Payment\_FACT (

TimeID DATE NOT NULL,

CustomerID NUmber(10) NOT NULL,

EmployeeID Number(10) NOT NULL,

TopUPCost Number(12,4) NOT NULL)

PARTTION BY RANGE (TIMEID)(

PARTITION CALLS\_DEC2010 VALUES LESS THEN (TO\_DATE(31-DEC-2010','DD-MON-YYYY') TABLESPACE CALLS\_DEC2010, PARTITION CALLS\_MAR2011 VALUES LESS THEN (TO\_DATE(31-MAR-2011','DD-MON-YYYY') TABLESPACE CALLS\_MAR2011, PARTITION CALLS\_JUN2010 VALUES LESS THEN (TO\_DATE(31-JUN-2011','DD-MON-YYYY') TABLESPACE CALLS\_JUN2011);

## **3. VENDORS\_DIM TABLE**

CREATE TABLE VENDORS\_DIM( ID NUmber(10) Not Null, VendorID NUMBER(10) NOT NULL, VendorName NVARCHAR2(50) NOT NULL, ConnectionID Number(10), ConnectionIP NVARCHAR2(255), Address NVARCHAR2(100), Street NVARCHAR2(30), City NVARCHAR2(50), PostalCode NVARCHAR2(50), Country NVARCHAR2(50));

## **3.a. DIMENSION OBJECT OF VEDORS\_DIM TABLE**

CREATE DIMENSION DIM\_VENDORS

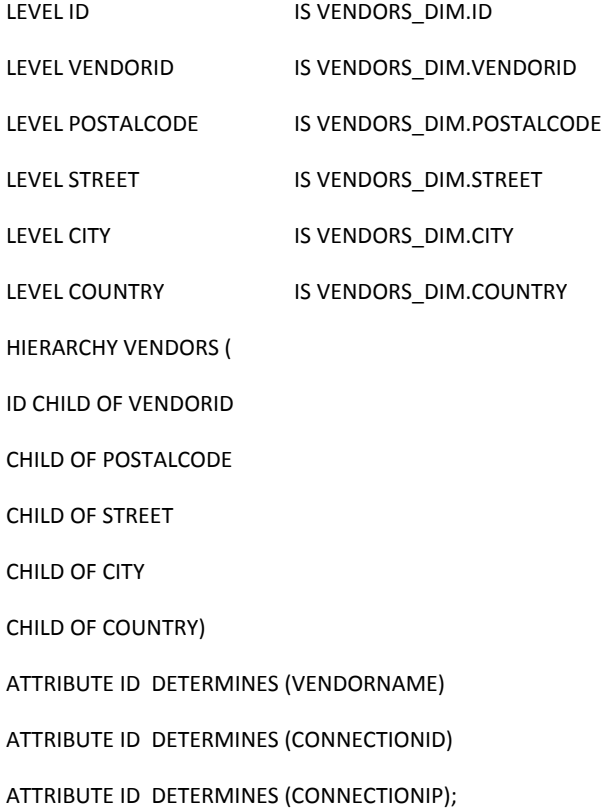

#### **4. LOCATION\_DIM TABLE**

CREATE TABLE Location\_DIM( LocationID NUmber(10) Not Null, AreaCode NVARCHAR2(50) NOT NULL , AreaName NVARCHAR2(100) NOT NULL, Country NVARCHAR2(100));

### **4.a DIMENSION OBJECT OF LOCATION\_DIM TABLE**

CREATE DIMENSION DIM\_LOCATION

LEVEL LOCATONID IS Location\_DIM.LOCATIONID

LEVEL AREACODE IS Location\_DIM.AREACODE

LEVEL AREANAME IS Location\_DIM.AREANAME

LEVEL COUNTRY IS Location\_DIM.COUNTRY

HIERARCHY LOCATIONS (

LOCATIONID CHILD OF

AREACODE CHILD OF

AREANAME CHILD OF COUNTRY);

#### **5. TIME\_DIM TABLE**

CREATE TABLE TIME\_DIM (

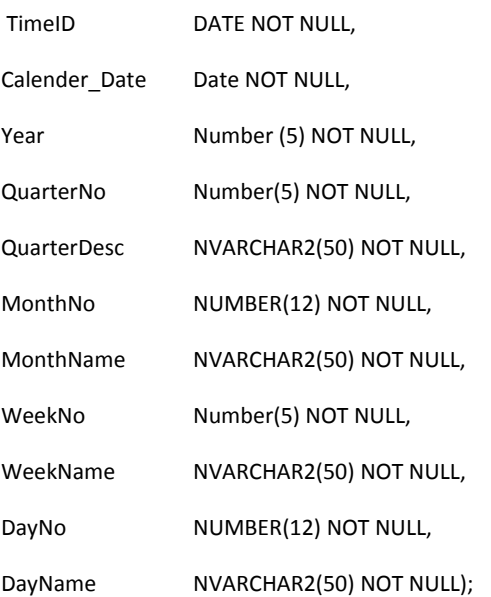

## **5.a DIMENSION OBJECT OF TIME\_DIM TABLE**

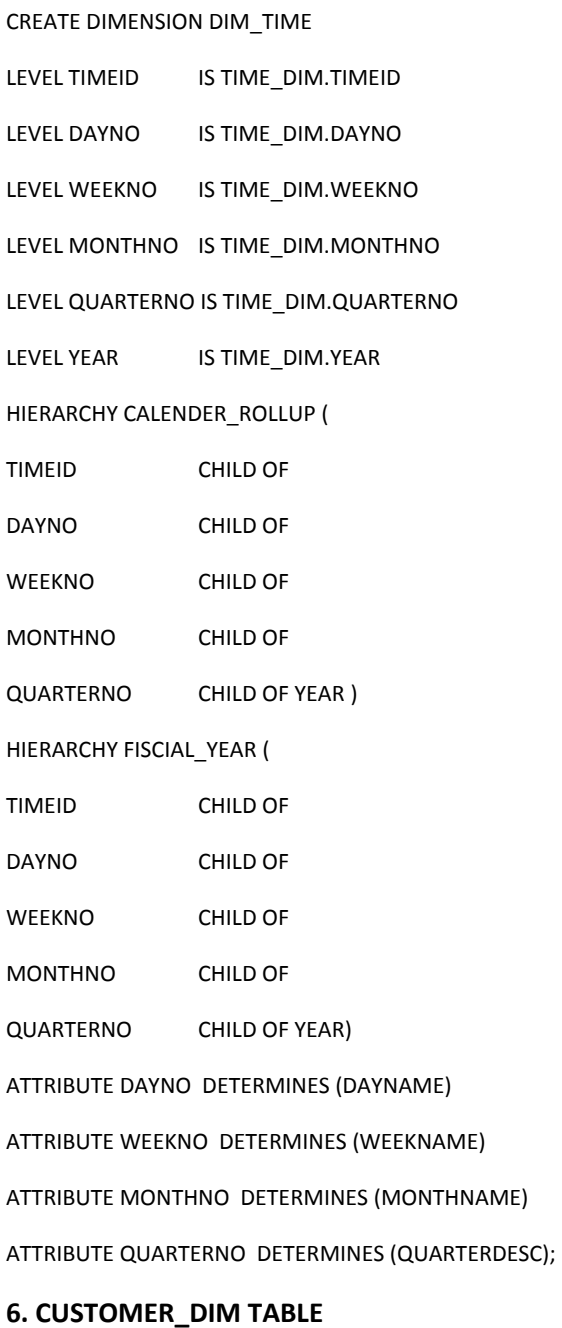

CREATE TABLE CUSTOMERS\_DIM( ID NUmber(10) NOT NULL

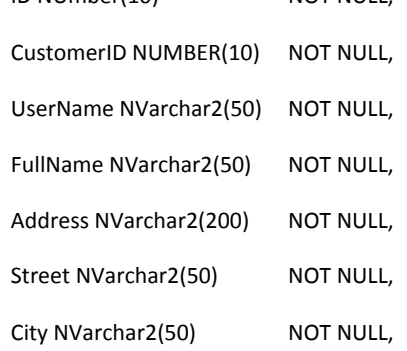

Country NVarchar2(50) NOT NULL, Phone NVarchar2(50) NOT NULL, Email NVarchar2(50) NOT NULL, CustomerMGRID NUMBER(10,0) DEFAULT '0' NOT NULL, CustomerLevelID NUMBER(10,0) DEFAULT '0' NOT NULL, ServerID Number(5) NOT NULL);

## **6.a DIMENSION OBJECT OF CUSTOMER\_DIM TABLE**

CREATE DIMENSION DIM\_CUSTOMERS LEVEL ID IS CUSTOMERS\_DIM.ID LEVEL CUSTOMERID IS CUSTOMERS\_DIM.VENDORID LEVEL STREET IS CUSTOMERS\_DIM.STREET LEVEL CITY **IS CUSTOMERS\_DIM.CITY** LEVEL COUNTRY **IS CUSTOMERS\_DIM.COUNTRY** HIERARCHY ROLL\_UP ( ID CHILD OF CUSTOMERID CHILD OF STREET CHILD OF CITY CHILD OF COUNTRY ) ATTRIBUTE ID DETERMINES (USERNAME) ATTRIBUTE ID DETERMINES (FULLNAME) ATTRIBUTE ID DETERMINES (ADDRESS) ATTRIBUTE ID DETERMINES (PHONE) ATTRIBUTE ID DETERMINES (EMAIL) ATTRIBUTE ID DETERMINES (CUSTOMERMEGID) ATTRIBUTE ID DETERMINES (CUSTOMERLEVELID)

ATTRIBUTE ID DETERMINES (SERVERID);

Page **85** of **133**

## **7. EMPLOYEES\_DIM TABLE**

CREATE TABLE Employees\_DIM (

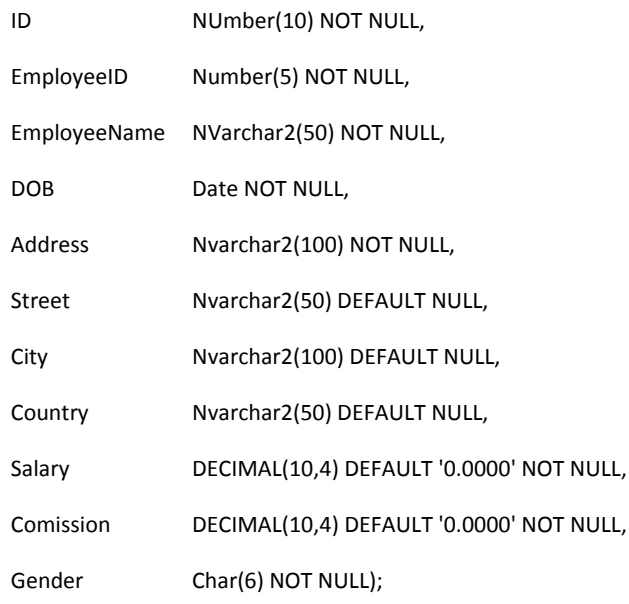

## **7.a DIMENSION OBJECT OF EMPLOYEES\_DIM TABLE**

CREATE DIMENSION DIM\_EMPLOYEES

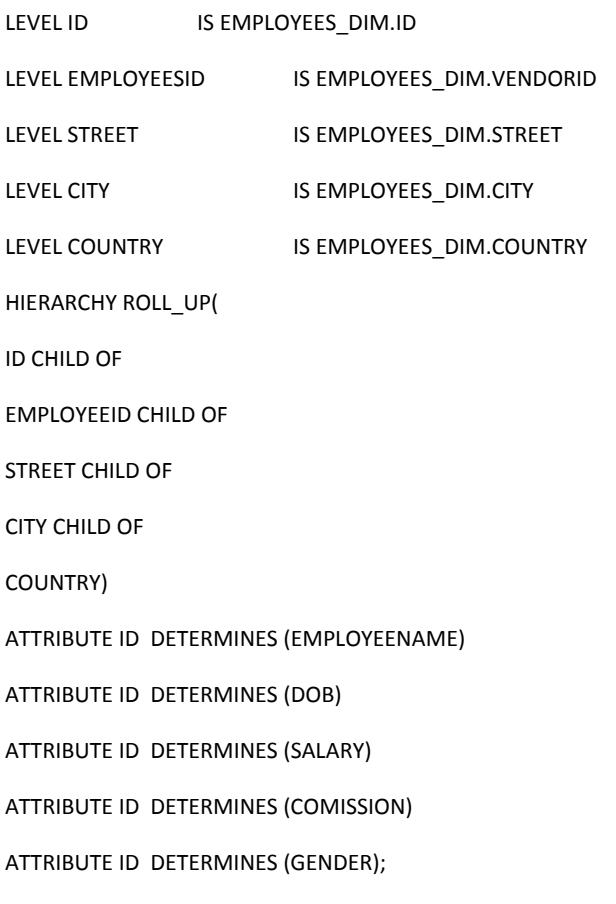

## **Appendix G**

## **Procedure for Loading Data into the Data Warehouse**

### **1. Procedure DIM\_Time\_Data for Loading Data into Time\_DIM Table**

CREATE or replace PROCEDURE DIM\_Time\_Data IS

i\_quarterno number(5);

s\_QUARTERDES NVARCHAR2(20);

s\_WEEKNAME NVARCHAR2(50);

Cursor C\_Time\_Date IS

Select

DISTINCT to\_date('01-06-2010', 'DD-MM-YY') + rownum -1 ID,

TO\_CHAR((to\_date('01-06-2010', 'DD-MM-YYYY') + rownum -1),'DD')

|| TO\_CHAR((to\_date('01-06-2010', 'DD-MM-YYYY') + rownum -1),'MM')

|| TO\_CHAR((to\_date('01-06-2010', 'DD-MM-YYYY') + rownum -1),'YYYY') TIMEID,

TO\_DATE((to\_date('01-06-2010', 'DD-MM-YYYY') + rownum -1),'YYYY-MM-DD HH24:MI') CALENDER\_DATE,

TO\_CHAR((to\_date('01-06-2010', 'DD-MM-YYYY') + rownum -1),'YYYY') YEAR,

TO\_CHAR((to\_date('01-06-2010', 'DD-MM-YYYY') + rownum -1),'MM') MONTHNO,

TO\_CHAR((to\_date('01-06-2010', 'DD-MM-YYYY') + rownum -1),'MON') MONTHNAME,

TO\_CHAR((to\_date('01-06-2010', 'DD-MM-YYYY') + rownum -1),'WW') WEEKNO,

TO\_CHAR((to\_date('01-06-2010', 'DD-MM-YYYY') + rownum -1),'DD') DAYNO,

TO\_CHAR((to\_date('01-06-2010', 'DD-MM-YYYY') + rownum -1),'DAY') DAYNAME

From DUAL

```
CONNECT BY LEVEL <= to_date('31-12-2011', 'DD-MM-YYYY') - to_date('01-06-2010', 'DD-MM-YYYY') + 1 
ORDER BY MONTHNO;
```
BEGIN

For DT in C\_Time\_Date LOOP

BEGIN

IF (DT.MONTHNO <=3) THEN

BEGIN

i quarterno:=1;

s\_QUARTERDES:='1st Quarter';

END;

Page **87** of **133**

MSc in Data Warehousing and Data Mining University *of* Greenwich

ELsIF ((DT.MONTHNO <=6) and (DT.MONTHNO > 3)) THEN

BEGIN

i quarterno:=2;

s\_QUARTERDES:='2nd Quarter';

END;

ELsIF ((DT.MONTHNO <=9) and (DT.MONTHNO > 6)) THEN

BEGIN

i\_quarterno:=3;

s\_QUARTERDES:='3rd Quarter';

END;

ELSE

BEGIN

i quarterno:=4;

s\_QUARTERDES:='4th Quarter';

END;

END IF;

```
IF (DT.WEEKNO >3) THEN
```
s\_WEEKNAME := TO\_CHAR(DT.WEEKNO,'00') || 'th WEEK';

ELSIF (DT.WEEKNO=1) THEN

s\_WEEKNAME := TO\_CHAR(DT.WEEKNO,'00') || 'st WEEK';

ELSIF (DT.WEEKNO=2) THEN

s\_WEEKNAME := TO\_CHAR(DT.WEEKNO,'00') || 'nd WEEK';

ELSIF (DT.WEEKNO=3) THEN

s\_WEEKNAME := TO\_CHAR(DT.WEEKNO,'00') || 'rd WEEK';

END IF;

INSERT INTO TIME\_DIM

( TimeID, Calender\_Date, Year, QuarterNo, QuarterDesc, MonthNo, MonthName, WeekNo, WeekName, DayNo, DayName)

VALUES (DT.ID, DT.CALENDER\_DATE, DT.YEAR, i\_QUARTERNO, s\_QUARTERDES, DT.MONTHNO, DT.MONTHNAME, DT.WEEKNO, s\_WEEKNAME, DT.DAYNO, DT.DAYNAME);

END;

END LOOP;Commit;

END DIM\_Time\_Data;

#### **2. Procedure PRO\_DW\_sippy\_In\_up\_Location for Loading Data into Location\_DIM Table**

Create or Replace PROCEDURE PRO\_DW\_sippy\_In\_up\_Location AS

i\_count Integer(5):=0;

CURSOR cur\_DW\_Locations IS

Select prefix,area\_name

From stage.stg\_sippy\_rates;

BEGIN

For dt in cur\_DW\_Locations LOOP

Begin

Select count(AreaCode) into i count from dw.Location DIM Where trim(AreaCode)=Trim(dt.Prefix);

```
If (i_count = 0) Then
```
INSERT INTO Location\_DIM ( LocationID, AreaCode, AreaName, Country)

VALUES ((Select nvl(max(LocationID),0)+1 from dw.Location\_DIM),

trim(dt.prefix), trim(dt.Area\_Name), trim(dt.Area\_Name) );

End if;

End:

i\_count:=0;

End Loop;

commit;

END PRO\_DW\_sippy\_In\_up\_Location;

#### **3. Procedure PRO\_DW\_VS\_IN\_Location for Loading Data into Location\_DIM Table**

Create or Replace PROCEDURE PRO\_DW\_VS\_IN\_Location AS

i\_count Integer(5):=0;

CURSOR cur\_DW\_Locations IS

Select prefix,description

From stage.stg\_vs\_tariffs;

BEGIN

For dt in cur\_DW\_Locations LOOP

#### Begin

Select count(AreaCode) into i\_count from dw.Location\_DIM Where Trim(AreaCode)=Trim(dt.Prefix);

If (i\_count = 0) Then

INSERT INTO Location\_DIM (LocationID,AreaCode,AreaName, Country)

VALUES ((Select nvl(max(LocationID),0)+1 from dw.Location\_DIM),

Trim(dt.prefix), Trim(dt.description),Trim(dt.description)

);

End if;

End;

i count:=0;

End Loop;

commit;

END PRO\_DW\_VS\_IN\_Location;

#### **5. Procedure PRO\_DW\_Sippy\_Insert\_Customer for Loading Data into CUSTOMERS\_DIM Table**

Create or Replace PROCEDURE PRO\_DW\_Sippy\_Insert\_Customer AS

CURSOR cur\_DW\_Customers IS

Select cust.i\_customer CustomerID , user\_name UserName , c.first\_name || ' ' || c.last\_name FullName

, street\_address Address, Street, city, Country, Phone, Email,0 CustomerMGRID,1 CustomerLevelID

From stage.stg\_sippy\_customers cust,stage.stg\_sippy\_contacts c Where cust.i\_contact=c.i\_contact;

BEGIN

MERGE INTO Customers\_DIM cdim

USING (Select si cust.i customer CustID, user name UserName, c.first name || ' ' || c.last name FullName

, street address Address, Street, city, Country, Phone, Email

From stage.stg\_sippy\_customers si\_cust,stage.stg\_sippy\_contacts c

Where si\_cust.i\_contact=c.i\_contact) cust

ON (cdim.CustomerID = cust.CustID)

WHEN MATCHED THEN UPDATE SET

 UserName=UserName, FullName=cust.FullName, Address=cust.Address, Street=cust.Street, City=cust.city, Country=cust.Country, Phone=cust.Phone, Email=cust.Email, CustomerMGRID=0, CustomerLevelID=1 WHEN NOT MATCHED THEN INSERT (

ID, CustomerID, UserName, FullName, Address, Street, City, Country, Phone, Email, CustomerMGRID,

CustomerLevelID)

VALUES ( (Select nvl(max(ID),0)+1 from dw.Customers\_DIM)

, cust.CustID , cust.username , cust.FullName , cust.Address , cust.Street , cust.city , cust.Country

, cust.Phone , cust.Email , 0 , 1);

Commit;

END PRO\_DW\_Sippy\_Insert\_Customer;

#### **6. Procedure PRO\_DW\_VS\_Insert\_Customer for Loading Data into CUSTOMERS\_DIM Table**

Create or Replace PROCEDURE PRO\_DW\_VS\_Insert\_Customer AS

CURSOR cur\_DW\_Customers IS

Select ID CustomerID, login UserName, Fullname, Address, Street, City, Country, Phone, Email, 0 CustomerMGRID, 3 CustomerLevelID From stage.stg\_vs\_resellers3;

**BEGIN** 

MERGE INTO Customers\_DIM cdim

USING ( Select ID CustomerID, login UserName, Fullname, Address, Street, City, Country, Phone, Email

, 0 CustomerMGRID, 1 CustomerLevelID From stage.stg\_vs\_resellers3) cust

ON (cdim.ID = cust.CustomerID)

WHEN MATCHED THEN

UPDATE SET UserName=UserName, FullName=NVL(cust.FullName,'NA'), Address=cust.Address,

Street=cust.Street, City=cust.city, Country=cust.Country, Phone=cust.Phone, Email=cust.Email,

CustomerMGRID=0, CustomerLevelID=1

WHEN NOT MATCHED THEN INSERT (

ID, CustomerID, UserName, FullName, Address, Street, City, Country, Phone, Email, CustomerMGRID,

CustomerLevelID)

VALUES (

 (Select nvl(max(ID),0)+1 from dw.Customers\_DIM), cust.CustomerID, cust.username, cust.FullName, cust.Address, cust.Street , cust.city, cust.Country, cust.Phone, cust.Email, 0 , 1);

Commit;

END PRO\_DW\_VS\_Insert\_Customer;

#### **7. Procedure PRO\_DW\_VS\_In\_up\_Employees for Loading Data into EMPLOYEES\_DIM Table**

Create or Replace PROCEDURE PRO\_DW\_VS\_In\_up\_Employees AS

CURSOR cur\_DW\_Employees IS

Select Emp\_ID EmployeeID, EmpName EmployeeName, DOB, Address, Street, City, Country, Salary

, Comission, Gender From Stage.ste\_vs\_Employees emp;

BEGIN

MERGE INTO Employees\_DIM edim

USING ( Select Emp\_ID, EmpName, DOB, Address, Street, City, Country, Salary, Comission, Gender

From Stage.ste\_vs\_Employees) emp

ON (edim.EmployeeID = emp.Emp\_ID)

WHEN MATCHED THEN

UPDATE SET edim.EmployeeName=emp.EmpName, edim.DOB=emp.DOB, edim.Address=emp.Address

, edim.Street=emp.Street, edim.City=emp.City, edim.Country=emp.Country, edim.Salary=emp.Salary

, edim.Comission=emp.Comission, edim.Gender=emp.Gender

WHEN NOT MATCHED THEN INSERT (

ID, edim.EmployeeID, edim.EmployeeName , edim.DOB, edim.Address, edim.Street, edim.City

, edim.Country, edim.Salary, edim.Comission, edim.Gender )

VALUES ( (Select nvl(max(ID),0)+1 from dw.Employees\_DIM), emp.Emp\_ID, emp.EmpName, emp.DOB

, emp.Address, emp.Street, emp.City, emp.Country, emp.Salary, emp.Comission, emp.Gender );

Commit;

END PRO\_DW\_VS\_In\_up\_Employees;

#### **8. Procedure PRO\_DW\_sippy\_In\_up\_Employees for Loading Data into EMPLOYEES\_DIM Table**

Create or Replace PROCEDURE PRO\_DW\_sippy\_In\_up\_Employees AS

CURSOR cur\_DW\_Employees IS

Select i\_Employee EmployeeID, EmpName EmployeeName, DOB, Address, Street, City

, Country, Salary, Comission, Gender

From Stage.ste\_sippy\_Employees;

BEGIN

MERGE INTO Employees\_DIM edim

USING ( Select i Employee, EmpName, DOB, Address, Street, City, Country, Salary, Comission, Gender

From Stage.ste\_sippy\_Employees) emp

ON (edim.EmployeeID = emp.i\_Employee)

WHEN MATCHED THEN

UPDATE SET

Page **92** of **133**

edim.EmployeeName=emp.EmpName, edim.DOB=emp.DOB

, edim.Address=emp.Address, edim.Street=emp.Street

, edim.City=emp.City, edim.Country=emp.Country

, edim.Salary=emp.Salary, edim.Comission=emp.Comission

, edim.Gender=emp.Gender

#### WHEN NOT MATCHED THEN INSERT (

ID, edim.EmployeeID, edim.EmployeeName, edim.DOB, edim.Address, edim.Street

, edim.City, edim.Country, edim.Salary, edim.Comission, edim.Gender )

VALUES ( (Select nvl(max(ID),0)+1 from dw.Employees\_DIM)

, emp.i\_Employee, emp.EmpName, emp.DOB, emp.Address, emp.Street

, emp.City, emp.Country, emp.Salary, emp.Comission, emp.Gender );

Commit;

END PRO\_DW\_sippy\_In\_up\_Employees;

#### **9. Procedure PRO\_DW\_sippy\_In\_up\_Vendors for Loading Data into VENDORS\_DIM Table**

Create or Replace PROCEDURE PRO\_DW\_sippy\_In\_up\_Vendors AS

CURSOR cur\_DW\_Vendors IS

Select v.i\_vendor VendorID, v.description VendorName, i\_connection ConnectionID

, ip\_number ConnectionIP , Address, Street , City, postal\_code PostalCode, Country From stage.stg\_sippy\_vendors v,stage.stg\_sippy\_connection con Where v.i\_vendor=con.i\_vendor; BEGIN

MERGE INTO VENDORS\_DIM dim

USING ( Select v.i vendor VendorID, v.description VendorName, i connection ConnectionID

, ip\_number ConnectionIP, Address, Street , City , postal\_code PostalCode , Country From stage.stg\_sippy\_vendors v,stage.stg\_sippy\_connection con

Where v.i\_vendor=con.i\_vendor) ven

ON (dim.VendorID = ven.VendorID)

#### WHEN MATCHED THEN

UPDATE SET dim.VendorName=ven.VendorName, dim.ConnectionID=ven.ConnectionID

, dim.ConnectionIP=ven.ConnectionIP, dim.Address=ven.Address

, dim.Street=ven.Street, dim.City=ven.City, dim.PostalCode=ven.PostalCode

, dim.Country=ven.Country

#### WHEN NOT MATCHED THEN INSERT (

dim.ID, dim.VendorID, dim.VendorName, dim.ConnectionID, dim.ConnectionIP

, dim.Address, dim.Street, dim.City, dim.PostalCode, dim.Country)

VALUES ( (Select nvl(max(ID),0)+1 from dw.Vendors\_DIM), ven.VendorID, ven.VendorName

, ven.ConnectionID, ven.ConnectionIP, ven.Address, ven.Street, ven.City, ven.PostalCode, ven.Country );

Commit;

END PRO\_DW\_sippy\_In\_up\_Vendors;

#### **10. Procedure PRO\_DW\_vs\_In\_up\_Vendors for Loading Data into VENDORS\_DIM Table**

Create or Replace PROCEDURE PRO\_DW\_vs\_In\_up\_Vendors AS

CURSOR cur\_DW\_Vendors IS

Select v.ID\_Vendor VendorID, v.description VendorName, id\_route ConnectionID

,ip\_number ConnectionIP ,Address,Street,City,postal\_code PostalCode, Country

From stage.stg\_vs\_vendors v, stage.stg\_vs\_gateways con Where v.ID\_Vendor=con.ID\_Vendor;

BEGIN

MERGE INTO VENDORS\_DIM dim

USING ( Select v.ID Vendor VendorID, v.description VendorName, id route ConnectionID

,ip\_number ConnectionIP ,Address,Street ,City,postal\_code PostalCode,Country

From stage.stg\_vs\_vendors v,stage.stg\_vs\_gateways con Where v.ID\_Vendor=con.ID\_Vendor) ven

ON (dim.VendorID = ven.VendorID)

WHEN MATCHED THEN

UPDATE SET dim.VendorName=ven.VendorName, dim.ConnectionID=ven.ConnectionID

, dim.ConnectionIP=ven.ConnectionIP, dim.Address=ven.Address

, dim.Street=ven.Street, dim.City=ven.City

, dim.PostalCode=ven.PostalCode

, dim.Country=ven.Country

#### WHEN NOT MATCHED THEN INSERT (

dim.ID, dim.VendorID, dim.VendorName, dim.ConnectionID

, dim.ConnectionIP, dim.Address, dim.Street, dim.City, dim.PostalCode, dim.Country)

VALUES ( (Select nvl(max(ID),0)+1 from dw.Vendors\_DIM), ven.VendorID

, ven.VendorName, ven.ConnectionID, ven.ConnectionIP, ven.Address , ven.Street

, ven.City, ven.PostalCode, ven.Country);

commit;

END PRO DW\_VS\_In\_up\_Vendors;

#### **11. Procedure PRO\_DW\_VS\_CallsFact for Loading Data into CALL\_FACT Table**

Create or Replace PROCEDURE PRO\_DW\_VS\_CallsFact AS

CURSOR cur\_DW\_Calls IS

Select tim.TimeID TimeID, ven.ID VendorID,Loc.LocationID,cust.ID CustomerID,1001 ServerID,

emp.ID EmployeeID,call.costR3 CostR,call.Duration

From Stage.stg\_vs\_calls call, stage.stg\_vs\_resellers1 r1, stage.stg\_vs\_resellers2 r2, stage.stg\_vs\_resellers3 r3

, dw.VENDORS\_DIM ven, dw.Location\_DIM loc, dw.TIME\_DIM tim, dw.CUSTOMERS\_DIM cust

, dw.Employees\_DIM emp

Where call.id route=ven.ConnectionID AND call.id reseller=r1.id AND r1.idReseller=r2.id

AND r2.idReseller=r3.id AND r3.id=cust.CustomerID AND cust.serverid=1001

AND Trim(call.tariff\_prefix)=trim(loc.areacode) AND r3.emp\_id= emp.EmployeeID

AND to date(call.call\_end,'DD-MM-YYYY')=to\_date(tim.TimeID,'DD-MM-YYYY');

BEGIN

For dt in cur\_DW\_Calls LOOP

INSERT INTO CALL\_FACT(

TimeID, VendorID, LocationID, CustomerID, ServerID,EmployeeID,CostR,Duration)

VALUES (DT.TimeID, DT.VendorID,DT.LocationID,DT.CustomerID,DT.ServerID,DT.EmployeeID,DT.CostR,

DT.Duration);

End Loop;

COMMIT;

END PRO\_DW\_VS\_CallsFact;

### **12. Procedure PRO\_DW\_SIPPY\_CallsFact for Loading Data into CALL\_FACT Table**

Create or Replace PROCEDURE PRO\_DW\_SIPPY\_CallsFact AS

CURSOR cur\_DW\_Calls IS Select tim.TimeID TimeID, ven.ID VendorID, Loc.LocationID, cust.ID CustomerID,

2001 ServerID, emp.ID EmployeeID, call.price\_1 CostR, call.Duration

From Stage.stg\_sippy\_cdrs\_cust\_conn call, stage.stg\_sippy\_customers scust, dw.VENDORS\_DIM ven

, dw.Location\_DIM loc, dw.TIME\_DIM tim, dw.CUSTOMERS\_DIM cust, dw.Employees\_DIM emp

Where call.iD connection=ven.ConnectionID

AND call.prefix=loc.areacode

AND call.i\_customer=cust.CustomerID

AND cust.serverid=2001

AND call.i\_customer=scust.i\_customer

AND scust.i\_Employee= emp.EmployeeID

AND to\_date(call.disconnect\_time,'DD-MM-YYYY')=to\_date(tim.TimeID,'DD-MM-YYYY');

#### BEGIN

For DT in cur\_DW\_Calls LOOP

INSERT INTO CALL\_FACT(

TimeID, VendorID,LocationID,CustomerID,ServerID,EmployeeID,CostR,Duration

)

VALUES (

DT.TimeID, DT.VendorID, DT.LocationID,DT.CustomerID, DT.ServerID, DT.EmployeeID, DT.CostR,DT.Duration

);

End Loop;

COMMIT;

END PRO\_DW\_SIPPY\_CallsFact;

#### **13. Procedure PRO\_DW\_SIPPY\_PaymentFact for Loading Data into PAYMENT\_FACT Table**

Create or Replace PROCEDURE PRO\_DW\_SIPPY\_PaymentFact AS

CURSOR cur\_DW\_payment IS

Select tim.TimeID TimeID, cust.ID CustomerID, 2001 ServerID, emp.ID EmployeeID,

PAY.payer\_amount TopUPCost

From Stage.stg\_sippy\_payments pay

, stage.stg\_sippy\_customers scust, dw.TIME\_DIM tim

, dw.CUSTOMERS\_DIM cust, dw.Employees\_DIM emp

Where pay.i\_customer=cust.CustomerID

AND cust.serverid=2001

AND pay.i\_customer=scust.i\_customer

AND scust.i\_Employee= emp.EmployeeID

AND pay.customer\_type=1

AND to date(pay.payment\_time,'DD-MM-YYYY')=to\_date(tim.TimeID,'DD-MM-YYYY');

**BEGIN** 

Page **96** of **133**

For DT in cur\_DW\_payment LOOP

INSERT INTO PAYMENT\_FACT (TimeID, CustomerID, ServerID, EmployeeID, TopUPCost)

VALUES (DT.TimeID, DT.CustomerID, DT.ServerID, DT.EmployeeID, DT.TopUPCost);

End Loop;

COMMIT;

END PRO\_DW\_SIPPY\_PaymentFact;

### **14. Procedure PRO\_DW\_VS\_PaymentFact for Loading Data into PAYMENT\_FACT Table**

Create or Replace PROCEDURE PRO\_DW\_VS\_PaymentFact AS

CURSOR cur\_DW\_payment IS

#### Select

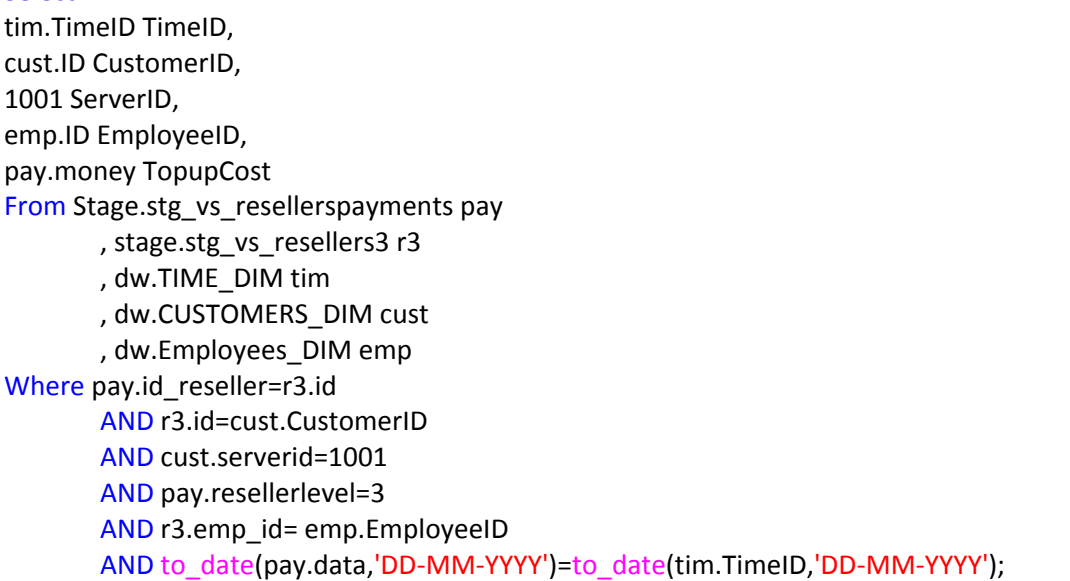

BEGIN

For DT in cur\_DW\_payment LOOP

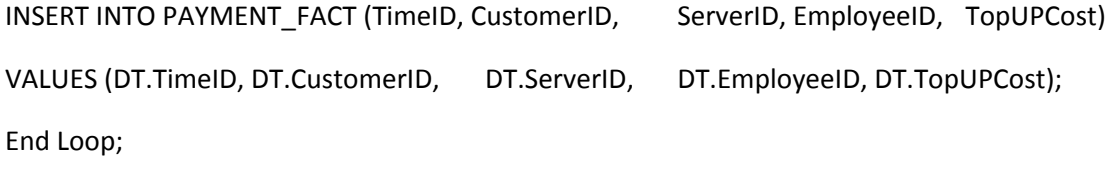

COMMIT;

END PRO\_DW\_VS\_PaymentFact;

## **Appendix H**

### **Indexing for data warehouse**

### **1. Index for call\_fact table TimeID column**

CREATE INDEX DW.INDEXBY\_TIMEID ON DW.CALL\_FACT (TIMEID)

PCTFREE 5

TABLESPACE TSINDEX

STORAGE (INITIAL 16k NEXT 16k PCTINCREASE 0);

#### **2. Bitmap Index for CustomerID Column of Call\_fact table**

CREATE BITMAP INDEX DW.INDEXBY\_CUSTOMERID ON DW.CALL\_FACT (CUSTOMERID)

PCTFREE 5

TABLESPACE TSINDEX

STORAGE (INITIAL 16k NEXT 16k PCTINCREASE 0);

### **3. Bitmap Index for LocationID Column of Call\_fact table**

CREATE BITMAP INDEX DW.INDEXBY\_EMPLOYEESID ON DW.CALL\_FACT (LOCATIONID)

PCTFREE 5

TABLESPACE TSINDEX

STORAGE (INITIAL 16k NEXT 16k PCTINCREASE 0);

#### **4. Bitmap Index for ServerID Column of Call\_fact table**

CREATE BITMAP INDEX DW.INDEXBY\_EMPLOYEESID ON DW.CALL\_FACT (SERVERID)

PCTFREE 5

TABLESPACE TSINDEX

STORAGE (INITIAL 16k NEXT 16k PCTINCREASE 0);

#### **5. Bitmap Index for TimeID Column of Payment\_fact table**

CREATE INDEX DW.INDEXBY\_TIMEID ON DW.PAYMENT\_FACT (TIMEID)

PCTFREE 5

TABLESPACE TSINDEX

STORAGE (INITIAL 16k NEXT 16k PCTINCREASE 0);

#### **6. Bitmap Index for CustomerID Column of Payment\_fact table**

CREATE BITMAP INDEX DW.INDEXBY\_CUSTOMERID ON DW.PAYMENT\_FACT (CUSTOMERID)

PCTFREE 5

TABLESPACE TSINDEX

STORAGE (INITIAL 16k NEXT 16k PCTINCREASE 0);

### **7. Index for YEAR, QUARTERNO, MONTHNO, WEEKNO Column of TIME\_DIM table**

CREATE INDEX Time\_index on Time\_DIM (YEAR,QUARTERNO,MONTHNO,WEEKNO)

PCTFREE 5

TABLESPACE TSINDEX

STORAGE (INITIAL 16k NEXT 16k PCTINCREASE 0);

#### **8. Bitmap Index for Call\_Fact and Customer\_dim Join**

CREATE BITMAP INDEX CALL\_CUSTOMER\_INDEX

ON CALL\_FACT(CUSTOMERS\_DIM.CITY)

FROM CALL\_FACT, CUSTOMERS\_DIM

WHERE CALL\_FACT.CUSTOMERID=CUSTOMERs\_DIM.ID

PCTFREE 5

TABLESPACE TSINDEX

STORAGE (INITIAL 16k NEXT 16k PCTINCREASE 0);

## **APPENDIX I**

#### **Materialized View Creation Code**

#### **1. Top 20 most usages Destination**

Create Materialized View MV\_TopUsagesDest

PCTFREE 0

TABLESPACE MV

STORAGE (INITIAL 16k NEXT 16k PCTINCREASE 0)

BUILD IMMEDIATE

REFRESH ON DEMAND

AS

Select YEAR, AREANAME, COUNTRY, DURATION, SALESCOST,DEFAULT\_RANK

From (Select YEAR,Areaname as AREANAME,COUNTRY,CAST(sum(duration)/60 AS NUMBER(38,2)) as DURATION,

CAST(sum(CostR)/60 AS NUMBER(38,2)) as SALESCOST,

RANK() over (Order by sum(duration)/60 DESC) as DEFAULT\_RANK

From call fact c inner join location dim l on (c.locationid=l.locationid) inner join time dim t on c.timeid=t.timeid

Group by YEAR,Areaname,COUNTRY

Order by Duration desc)

Where rownum <=20;

==============================================================================================

#### **2. Top 30 most usages Destination by Yearly and Quarterly**

Create Materialized View MV\_TopUsagesDestQuarter

TABLESPACE MV

STORAGE (INITIAL 16k NEXT 16k PCTINCREASE 0)

BUILD IMMEDIATE

REFRESH ON DEMAND

AS

Select YEAR,QUARTERNO,COUNTRY,DURATION,SALESCOST

From (Select t.Year YEAR,QUARTERNO,COUNTRY,CAST(sum(duration)/60 AS NUMBER(38,2)) as DURATION,CAST(sum(CostR)/60 AS NUMBER(38,2)) as SALESCOST

From call fact c inner join location dim l on (c.locationid=l.locationid) inner join time dim t on c.timeid=t.timeid

Group by t.Year,t.QuarterNO,COUNTRY

Order by DURATION DESC,YEAR,QUARTERNO ASC)
WHERE ROWNUM <=30;

#### **3. Top 30 most usages Destination by Yearly, Quarterly and Monthly**

Create Materialized View MV\_TopUsagesDestMonthly

PCTFREE 0

TABLESPACE MV

STORAGE (INITIAL 16k NEXT 16k PCTINCREASE 0)

BUILD IMMEDIATE

REFRESH ON DEMAND

AS

Select YEAR,QUARTERNO,MONTHNAME,COUNTRY,DURATION,SALESCOST

From (Select YEAR,QUARTERNO,MONTHNAME,COUNTRY,CAST(sum(duration)/60 AS NUMBER(38,2)) as DURATION,CAST(sum(CostR)/60 AS NUMBER(38,2)) as SALESCOST

From call\_fact c inner join location\_dim l on (c.locationid=l.locationid) inner join time\_dim t on c.timeid=t.timeid

Group by Year,QuarterNO,MONTHNAME,MONTHNO,COUNTRY

Order by DURATION DESC,YEAR,QUARTERNO,MONTHNO ASC)

WHERE ROWNUM <=30;

===============================================================================================

#### **4. Top 15 most usages Customer for all Year**

Create Materialized View MV\_TopUsagesCustomer

PCTFREE 0

TABLESPACE MV

STORAGE (INITIAL 16k NEXT 16k PCTINCREASE 0)

BUILD IMMEDIATE

REFRESH ON DEMAND

AS

Select "CUSTOMERNAME", "SALESCOST", "DURATION", "DEFAULT\_RANK" From (

Select UserName CUSTOMERNAME, CAST(sum(CostR)/60 AS NUMBER(38,2)) as SalesCost, CAST(sum(duration)/60 AS NUMBER(38,2)) as Duration,

RANK() over (Order by sum(duration)/60 DESC) as DEFAULT\_RANK

From call\_fact c inner join customers\_dim cust

on (c.customerid=cust.id)

Group by Username

Order by Duration desc

)

Where rownum <=15;

#### **5. Customer Rollup by Yearly, Quarterly and Monthly**

Create Materialized View MV\_ROLLUP\_USAGES\_CUSTOMER

TABLESPACE MV

STORAGE (INITIAL 16k NEXT 16k PCTINCREASE 0)

BUILD IMMEDIATE

REFRESH ON DEMAND

AS

Select YEAR,QUARTERNO, MONTHNAME,USERNAME CUSTOMERNAME, CAST(sum(duration)/60 AS NUMBER(38,2)) as DURATION,

CAST(sum(CostR)/60 AS NUMBER(38,2)) as SALESCOST

From Call\_Fact c inner join Time\_Dim t on c.timeid=t.timeid inner join customers\_dim cust

on (c.customerid=cust.id)

Group BY ROLLUP(t.Year,QUARTERNO,t.MONTHNAME,USERNAME)

Order by t.Year,QUARTERNO,MONTHNAME ASC;

==========================================================================================

#### **6. Top 10 usages Vendor by All Year**

Create Materialized View MV\_TopUsagesVendor

PCTFREE 0

TABLESPACE MV

STORAGE (INITIAL 16k NEXT 16k PCTINCREASE 0)

BUILD IMMEDIATE

REFRESH ON DEMAND

AS

Select VENDORNAME, SALESCOST, DURATION, DEFAULT\_RANK From(

Select VENDORNAME, CAST(sum(CostR)/60 AS NUMBER(38,2)) as SALESCOST,CAST(sum(duration)/60 AS NUMBER(38,2)) as Duration,

RANK() over (Order by sum(duration)/60 DESC) as DEFAULT\_RANK

From call\_fact c inner join Time\_dim t on to\_date(c.timeid,'dd-mm-yyyy')=to\_date(t.timeid,'dd-mm-yyyy')

inner join vendors\_dim v on (c.vendorid=v.id)

Group by VENDORNAME

)

Where rownum <=10;

#### **7. Vendor Rollup by Yearly, Quarterly and Monthly**

Create Materialized View MV\_ROLLUP\_VENDOR\_MONTH

TABLESPACE MV

STORAGE (INITIAL 16k NEXT 16k PCTINCREASE 0)

BUILD IMMEDIATE

REFRESH ON DEMAND

AS

Select VENDORNAME,YEAR YEAR,QUARTERNO,MONTHNAME,CAST(sum(duration)/60 AS NUMBER(38,2)) as DURATION,

CAST(sum(CostR)/60 AS NUMBER(38,2)) as SALESCOST

From call\_fact c inner join Time\_dim t on to\_date(c.timeid,'dd-mm-yyyy')=to\_date(t.timeid,'dd-mm-yyyy')

Inner join vendors\_dim v on (c.vendorid=v.id)

Group BY ROLLUP(t.Year,QUARTERNO,MONTHNO, MONTHNAME,VENDORNAME)

Order by t.Year,QUARTERNO,MONTHNO ASC;

=================================================================================================

#### **8. Top Sales Employee by Year**

Create Materialized View MV\_TopSalesEmployees

PCTFREE 0

TABLESPACE MV

STORAGE (INITIAL 16k NEXT 16k PCTINCREASE 0)

BUILD IMMEDIATE

REFRESH ON DEMAND

AS Select YEAR,EMPLOYEENAME,SALESCOST From(

Select YEAR,EMPLOYEENAME, CAST(sum(CostR)/60 AS NUMBER(38,2)) as SALESCOST

From call\_fact c inner join Time\_dim t on to\_date(c.timeid,'dd-mm-yyyy')=to\_date(t.timeid,'dd-mm-yyyy')

inner join employees\_dim e on (c.employeeid=e.id)

Group by Year,EMPLOYEENAME

Order By Year);

Page **103** of **133**

### **9. Employee Rollup by Yearly, Quarterly and Monthly**

Create Materialized View MV\_ROLLUP\_EMPLOYEE\_MONTH

TABLESPACE MV

STORAGE (INITIAL 16k NEXT 16k PCTINCREASE 0)

BUILD IMMEDIATE

REFRESH ON DEMAND

#### $\Delta$ S

Select EMPLOYEENAME, YEAR, QUARTERNO, MONTHNAME, CAST(sum(duration)/60 AS NUMBER(38,2)) as DURATION,

CAST(sum(CostR)/60 AS NUMBER(38,2)) as SALESCOST

From call\_fact c Inner Join Time\_Dim t on TO\_Date(c.timeid,'dd-mm-yyyy')=TO\_Date(t.timeid,'dd-mm-yyyy')

Inner Join Employees\_Dim e on (c.employeeid=e.id)

Group BY ROLLUP(Year,QUARTERNO,MONTHNO, MONTHNAME, EMPLOYEENAME)

Order by t.Year,QUARTERNO,MONTHNO, MONTHNAME ASC;

=================================================================================================

#### **10. Top Usages by Yearly, Quarterly and Monthly**

Create Materialized View MV\_TopUsagesMonthly

TABLESPACE MV

STORAGE (INITIAL 16k NEXT 16k PCTINCREASE 0)

BUILD IMMEDIATE

REFRESH ON DEMAND

AS

Select YEAR YEAR,QuarterDesc QUARTERDESC, MonthName MONTHNAME, CAST(sum(duration)/60 AS NUMBER(38,2)) as DURATION,

CAST(sum(CostR)/60 AS NUMBER(38,2)) as SALESCOST

From call\_fact c inner join time\_dim t on c.timeid=t.timeid

Group by t.Year,t.QuarterDesc,MonthName

Order by Duration desc;

==============================================================================================

### **11. Usages Rollup by Yearly, Quarterly and Monthly**

Create Materialized View MV\_ROLLUP\_USAGES\_MONTH

TABLESPACE MV

STORAGE (INITIAL 16k NEXT 16k PCTINCREASE 0)

BUILD IMMEDIATE

#### REFRESH ON DEMAND

#### AS

Select YEAR YEAR,QUARTERNO,MONTHNAME,CAST(sum(duration)/60 AS NUMBER(38,2)) as DURATION,

CAST(sum(CostR)/60 AS NUMBER(38,2)) as SALESCOST

From call\_fact c inner join time\_dim t on c.timeid=t.timeid

Group BY ROLLUP(t.Year,QUARTERNO,t.MONTHNAME)

Order by t.Year,QUARTERNO ASC;

=================================================================================================

#### **12. Usages Employee and Customer CUBE by Yearly, Quarterly and Monthly**

Create Materialized View MV\_CUBE\_EMPL\_CUST\_YEAR TABLESPACE MV STORAGE (INITIAL 16k NEXT 16k PCTINCREASE 0) BUILD IMMEDIATE REFRESH ON DEMAND AS Select EMPLOYEENAME,USERNAME CUSTOMERNAME, YEAR, CAST(sum(duration)/60 AS NUMBER(38,2)) as DURATION, CAST(sum(CostR)/60 AS NUMBER(38,2)) as SALESCOST From Call\_Fact c Inner Join Time\_Dim t on TO\_Date(c.timeid,'dd-mm-yyyy')=TO\_Date(t.timeid,'dd-mm-yyyy') Inner Join Employees\_Dim e on (c.employeeid=e.id) Inner Join CUSTOMERS\_Dim CUST on (c.CUSTOMERID=CUST.id) Group BY CUBE(Year,EMPLOYEENAME,USERNAME) Order by Year,EMPLOYEENAME,USERNAME ASC;

# **APPENDIX J**

# **Testing of the system**

# **TEST CASE 14**

Select Report:

**Total Usages Dest** 

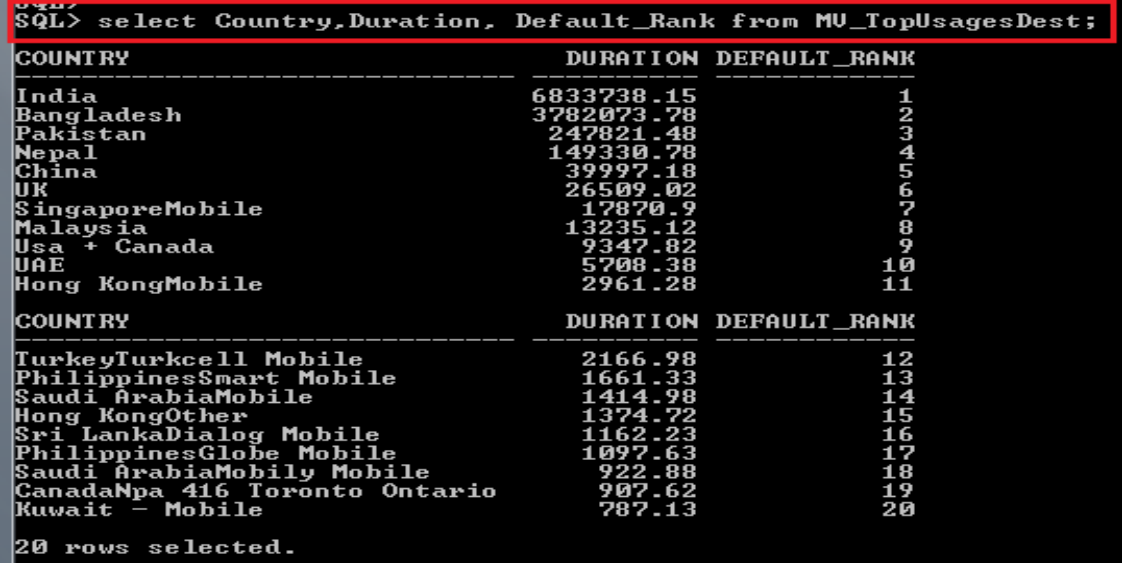

Select Chart Type:  $\boxed{\mathsf{pie}}$   $\qquad \qquad \bullet$   $\boxed{\mathsf{Print}}$ 

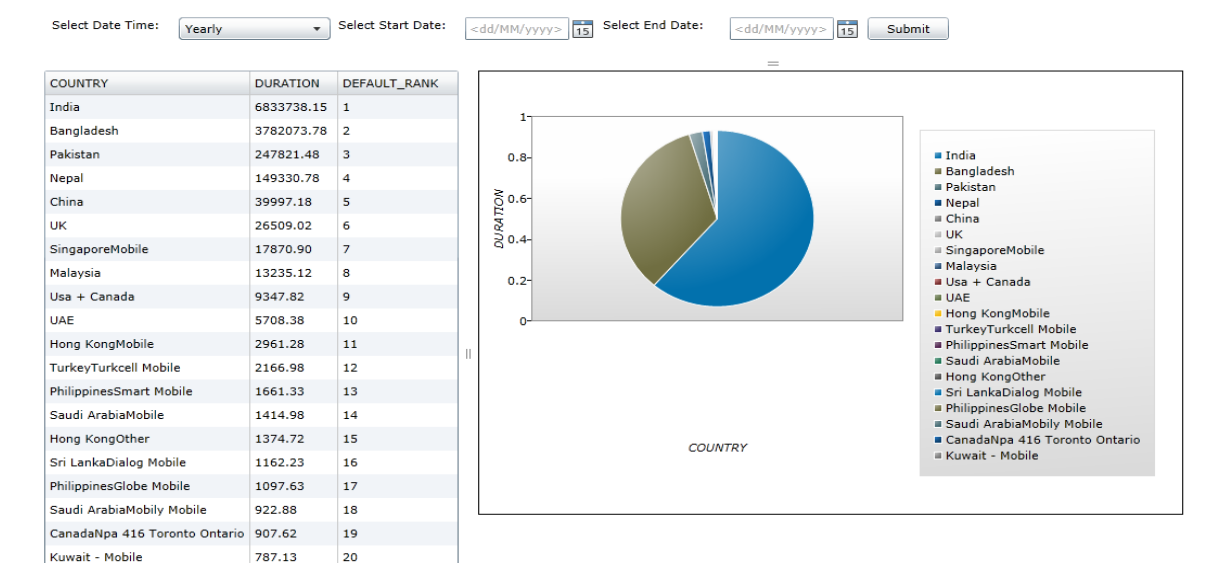

 $\sim$ 

#### **TEST CASE 15**

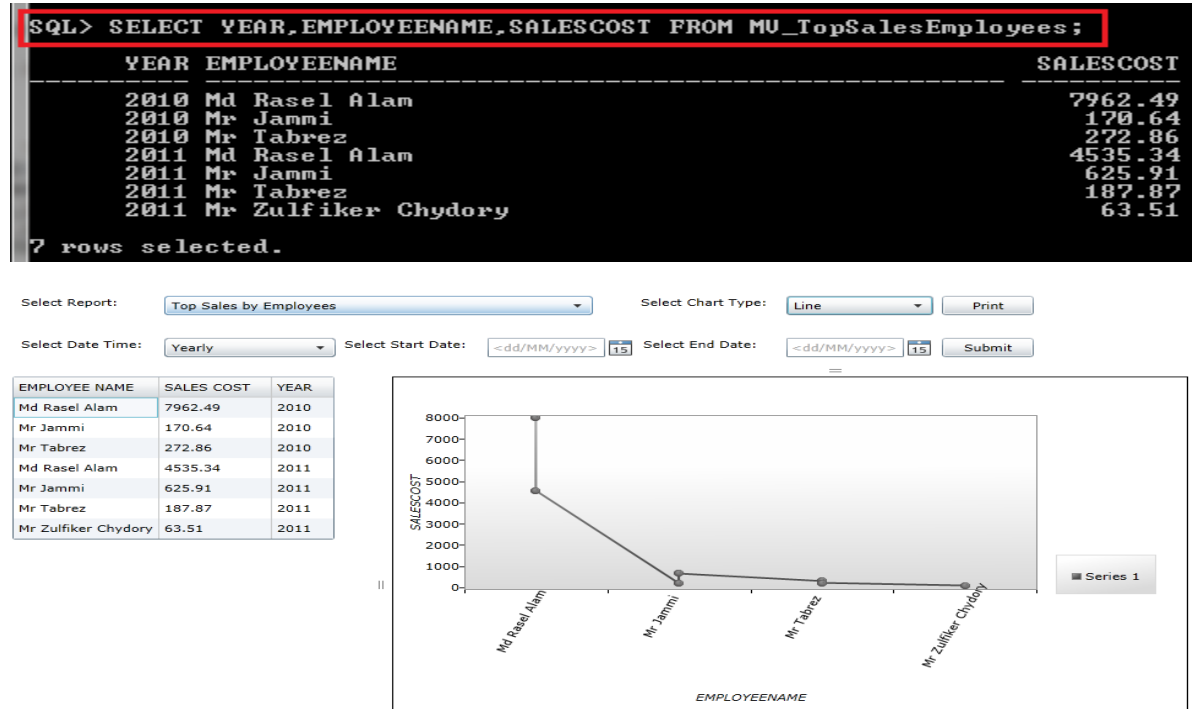

#### **TEST CASE 16**

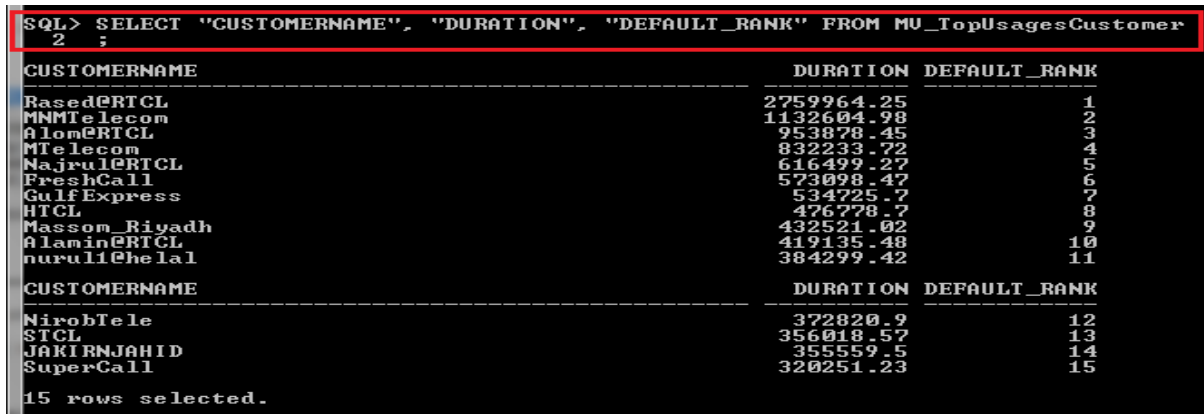

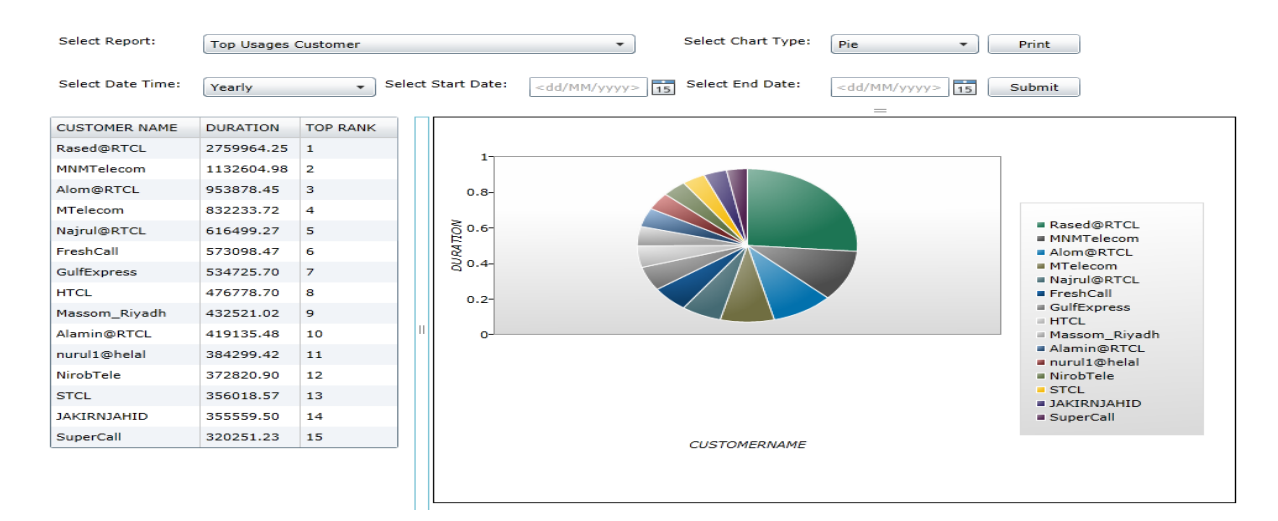

#### **TEST CASE 17**

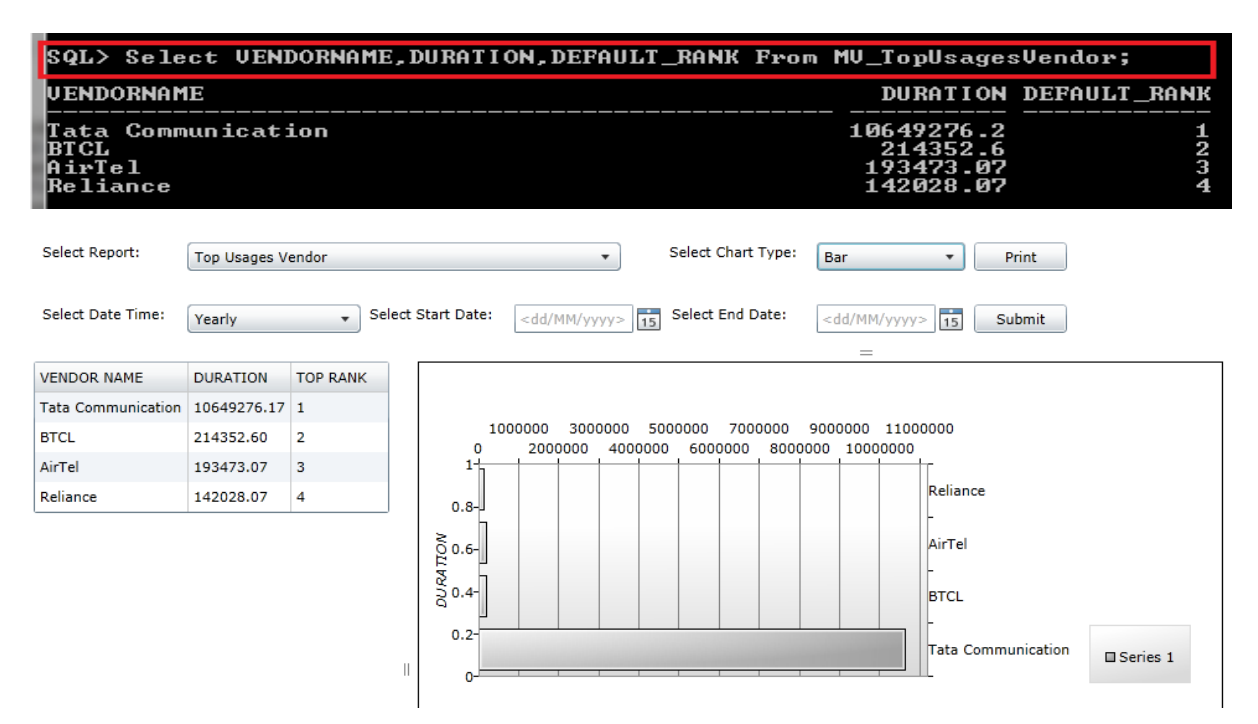

#### **TEST CASE 18**

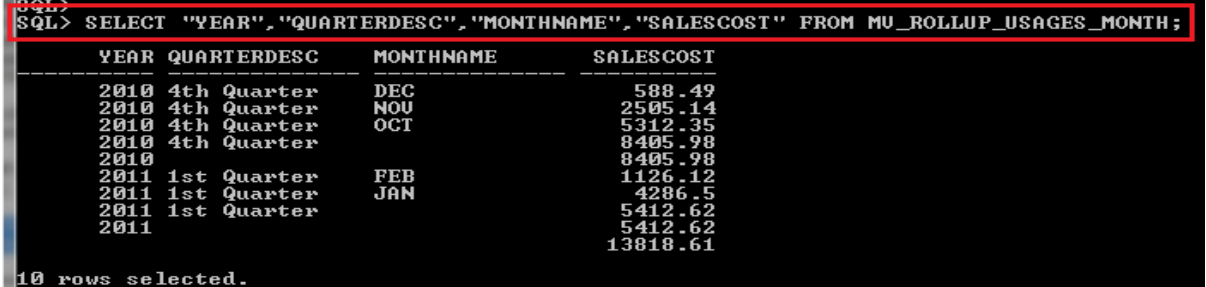

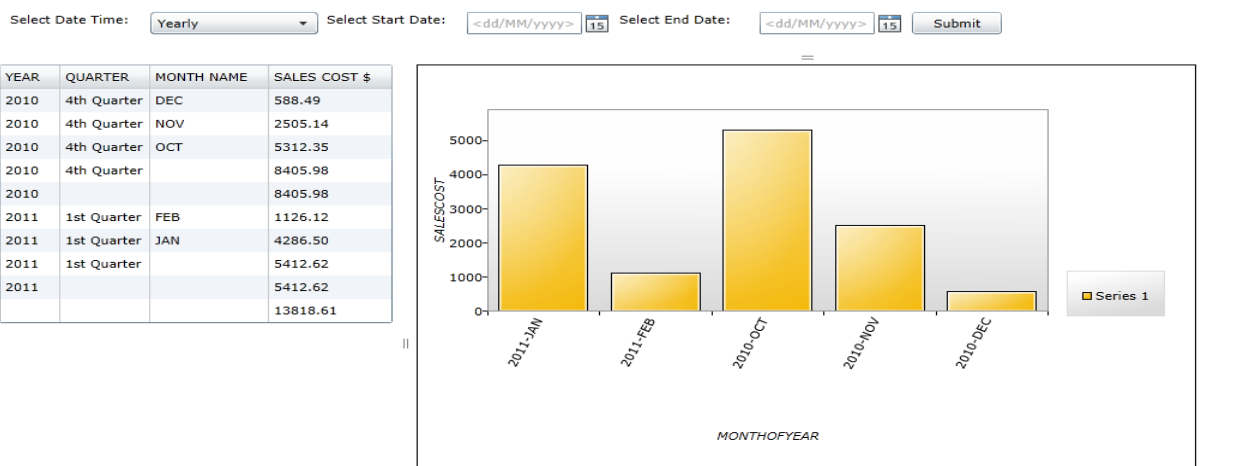

Page **108** of **133**

# **APPENDIX K**

#### **ASP.NET CODE**

```
using System;
using System.Collections.Generic;
using System.Linq;
using System.Net;
using System.Windows;
using System.Windows.Controls;
using System.Windows.Documents;
using System.Windows.Input;
using System.Windows.Media;
using System.Windows.Media.Animation;
using System.Windows.Shapes;
using GU.Web;
using System.ServiceModel.DomainServices.Client;
using System.Windows.Data;
using System.Windows.Printing;
using System.ComponentModel;
using System.Windows.Controls.DataVisualization.Charting;
namespace GU.Views.Report
{
   public partial class ReportControl : UserControl
   {
     GUContext _GuContext = new GUContext();
     DataPointSeries series;
     Chart chart; 
     LinearAxis linax;
     CategoryAxis cataxis;
     public static string strxaxis = string.Empty;
     public static string stryaxis = string.Empty;
     public ReportControl()
     {
       InitializeComponent();
       if (DesignerProperties.IsInDesignTool)
         return;
       strxaxis = "X Axis";
       stryaxis = "Y Axis";
       this.LoadDropDownList();
       BuildChartBase(new ColumnSeries(), strxaxis, stryaxis);
       this.cmbCharts.SelectedIndex = 3;
       this.cmbDate.SelectedIndex = 3;
     }
     private void PopulateDataGrid(string strReport)
     {
       try
       {
         if (strReport == "Report1")
         {
           this.dataGrid1.ItemsSource = _GuContext.VIEW_TOPUSAGESYEARLies;
```
Page **109** of **133**

 \_GuContext.Load(\_GuContext.GetVIEW\_TOPUSAGESYEARLYQuery()); } else if (strReport == "Report2")  $\{$  this.dataGrid1.ItemsSource = \_GuContext.VIEW\_TOPUSAGESYEARLies; \_GuContext.Load(\_GuContext.GetVIEW\_TOPUSAGESYEARLYQuery()); } else if (strReport == "Report3") { this.dataGrid1.ItemsSource = GuContext.view TopUsagesDests; \_GuContext.Load(\_GuContext.GetView\_TopUsagesDestQuery()); } else if (strReport == "Report4") { this.dataGrid1.ItemsSource = \_GuContext.view\_TopUsagesCustomers; \_GuContext.Load(\_GuContext.GetView\_TopUsagesCustomerQuery()); } else if (strReport == "Report5") { this.dataGrid1.ItemsSource = \_GuContext.view\_TopUsagesVendors; \_GuContext.Load(\_GuContext.GetView\_TopUsagesVendorsQuery()); } else if (strReport == "Report6") { this.dataGrid1.ItemsSource = \_GuContext.view\_TopUsagesCustomers; \_GuContext.Load(\_GuContext.GetView\_TopUsagesCustomerQuery()); } else if (strReport == "Report7") {  $this$ .dataGrid1.ItemsSource =  $Gucontext$ .view TopSalesEmployees: \_GuContext.Load(\_GuContext.GetView\_TopSalesEmployeesQuery()); } } catch (Exception e) { //MessageBox.Show(e.Message); }; } private void BuildChartBase(object pointSeries, string strx, string stry) chart = new Chart { Title =  $'''$ , Width = 650, Height = 450 }; linax = new LinearAxis(); linax.Orientation = AxisOrientation.Y;

 linax.Title = strxaxis; chart.Axes.Add(linax); cataxis = new CategoryAxis();

{

 cataxis.VerticalAlignment = VerticalAlignment.Top; cataxis.Title = stryaxis; cataxis.Height = 170; cataxis.Orientation = AxisOrientation.X;

```
 RotateTransform myRotateTransform = new RotateTransform();
 myRotateTransform.Angle = -65;
 var labelStyle = new Style(typeof(AxisLabel));
```
 labelStyle.Setters.Add(new Setter(AxisLabel.RenderTransformOriginProperty, new Point(0.7, 2))); labelStyle.Setters.Add(new Setter(AxisLabel.RenderTransformProperty, myRotateTransform)); labelStyle.Setters.Add(new Setter(AxisLabel.HorizontalAlignmentProperty, null));

cataxis.AxisLabelStyle = labelStyle;

```
 chart.Axes.Add(cataxis);
   BuildChart(pointSeries, strx, stry);
   this.GeneratedChartsPanel.Children.Add(chart);
 }
 private void ShowChart()
 {
   object selectedItem = this.cmbCharts.SelectedItem;
  string chartName = (selectedItem == null) ? string.Empty : ((ChartDemo)selectedItem).ToString();
   switch (chartName)
   {
     case "Area":
       BuildChart(new AreaSeries(), strxaxis, stryaxis);
       break;
     case "Bar":
       BuildChart(new BarSeries(), strxaxis, stryaxis);
       break;
     case "Bubble":
        BuildChart(new BubbleSeries(), strxaxis, stryaxis);
       break;
     case "Column":
       BuildChart(new ColumnSeries(), strxaxis, stryaxis);
       break;
     case "Line":
       BuildChart(new LineSeries(), strxaxis, stryaxis);
       break;
     case "Pie":
       BuildChart(new PieSeries(), strxaxis, stryaxis);
       break;
     default:
       BuildChart(new ColumnSeries(), strxaxis, stryaxis);
       break;
   }
 }
 private void SetReportSeries()
 {
   if (cmbReports.SelectedIndex == 0)
   {
    series.ItemsSource = GuContext.VIEW_TOPUSAGESYEARLies;
   }
   else if (cmbReports.SelectedIndex == 1)
   {
     series.ItemsSource = _GuContext.VIEW_TOPUSAGESYEARLies;
   }
   else if (cmbReports.SelectedIndex == 2)
   {
     series.ItemsSource = _GuContext.view_TopUsagesDests;
   }
   else if (cmbReports.SelectedIndex == 3)
   {
     series.ItemsSource = _GuContext.view_TopUsagesCustomers;
   }
   else if (cmbReports.SelectedIndex == 4)
   {
     series.ItemsSource = _GuContext.view_TopUsagesVendors;
   }
   else if (cmbReports.SelectedIndex == 5)
   {
```
series.ItemsSource = \_GuContext.view\_TopUsagesCustomers;

```
Page 111 of 133
```

```
 }
       else if (cmbReports.SelectedIndex == 6)
       {
         series.ItemsSource = _GuContext.view_TopSalesEmployees;
       }
    }
    private void BuildChart(object pointSeries, string strx, string stry, string strServer)
    {
       if (chart.Series.Count > 0)
         chart.Series.RemoveAt(0);
      series = pointSeries as DataPointSeries;
       this.SetReportSeries();
       linax.Title = strx;
       cataxis.Title = stry;
      series.DependentValueBinding = new Binding(strx);
      series.IndependentValueBinding = new Binding(stry);
      series.IsSelectionEnabled = true;
      series.SelectionChanged += new SelectionChangedEventHandler(series_SelectionChanged);
       chart.Series.Add(series);
    }
    private void BuildChart(object pointSeries, string strx, string stry)
\overline{\phantom{a}} if (chart.Series.Count > 0)
         chart.Series.RemoveAt(0);
      series = pointSeries as DataPointSeries;
       this.SetReportSeries();
       linax.Title = strx;
       cataxis.Title = stry;
      series.DependentValueBinding = new Binding(strx);
      series.IndependentValueBinding = new Binding(stry);
      series.IsSelectionEnabled = true;
      series.SelectionChanged += new SelectionChangedEventHandler(series_SelectionChanged);
       chart.Series.Add(series);
    }
    private void ShowReport()
    {
       object selectedItem = this.cmbReports.SelectedItem;
       string reportName = (selectedItem == null) ? string.Empty : ((ReportNameIn)selectedItem).ToString();
       switch (reportName)
       {
         case "Total Usages":
           SetGridControl("YEAR", "DURATION", "SALESCOST", "YEAR", "DURATION", "SALES COST");
           this.PopulateDataGrid("Report1");
           break; 
         case "Total Sales":
           SetGridControl("YEAR", "SALESCOST", "DURATION", "YEAR", "SALESCOST", "DURATION");
           this.PopulateDataGrid("Report2");
           break;
         case "Total Usages Dest":
           SetGridControl("AREANAME", "DURATION", "DEFAULT_RANK", "AREA NAME", "DURATION", "DEFAULT RANK");
           this.PopulateDataGrid("Report3");
           break; 
         case "Top Usages Customer":
```

```
 SetGridControl("CUSTOMERNAME", "DURATION", "SALESCOST", "DEFAULT_RANK", "CUSTOMER NAME", 
"DURATION", "SALES COST", "DEFAULT RANK");
           this.PopulateDataGrid("Report4"); 
           break;
         case "Top Usages Vendor": 
           SetGridControl("VENDORNAME", "SALESCOST", "DURATION", "DEFAULT_RANK", "VENDOR NAME", "SALES 
COST", "DURATION", "RANK");
           this.PopulateDataGrid("Report5");
           break;
         case "Top Payment Customer":
           SetGridControl("CUSTOMERNAME", "SALESCOST", "DURATION", "DEFAULT_RANK", "CUSTOMER NAME", 
"SALES COST", "DURATION", "DEFAULT RANK");
           this.PopulateDataGrid("Report6"); 
           break;
         case "Top Sales by Employees":
           SetGridControl("EMPLOYEENAME", "SALESCOST", "YEAR", "DEFAULT_RANK", "EMPLOYEE NAME", "SALES 
COST", "YEAR", "DEFAULT RANK");
           this.PopulateDataGrid("Report7");
           break;
      }
     }
private void SetGridControl(string sfirstcolumn, string sseccolumn, string sfirstcolumn1, string sseccolumn1) 
{
       this.dataGrid1.Columns.Clear();
       strxaxis = sseccolumn;
```
stryaxis = sfirstcolumn;

```
 DataGridTextColumn dttc1 = new DataGridTextColumn();
 dttc1.Header = sfirstcolumn1;
 dttc1.Binding = new Binding(sfirstcolumn);
 this.dataGrid1.Columns.Add(dttc1);
```

```
 DataGridTextColumn dttc2 = new DataGridTextColumn();
 dttc2.Header = sseccolumn1;
 dttc2.Binding = new Binding(sseccolumn);
```

```
 this.dataGrid1.Columns.Add(dttc2);
```
}

private void SetGridControl(string sfirstcolumn, string sseccolumn, string sthirdcolumn, string sfirstcolumn1, string sseccolumn1, string sthirdcolumn1) {

this.dataGrid1.Columns.Clear();

 strxaxis = sseccolumn; stryaxis = sfirstcolumn;

```
 DataGridTextColumn dttc1 = new DataGridTextColumn();
 dttc1.Header = sfirstcolumn1;
 dttc1.Binding = new Binding(sfirstcolumn);
 this.dataGrid1.Columns.Add(dttc1);
```

```
 DataGridTextColumn dttc2 = new DataGridTextColumn();
 dttc2.Header = sseccolumn1;
 dttc2.Binding = new Binding(sseccolumn);
 this.dataGrid1.Columns.Add(dttc2);
```

```
 DataGridTextColumn dttc3 = new DataGridTextColumn();
 dttc3.Header = sthirdcolumn1;
 dttc3.Binding = new Binding(sthirdcolumn);
```
this.dataGrid1.Columns.Add(dttc3);

}

private void SetGridControl(string sfirstcolumn, string sseccolumn, string sthirdcolumn, string s4thcolumn, string sfirstcolumn1, string sseccolumn1, string sthirdcolumn1, string s4thcolumn1)

{

this.dataGrid1.Columns.Clear();

 strxaxis = sseccolumn; stryaxis = sfirstcolumn;

 DataGridTextColumn dttc1 = new DataGridTextColumn(); dttc1.Header = sfirstcolumn1; dttc1.Binding = new Binding(sfirstcolumn); this.dataGrid1.Columns.Add(dttc1);

 DataGridTextColumn dttc2 = new DataGridTextColumn(); dttc2.Header = sseccolumn1; dttc2.Binding = new Binding(sseccolumn); this.dataGrid1.Columns.Add(dttc2);

 DataGridTextColumn dttc3 = new DataGridTextColumn(); dttc3.Header = sthirdcolumn1; dttc3.Binding = new Binding(sthirdcolumn); this.dataGrid1.Columns.Add(dttc3);

 DataGridTextColumn dttc4 = new DataGridTextColumn(); dttc4.Header = s4thcolumn1; dttc4.Binding = new Binding(s4thcolumn); this.dataGrid1.Columns.Add(dttc4);

# }

MSc in Data Warehousing and Data Mining University *of* Greenwich

```
 private enum ChartType {
   Area,
   Bar,
   Bubble,
   Column,
   Line,
   Pie,
 }
 private class ChartDemo{
   public ChartType ChartType { get; private set; }
   private string Name { get; set; }
   public ChartDemo(ChartType chartType, string name) {
     ChartType = chartType;
     Name = name;
   }
   public override string ToString() {
     return Name;
   }
 }
 private enum ServerType{
   Both,
   Sippy,
   Voipswtich,
 }
 private class ServerTypeIn{
   public ServerType ServerType { get; private set; }
   private string Name { get; set; }
  public ServerTypeIn(ServerType chartType, string name) {
     ServerType = chartType;
     Name = name;
   }
                                                                        private enum ReportName {
                                                                          Total_Usages,
                                                                          Total_Sales,
                                                                          Total_Usages_Dest,
                                                                          Top_Usages_Customer,
                                                                          Top_Usages_Vendor,
                                                                         Top Payment Customer,
                                                                          Top_Sales_by_Employees,
                                                                        }
                                                                        private class ReportNameIn{
                                                                          public ReportName ReportName { get; private set; }
                                                                          private string Name { get; set; }
                                                                          public ReportNameIn(ReportName reportName, string 
                                                                   name) {
                                                                             ReportName = reportName;
                                                                             Name = name;
                                                                          }
                                                                         public override string ToString() {
                                                                             return Name;
                                                                          }
                                                                        }
                                                                        private enum eDate {
                                                                          Weekly,
                                                                          Monthly,
                                                                          Quarter,
                                                                         Yearly, }
                                                                        private class eDateIn {
                                                                           public eDate EDate { get; private set; }
                                                                          private string Name { get; set; }
                                                                         public eDateIn(eDate edate, string name) {
                                                                             EDate = edate;
                                                                            Name = name; \}
```
## **Generate Model Class which contact all description about every table, view or store procedure.**

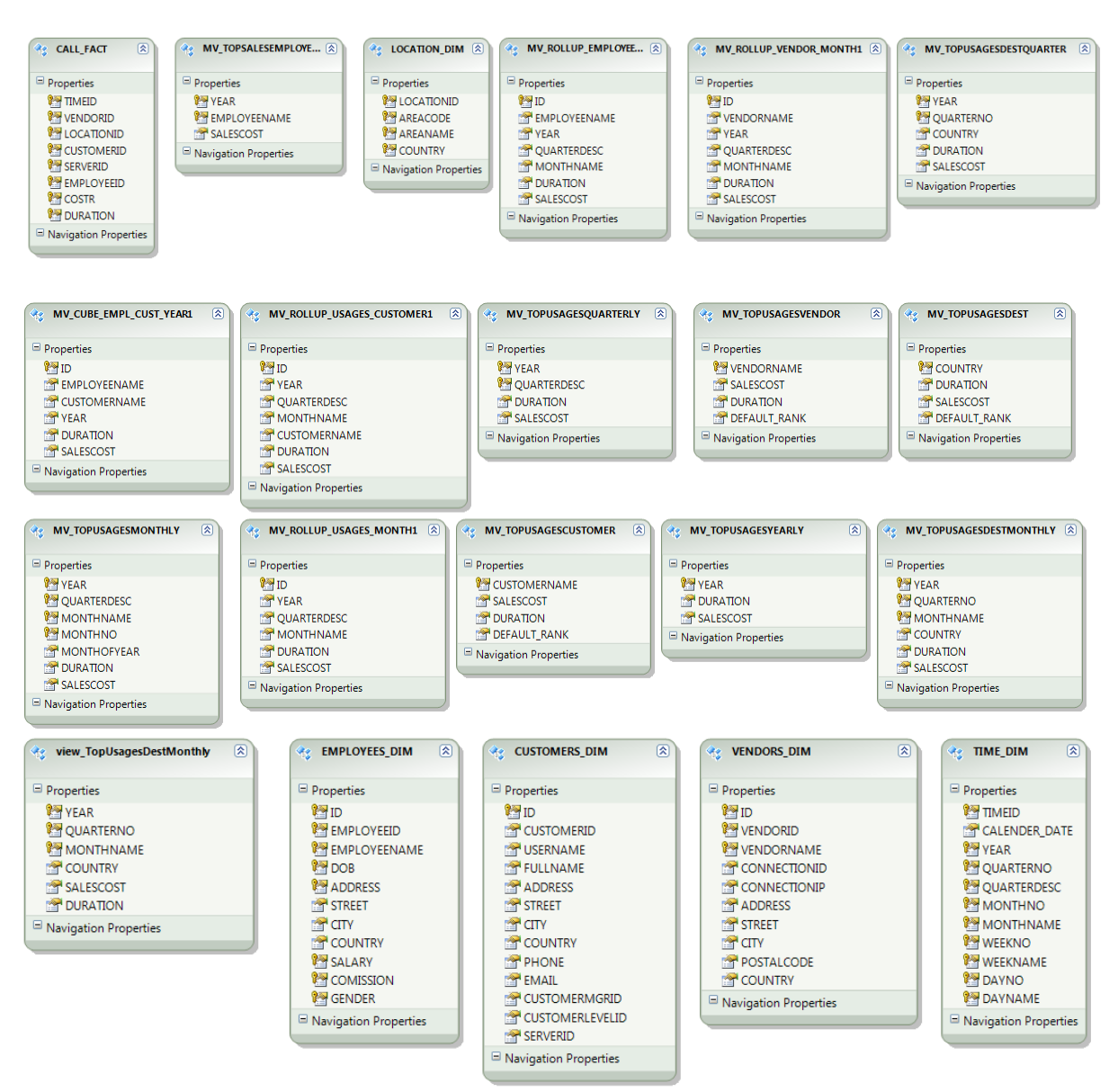

# **Entity Domain Service Class.**

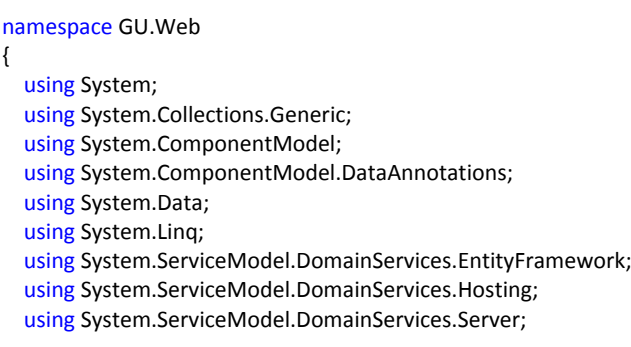

// [RequiresAuthentication]

{

```
 [EnableClientAccess()]
 public class GUService : LinqToEntitiesDomainService<GUEntities>
  // To support paging you will need to add ordering to the 'CALL_FACT' query.
 public IQueryable<CALL_FACT> GetCALL_FACT()
  {
    return this.ObjectContext.CALL_FACT;
  }
  // To support paging you will need to add ordering to the 'CUSTOMERS_DIM' query.
  public IQueryable<CUSTOMERS_DIM> GetCUSTOMERS_DIM()
  {
     return this.ObjectContext.CUSTOMERS_DIM;
  }
  // To support paging you will need to add ordering to the 'EMPLOYEES_DIM' query.
  public IQueryable<EMPLOYEES_DIM> GetEMPLOYEES_DIM()
  {
    return this.ObjectContext.EMPLOYEES_DIM;
  }
 // To support paging you will need to add ordering to the 'LOCATION_DIM' query.
  public IQueryable<LOCATION_DIM> GetLOCATION_DIM()
  {
    return this.ObjectContext.LOCATION_DIM;
  }
        // To support paging you will need to add ordering to the 'MV_CUBE_EMPL_CUST_YEAR1' query.
 public IQueryable<MV_CUBE_EMPL_CUST_YEAR1> GetMV_CUBE_EMPL_CUST_YEAR1()
  {
   return this.ObjectContext.MV_CUBE_EMPL_CUST_YEAR1;
  }
       // To support paging you will need to add ordering to the 'MV_ROLLUP_EMPLOYEE_MONTH1' query.
 public IQueryable<MV_ROLLUP_EMPLOYEE_MONTH1> GetMV_ROLLUP_EMPLOYEE_MONTH1()
  {
     return this.ObjectContext.MV_ROLLUP_EMPLOYEE_MONTH1;
  }
 // To support paging you will need to add ordering to the 'MV_ROLLUP_USAGES_CUSTOMER1' query.
 public IQueryable<MV_ROLLUP_USAGES_CUSTOMER1> GetMV_ROLLUP_USAGES_CUSTOMER1()
  {
     return this.ObjectContext.MV_ROLLUP_USAGES_CUSTOMER1;
  }
  // To support paging you will need to add ordering to the 'MV_ROLLUP_USAGES_MONTH1' query.
  public IQueryable<MV_ROLLUP_USAGES_MONTH1> GetMV_ROLLUP_USAGES_MONTH1()
  {
     return this.ObjectContext.MV_ROLLUP_USAGES_MONTH1;
  }
 // To support paging you will need to add ordering to the 'MV_ROLLUP_VENDOR_MONTH1' query.
  public IQueryable<MV_ROLLUP_VENDOR_MONTH1> GetMV_ROLLUP_VENDOR_MONTH1()
  {
    return this.ObjectContext.MV_ROLLUP_VENDOR_MONTH1;
  }
 // To support paging you will need to add ordering to the 'MV_TOPSALESEMPLOYEES' query.
   public IQueryable<MV_TOPSALESEMPLOYEES> GetMV_TOPSALESEMPLOYEES()
  {
     return this.ObjectContext.MV_TOPSALESEMPLOYEES;
  }
```
 } }

```
 // To support paging you will need to add ordering to the 'MV_TOPUSAGESCUSTOMER' query.
    public IQueryable<MV_TOPUSAGESCUSTOMER> GetMV_TOPUSAGESCUSTOMER()
    {
      return this.ObjectContext.MV_TOPUSAGESCUSTOMER;
    }
    // To support paging you will need to add ordering to the 'MV_TOPUSAGESDEST' query.
    public IQueryable<MV_TOPUSAGESDEST> GetMV_TOPUSAGESDEST()
    {
      return this.ObjectContext.MV_TOPUSAGESDEST;
    }
    // To support paging you will need to add ordering to the 'MV_TOPUSAGESDESTMONTHLY' query.
    public IQueryable<MV_TOPUSAGESDESTMONTHLY> GetMV_TOPUSAGESDESTMONTHLY()
    {
      return this.ObjectContext.MV_TOPUSAGESDESTMONTHLY;
    }
    // To support paging you will need to add ordering to the 'MV_TOPUSAGESDESTQUARTER' query.
    public IQueryable<MV_TOPUSAGESDESTQUARTER> GetMV_TOPUSAGESDESTQUARTER()
    {
      return this.ObjectContext.MV_TOPUSAGESDESTQUARTER;
    }
    // To support paging you will need to add ordering to the 'MV_TOPUSAGESMONTHLY' query.
    public IQueryable<MV_TOPUSAGESMONTHLY> GetMV_TOPUSAGESMONTHLY()
    {
      return this.ObjectContext.MV_TOPUSAGESMONTHLY;
    }
    // To support paging you will need to add ordering to the 'MV_TOPUSAGESQUARTERLY' query.
    public IQueryable<MV_TOPUSAGESQUARTERLY> GetMV_TOPUSAGESQUARTERLY()
    {
      return this.ObjectContext.MV_TOPUSAGESQUARTERLY;
    }
    // To support paging you will need to add ordering to the 'MV_TOPUSAGESVENDOR' query.
    public IQueryable<MV_TOPUSAGESVENDOR> GetMV_TOPUSAGESVENDOR()
    {
      return this.ObjectContext.MV_TOPUSAGESVENDOR;
 }
    // To support paging you will need to add ordering to the 'MV_TOPUSAGESYEARLY' query.
    public IQueryable<MV_TOPUSAGESYEARLY> GetMV_TOPUSAGESYEARLY()
    {
      return this.ObjectContext.MV_TOPUSAGESYEARLY;
    }
    // To support paging you will need to add ordering to the 'TIME_DIM' query.
    public IQueryable<TIME_DIM> GetTIME_DIM()
    {
      return this.ObjectContext.TIME_DIM;
    }
    // To support paging you will need to add ordering to the 'VENDORS_DIM' query.
    public IQueryable<VENDORS_DIM> GetVENDORS_DIM()
    {
      return this.ObjectContext.VENDORS_DIM;
    }
    // To support paging you will need to add ordering to the 'view_TopUsagesDestMonthly' query.
   public IQueryable<view_TopUsagesDestMonthly> GetView_TopUsagesDestMonthly()
    {
      return this.ObjectContext.view_TopUsagesDestMonthly;
    }
```
# **Appendix L**

# **Report Screen Shot**

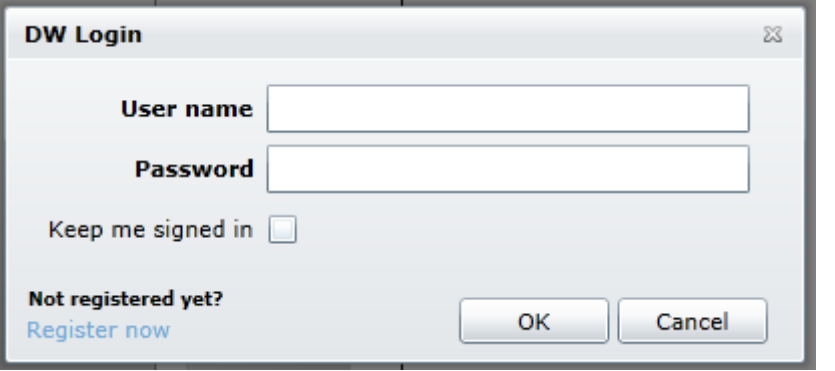

# Figure: Login Screen

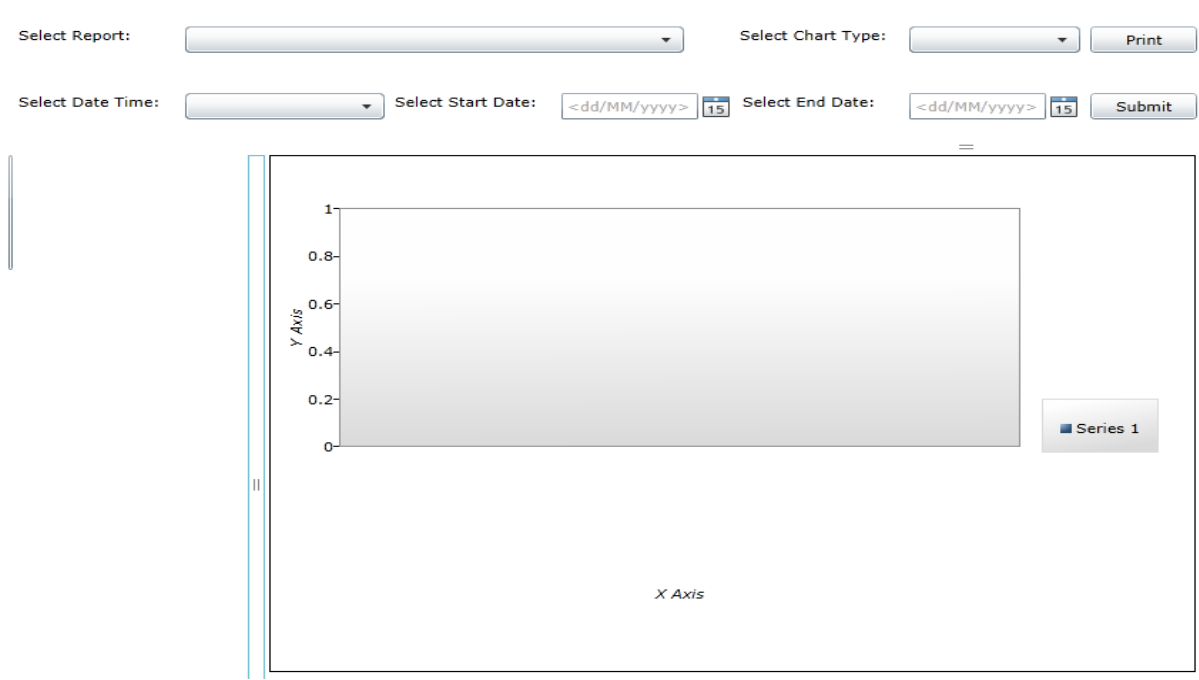

# Figure: Main dashboard Screen

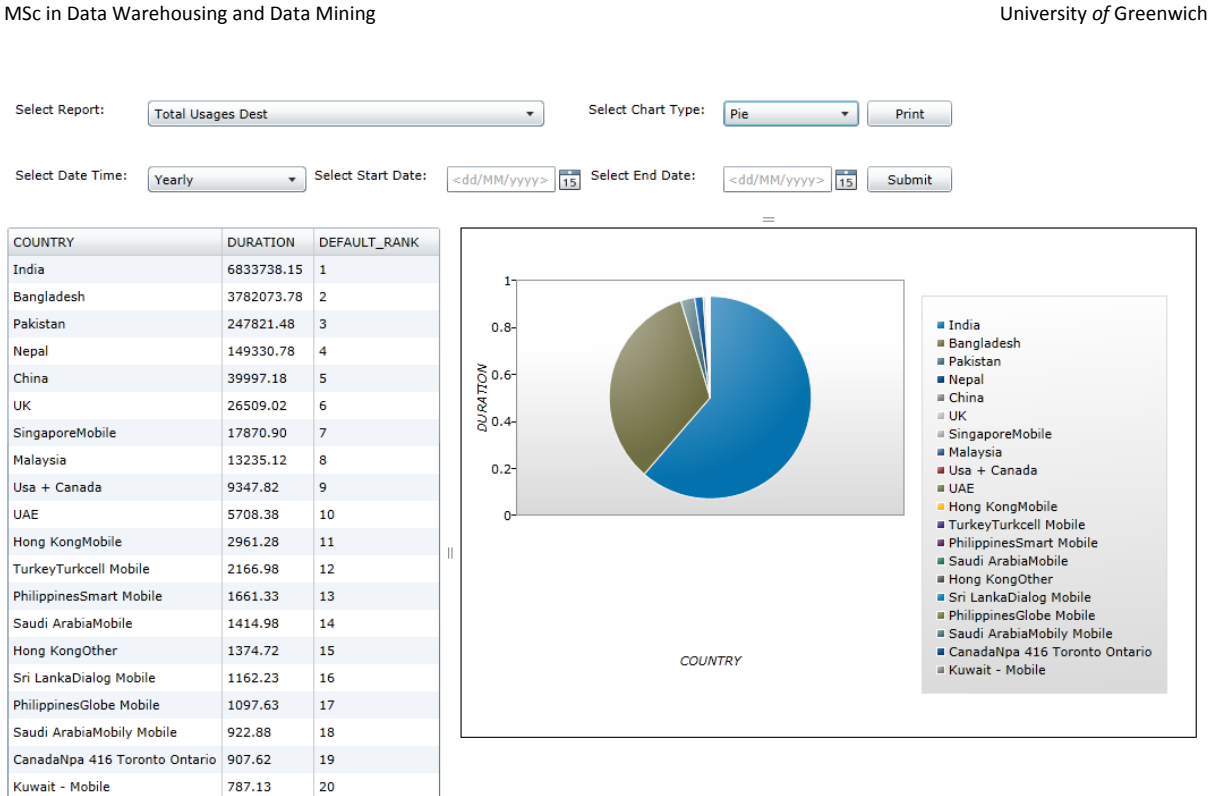

# **Figure: Top usages calls by destination**

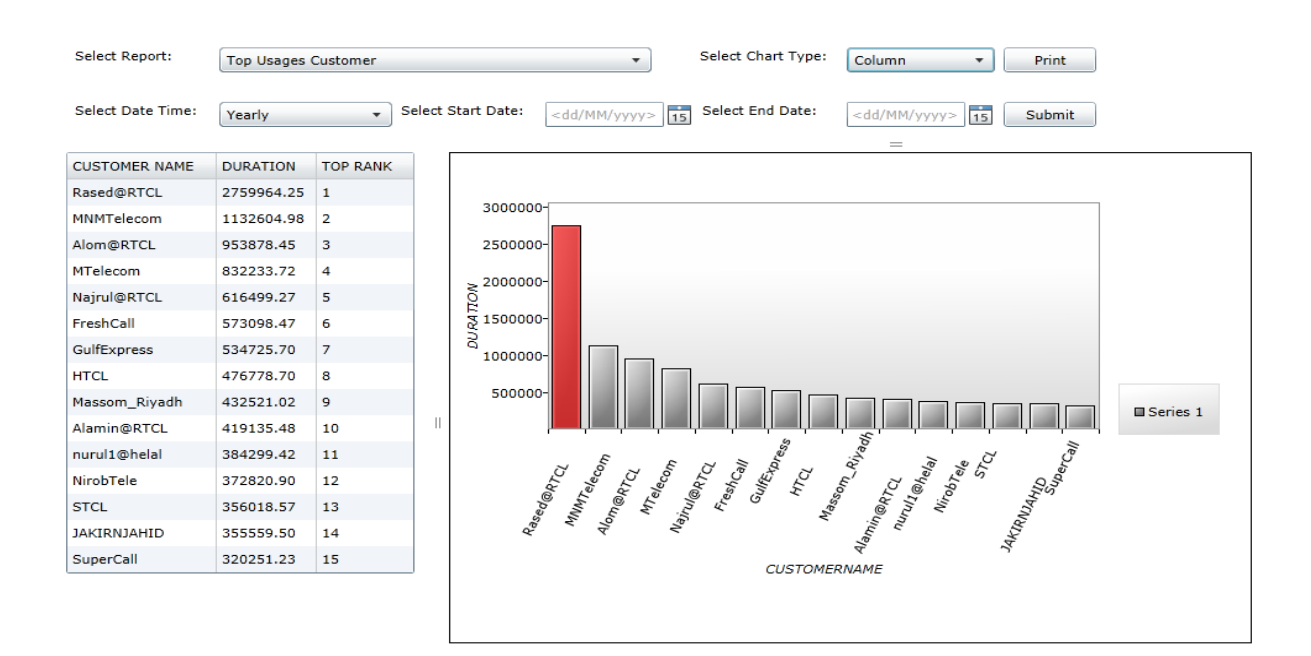

**Figure: Top usages customer by yearly with column chart.**

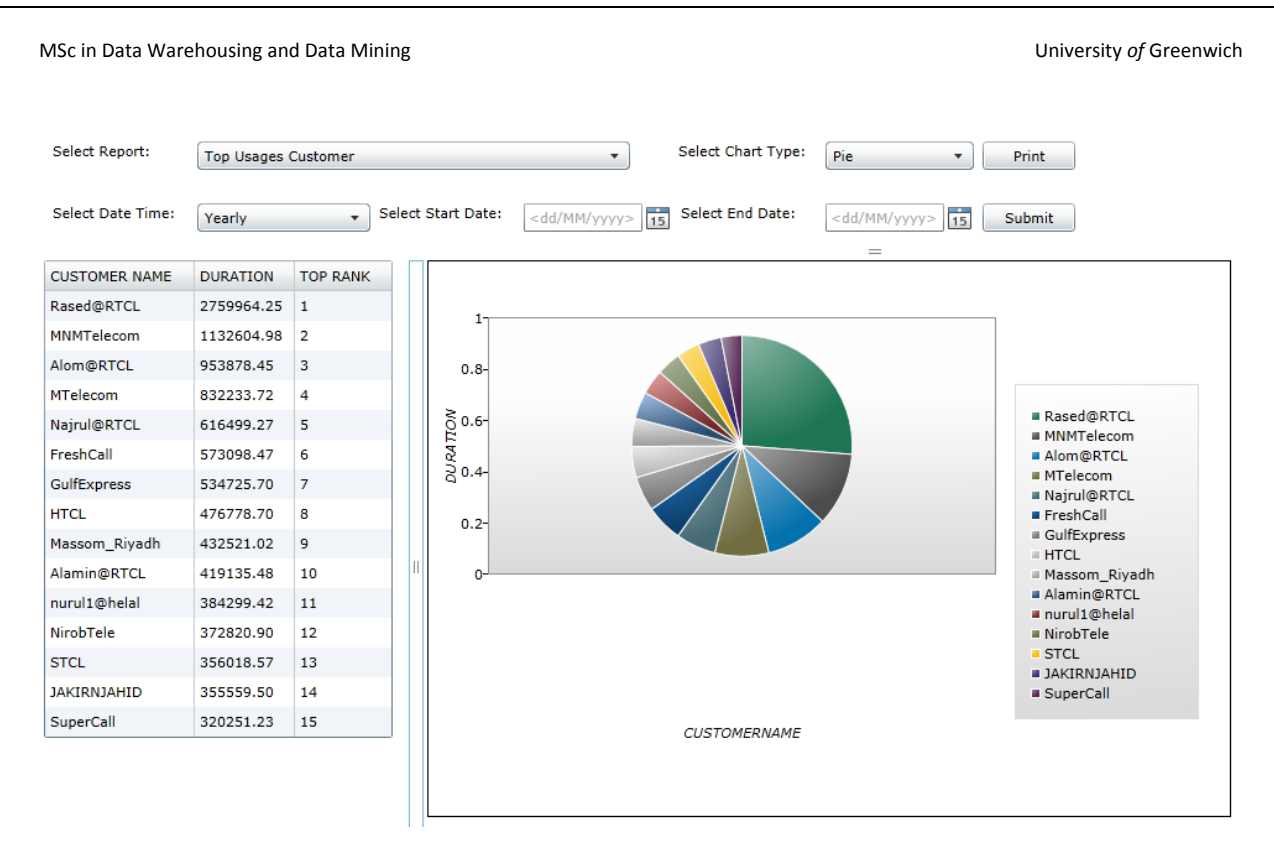

# **Figure: Top usages customer by yearly with pie chart.**

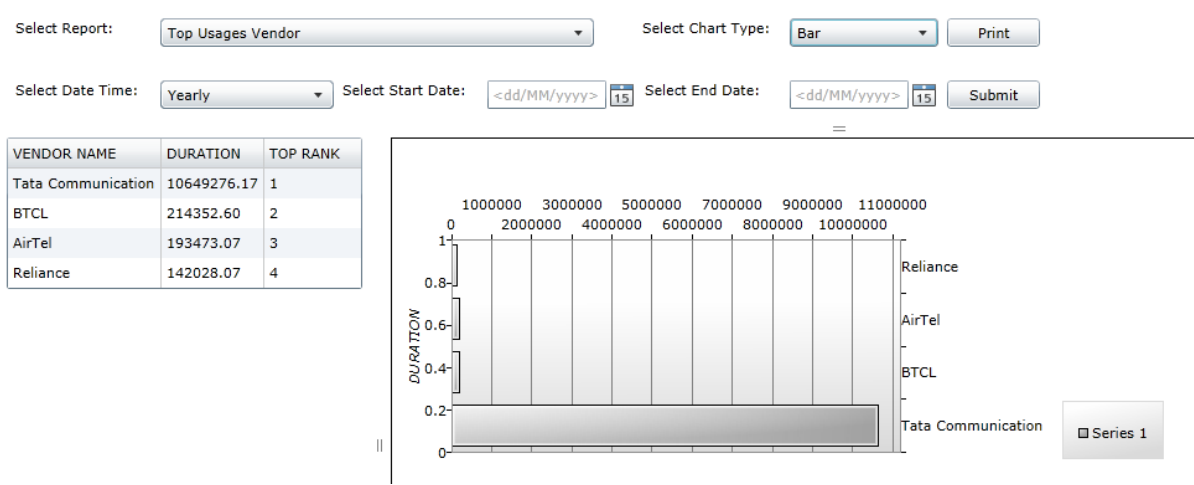

# **Figure: Top Usages Vendor with bar chart**

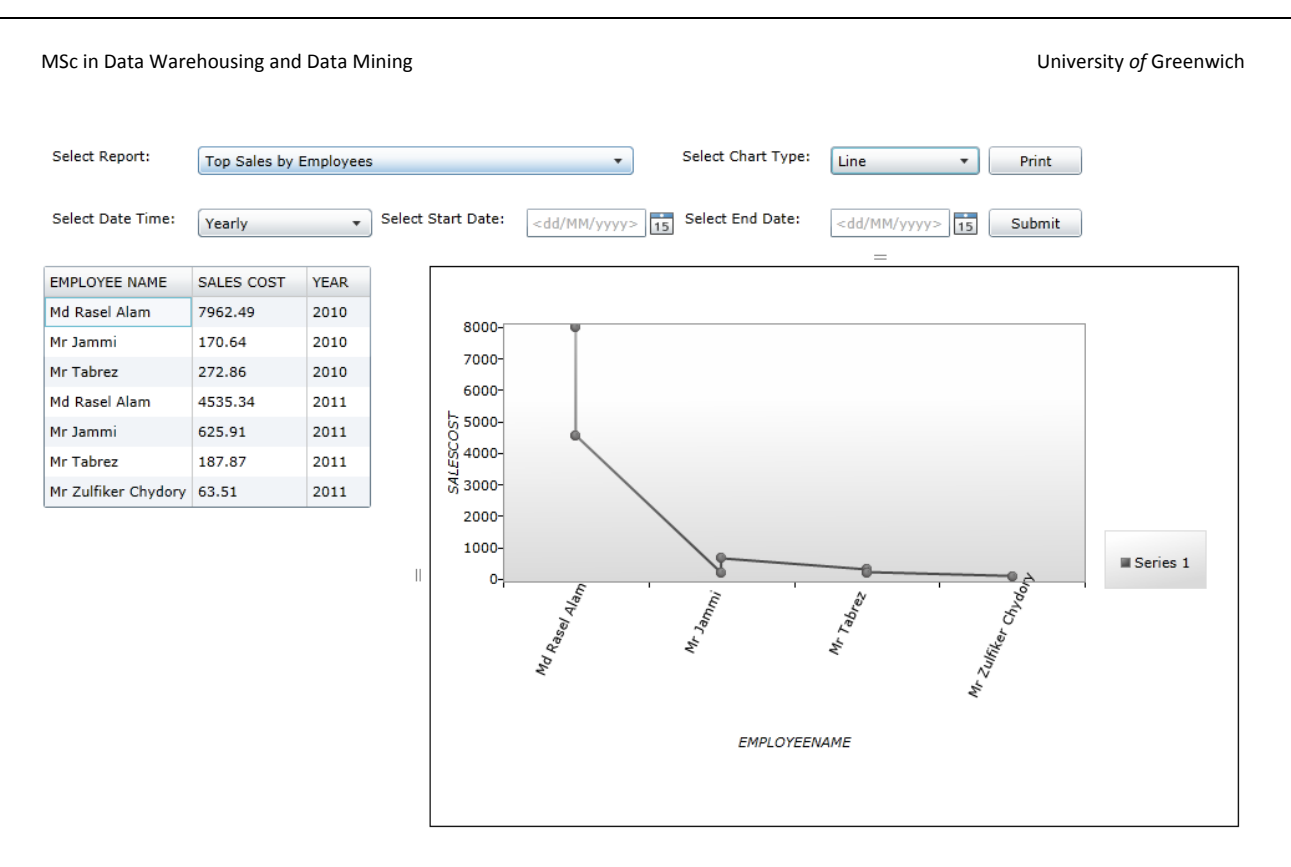

**Figure: Top sales Employees by yearly with Line chart** 

# **Appendix M**

# **Subject-Oriented Data**

In operational systems, data is stored by individual applications. For instance, in an order processing application data set, data is kept for that certain application. These data sets provide the data for all functions of the application. Such as entering orders, checking stocks, verifying customer's details, process the order for shipment. But these data sets contain the data needed for those functions of that particular application.

On the other hand, in a data warehouse data is stored by subjects not by applications. Business subjects differ from enterprise to enterprise. For example, critical business factors of a manufacturing company are sales, shipment and inventory. Additionally, sales at the checkout are the critical business subject for a retail industry.

According to Ponniah (2001, p.21) Figure M1 characterizes subject oriented characteristics of data warehouse:

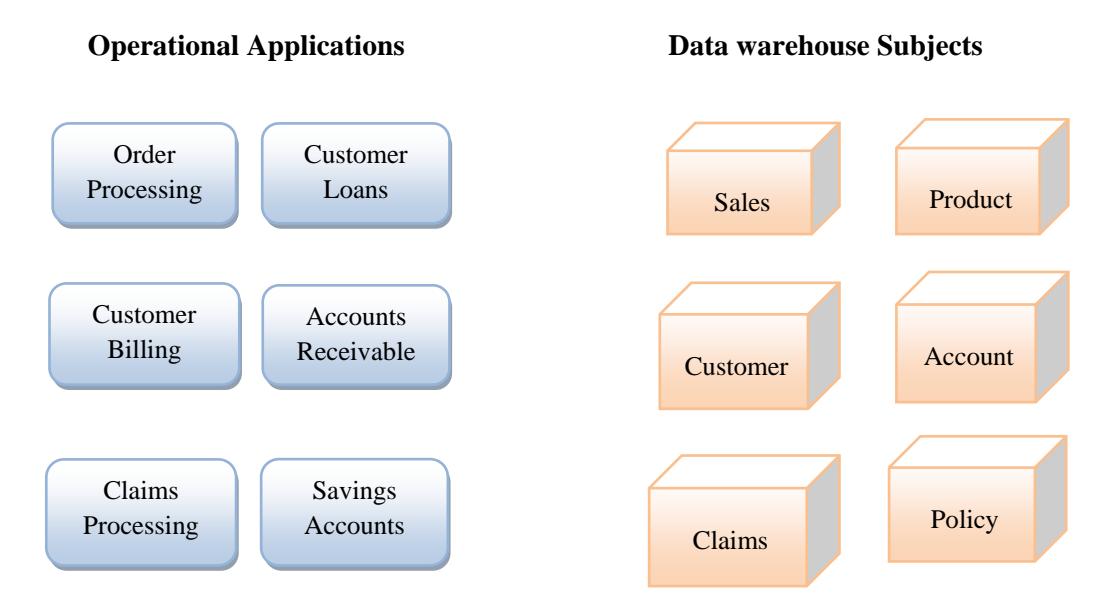

Figure M1 Ponniah (2001, p.21) Subject-Oriented data warehouse.

# **Integrated Data**

All relevant data must be fetched together from the different applications to build data warehouse. Data warehouse might require data from various sources and the source data format could be different from each other. Figure M2 describes a simple process of data integration for a banking institution. Data from three different applications are fed into the data warehouse business subject area namely account.

### **Data from Applications Data warehouse Subjects**

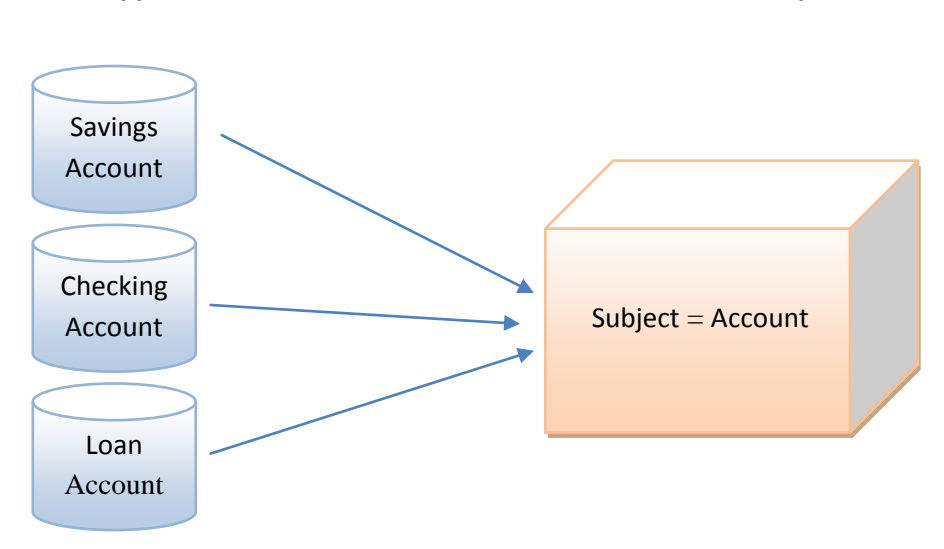

Figure M2: Ponniah (2001, p.22) the data warehouse is Integrated.

# **Time-Variant Data**

Past data is stored in a data warehouse. For instance, one can fetch data from 3 months, 6 months, 12 months, or even earlier data from a data warehouse. This contradicts with a transactions system, where regularly only the most contemporary data is stored. For instance, a transaction system might hold the most recent address of a customer, where a data warehouse can contain all the addresses related with customers.

# **Non-Volatile Data**

Operational data are relocated into data warehouse at certain lap of time. Data movement from operational system to data warehouse depends on the requirements of the users. However it is not a regular event in data warehouse as it is not intended to run day to day business. Every business transactions update the operational system database in real time. So, naturally any operations intending to add, update, or delete takes place in the operational system database. In a typical data warehouse, data movements to different data sets take place differently. Deletion of data is very rare event in a real time data warehouse. Therefore, the data in the data warehouse is non-volatile whereas the data in the operational database is. The primary intention of data in the data warehouse is query processing and trend analysis.

Inmon's data warehousing design approach has been labelled as top down approach by many data warehouse experts. This approach is based on the enterprise data warehouse. Transaction data from an online transaction processing source system is extracted then transformed and loaded into the enterprise data warehouse. All the departments of the enterprise can receive services by dependent data marts (e.g. sales, accounts, marketing, finance, HR etc.).

The main advantages Ponniah (2001, p.26) of top down approach are:

- $\cdot$  An enterprise view of data in a corporate business environment
- ❖ Inherently architected
- Single and central storage of data according to content

# **Entity Relationship Schema**

Inmon and his group have suggested the Entity Relationship schema with the purpose of designing the data warehouse. It is also well-defined as a "3NF schema" (Martyn 2004). In an ER schema all entities are in third normal form (3NF) i.e. the tables are normalised to the third normal form conferring to Codd's normal form rules. That's why data integrity has guaranteed in this design over normalisation. It stipulates the relationship between entities with primary keys and foreign keys. It is essential to note that the ER schema do not have characteristics such as fact table and dimension tables which are the features of multidimensional modelling.

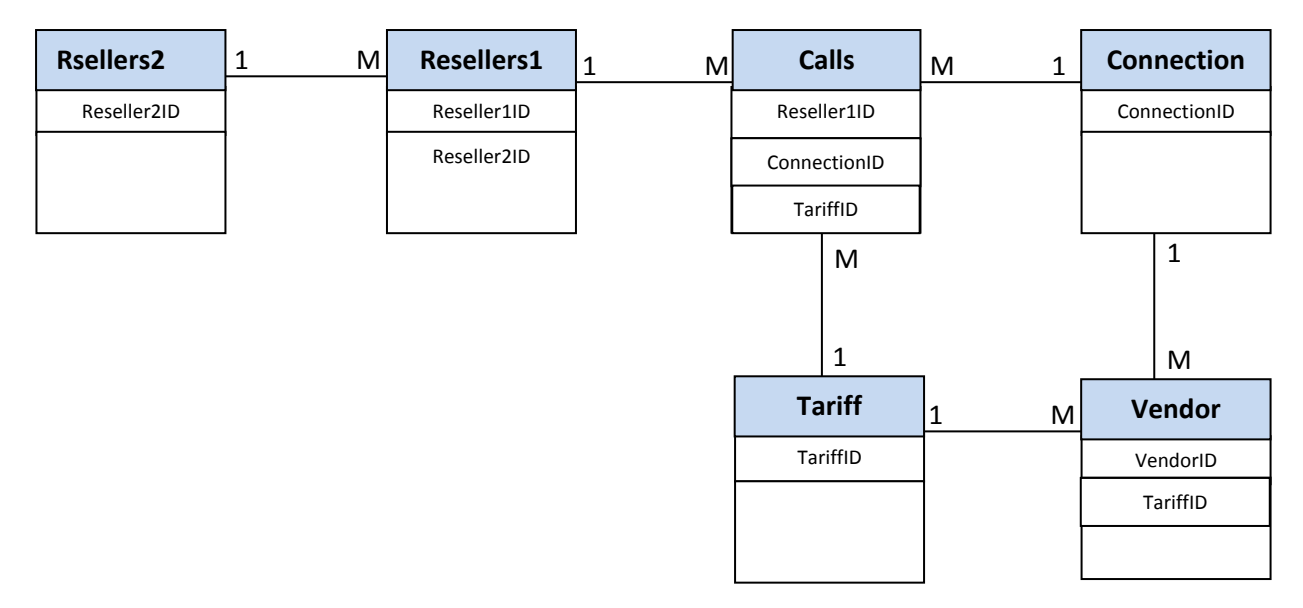

#### Fig M3: Entity relational schema

#### Advantage of ER schema:

I. The ability to maintain transaction details and its appropriateness to retain a larger amount of past data.

# Disadvantages:<br>I. ER schen

- ER schema is less comprehensible in compare with the star schema (Corral et al in 2005)
- **II.** ER schema is the slightest efficiency and is not suitable for a data warehouse since large number of joins operations required contributes to poor query performance. (Martyn 2004, Haisten 2002, Chaudhuri & Dayal 1997).